## **APLIKASI PENGENALAN DAN INFORMASI NILAI GIZI SAYURAN MENGGUNAKAN** *AUGMENTED REALITY* **BERBASIS** *ANDROID*

# **TUGAS AKHIR**

Disusun untuk Memenuhi Syarat Kelulusan Program Strata I pada Sekolah Tinggi Manajemen Informatika dan Komputer (STMIK) Palangka Raya

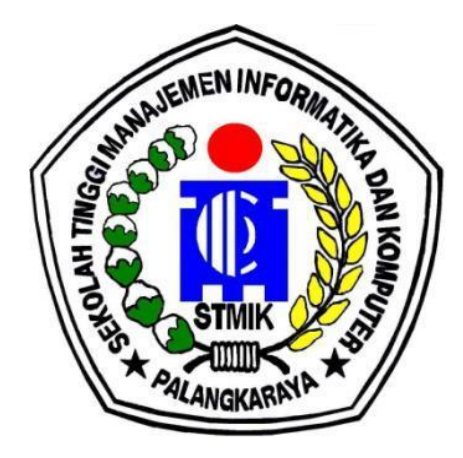

## **OLEH**

AKHMAD ZAENUDIN NIM C1455201061 PROGRAM STUDI TEKNIK INFORMATIKA

## **SEKOLAH TINGGI MANAJEMEN INFORMATIKA DAN KOMPUTER (STMIK) PALANGKA RAYA 2019**

## **APLIKASI PENGENALAN DAN INFORMASI NILAI GIZI SAYURAN MENGGUNAKAN** *AUGMENTED REALITY* **BERBASIS** *ANDROID*

# **TUGAS AKHIR**

Disusun untuk Memenuhi Syarat Kelulusan Program Strata I pada Sekolah Tinggi Manajemen Informatika dan Komputer (STMIK) Palangka Raya

**OLEH** 

AKHMAD ZAENUDIN NIM C1455201061 PROGRAM STUDI TEKNIK INFORMATIKA

## **SEKOLAH TINGGI MANAJEMEN INFORMATIKA DAN KOMPUTER (STMIK) PALANGKA RAYA 2019**

## **APLIKASI PENGENALAN DAN INFORMASI NILAI GIZI SAYURAN MENGGUNAKAN** *AUGMENTED REALITY* **BERBASIS** *ANDROID*

# **TUGAS AKHIR**

Disusun untuk Memenuhi Syarat Kelulusan Program Strata I pada Sekolah Tinggi Manajemen Informatika dan Komputer (STMIK) Palangka Raya

**OLEH** 

AKHMAD ZAENUDIN NIM C1455201061 PROGRAM STUDI TEKNIK INFORMATIKA

## **SEKOLAH TINGGI MANAJEMEN INFORMATIKA DAN KOMPUTER (STMIK) PALANGKA RAYA 2019**

## **LEMBAR PERNYATAAN**

Yang bertanda tangan di bawah ini :

: AKHMAD ZAENUDIN Nama : C1455201061 **NIM** 

Menyatakan bahwa Tugas Akhir dengan judul:

#### APLIKASI PENGENALAN DAN INFORMASI NILAI GIZI SAYURAN MENGGUNAKAN AUGMENTED REALITY **BERBASIS ANDROID**

Adalah hasil karya saya dan bukan merupakan duplikasi sebagian atau seluruhnya dari karya orang lain, kecuali bagian sumber informasi dicantumkan.

Pernyataan ini dibuat dengan sebenar-benarnya secara sadar dan bertanggung jawab dan saya bersedia menerima sanksi pembatalan Tugas Akhir apabila terbukti melakukan duplikasi terhadap Tugas Akhir atau karya ilmiah lain yang sudah ada.

> Palangka Raya, 19 Juni 2019 Yang Mambunt Pernyataan,

RA **4AFF65088**  $0<sub>0</sub>$ 

ANIAHAD ZAENUDIN

## **PERSETUJUAN**

## APLIKASI PENGENALAN DAN INFORMASI NILAI GIZI SAYURAN MENGGUNAKAN AUGMENTED REALITY **BERBASIS ANDROID**

Tugas Akhir ini telah disetujui untuk diujikan Pada Tanggal 17 Juni 2019

Pembimbing I

Herkules, S.Kom., M.Cs. NIK. 198510042010107

Pembimbing II

Sulistyowati, S. Kom., M.Cs. NIK. 198212162007002

Mengetahui: Ketua STMIK Palangka Raya,

Suparno, M.Kom.

NIK. 196901041995105

## **PENGESAHAN**

## APLIKASI PENGENALAN DAN INFORMASI NILAI GIZI SAYURAN MENGGUNAKAN AUGMENTED REALITY **BERBASIS ANDROID**

 $\label{thm:main} \begin{minipage}[t]{0.9\linewidth} \textbf{Tugas Akhir ini telah Diuji, Dinilai dan Disahkan Oleh Tim Penguji Pada Tangal 19 Juni 2019} \end{minipage}$ 

iii

Tim Penguji Skripsi:

- 1. Hotmian Sitohang, M.Kom Ketua
- 2. Rudini, M.Pd. Sekretaris
- 3. Maura Widyaningsih, S.Kom., M.Cs. Anggota
- 4. Herkules, S.Kom., M.Cs. Anggota
- 5. Sulistyowati, S. Kom., M.Cs. Anggota

all

## **MOTTO DAN PERSEMBAHAN**

*"Jalani hidup ini seperti air yang terus mengalir, tak perlu melawan arus untuk kembali kepada halhal yang telah terlewati".*

*Syukuri apa yang telah di karuniakan allah kepada kita, "Sesungguhnya jika kamu bersyukur, pasti Kami akan menambah (nikmat) kepadamu, dan jika kamu mengingkari (nikmat-Ku), maka sesungguhnya azab-Ku sangat pedih." (QS. Ibrahim [14]: 7)*

> *Tugas Akhir ini kupersembahkan untuk :*

- *Kedua orang tua Usman dan Muhsanatun dan keempat saudaraku Nur,Irul,Latifah dan Dila yang selalu memberikan semangat dalam mengerjakan tugas akhir ini*
- *Manusia yang selalu bertanya kapan kamu lulus,Terlambat lulus atau lulus tidak tepat waktu bukanlah sebuah kejahatan,alangkah kerdilnya jika mengukur kepintaran seseorang hanya karena lulus tepat waktu. Bukankah sebaik-baik skripsi adalah yang selesai ?, Baik itu tepat waktu atau tidak tepat waktu*
- *Sahabat-sahabatku Muthiah,Jaya,Akbar,Dana,y ang sudah mendukungku selama menyusun tugas akhir ini*
- *Kepada kedua dosen pembimbing Bapak Herkules, S.Kom., M.Cs. dan Ibu Sulistyowati, S. Kom., M.Cs yang sudah*

*membimbing dalam penyusunan tugas akhir ini.*

## **ABSTRAK**

**Akhmad Zaenudin, C1455201061, 2019.** Aplikasi Pengenalan Dan Informasi Nilai Gizi Sayuran Menggunakan *Augmented Reality* Berbasis *Android,* Pembimbing I Herkules, S.Kom., M.Cs., Pembimbing II Sulistyowati, S. Kom., M.Cs.

Kemajuan teknologi informasi yang semakin pesat membuat kebutuhan akan media pembelajaran khusunya pengenalan sayuran juga harus ikut berkembang agar lebih menarik, mudah dipahami dan dapat dilakukan dimana saja.

Dengan memanfaatkan teknologi *augmented reality*, maka pembelajaran tentang sayur-sayuran tidak hanya bergantung pada buku pelajaran. Aplikasi ini dikembangkan berbasis *android* dan memiliki 10 objek sayur-sayuran sebagai pokok pembahasan.

Metode – metode penulisan yang digunakan dalam penelitian ini meliputi metode pengumpulan data (studi pustaka) dan metode penelitian menggunakan *MDLC (Multimedia Development Life Cycle)*.

Dan berdasarkan uji coba *black box testing*, maka diketahui bahwa aplikasi berfungsi dengan baik. Pendeteksian *marker* dipengaruhi oleh kualitas kamera dan tingkat pencahayaan serta jarak *marker* dari kamera.

Berdasarkan hasil uji coba kuesioner terhadap 10 responden dengan 5 pernyataan didapat hasil jumlah total skor adalah 207 dan perhitungan jumlah skor kriterium adalah 250. Dengan demikian menurut persepsi 10 responden, maka total skor 207 dibagi jumlah skor kriterium dan dikalikan 100% maka hasilnya 82,8% dan termasuk dalam kriteria sangat baik.

Kata Kunci : *Android, Augmented Reality, Sayur-Sayuran*

## **ABSRACT**

**Akhmad Zaenudin, C1455201061, 2019.** Aplikasi Pengenalan Dan Informasi Nilai Gizi Sayuran Menggunakan *Augmented Reality* Berbasis *Android*, Advisor I Herkules, S.Kom., M.Cs., Advisor II Sulistyowati, S. Kom., M.Cs.

The progress of information technology is increasingly rapidly making the need for learning media especially the introduction of vegetables must also be developed to make it more interesting, easy to understand and can be done anywhere.

By utilizing augmented reality technology, learning about vegetables does not only depend on textbooks. This application was developed based on Android and has 10 vegetable objects as the subject of discussion.

The writing methods used in this study include data collection methods (literature studies) and research methods using MDLC (Multimedia Development Life Cycle).

And based on black box testing trials, it is known that the application works properly. Marker detection is influenced by camera quality and lighting level and marker distance from the camera.

Based on the results of questionnaire trials on 10 respondents with 5 statements obtained the results of the total score were 207 and the calculation of the total score of the criterion was 250. According to the perceptions of 10 respondents, the total score was 207 divided by the score criterion and multiplied by 100%, the result was 82.8 % and included in the criteria very well.

*Keywords*: *Android, Augmented Reality, Vegetables*

.

## **KATA PENGANTAR**

Dengan menyebut nama Allah SWT yang Maha Pengasih dan Maha Penyanyang. Saya panjatkan puji syukur kehadirat-Nya yang telah melimpahkan rahmat, hidayah, serta inayah-NyA kepada saya sehingga saya bisa menyelesaikan tugas akhir tentang. "**APLIKASI PENGENALAN DAN INFORMASI NILAI GIZI SAYURAN MENGGUNAKAN** *AUGMENTED REALITY* **BERBASIS**  *ANDROID***".**

Pada kesempatan ini penulis juga menyampaikan terima kasih kepada semua pihak yang telah memberikan bimbingan, motivasi dan dorongan dalam penyelesaian penulisan tugas akhir ini, yaitu kepada :

- 1. Suparno, M.Kom selaku Ketua Sekolah Tinggi Manajemen Informatika dan Komputer (STMIK) Palangka Raya.
- 2. Herkules, S.Kom., M.Cs selaku dosen pembimbing I yang banyak memberikan saran dan pengetahuan dalam penyelesaian tugas akhir ini.
- 3. Sulistyowati, S. Kom., M.Cs selaku pembimbing II yang banyak memberikan saran, koreksi dan bimbingan dalam menyelesaikan tugas akhir ini.
- 4. Kedua orang tua tercinta, saudara, keluarga dan sahabat-sahabatku yang telah memberikan dukungan dan semangat selama penyusunan dan penulisan tugas akhir ini.

Penulis juga mengharapkan adannya saran dan kritik untuk penyempurnaan penulisan tugas akhir ini.

Palangka Raya 19 Juni 2019

Penulis

## **DAFTAR ISI**

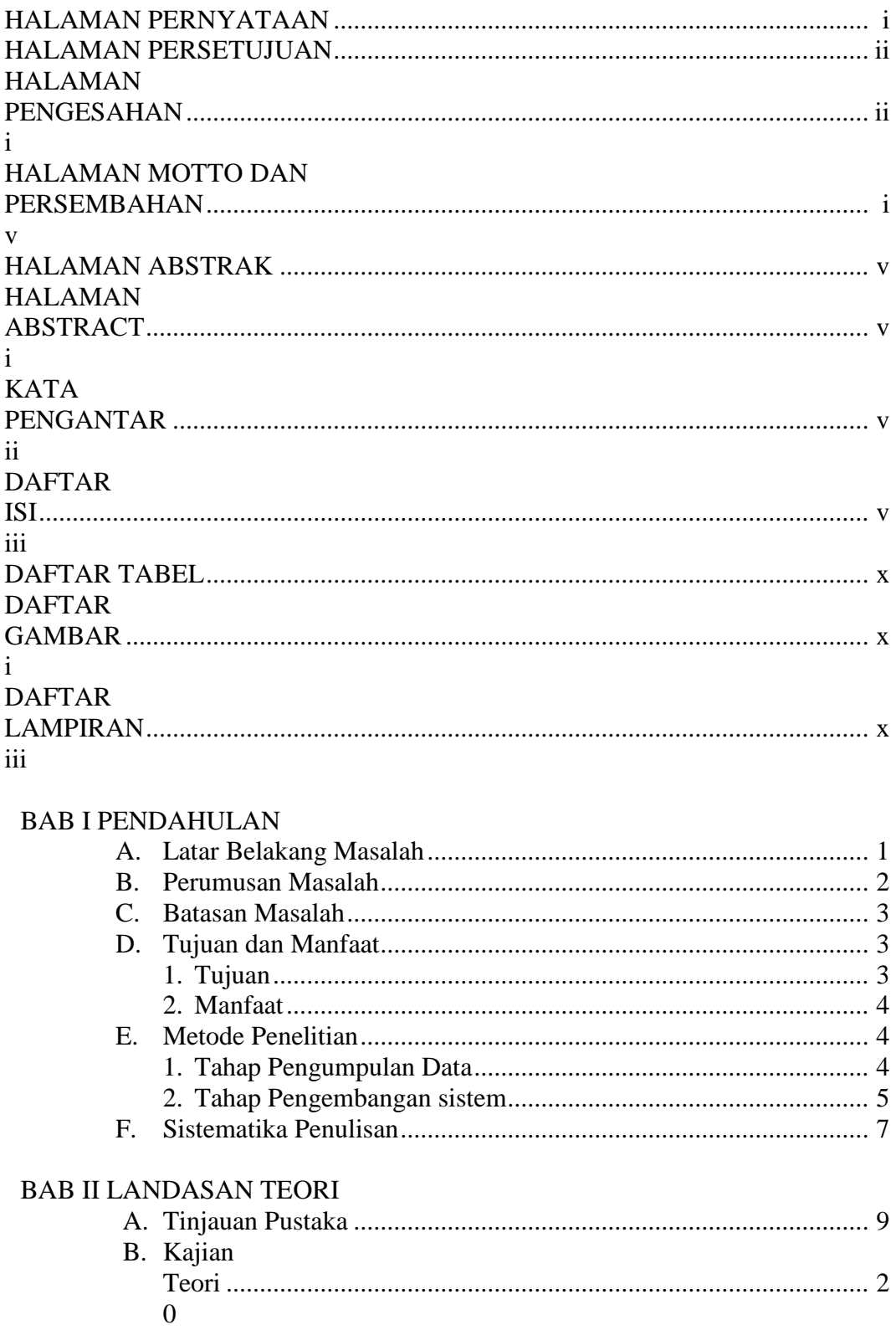

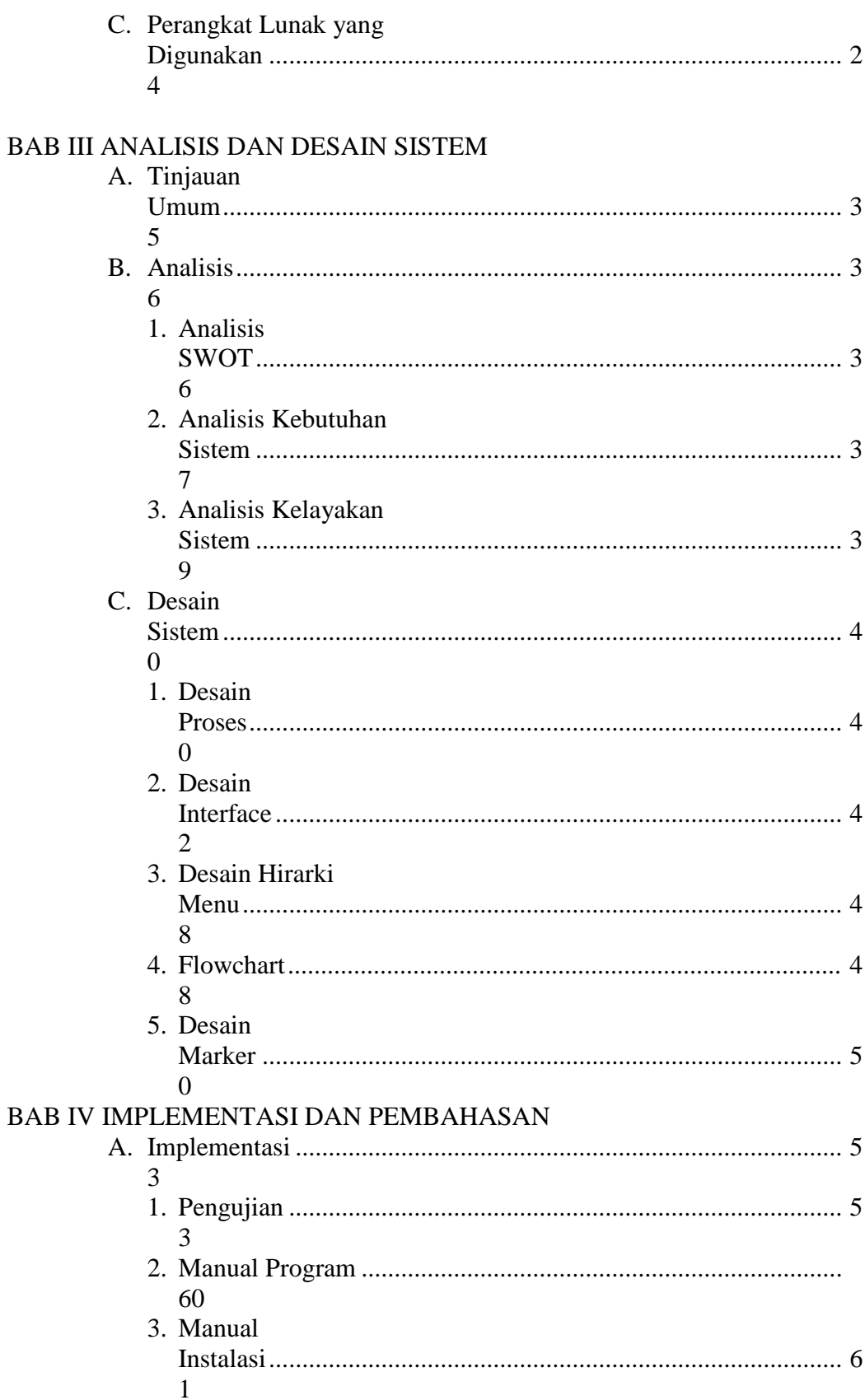

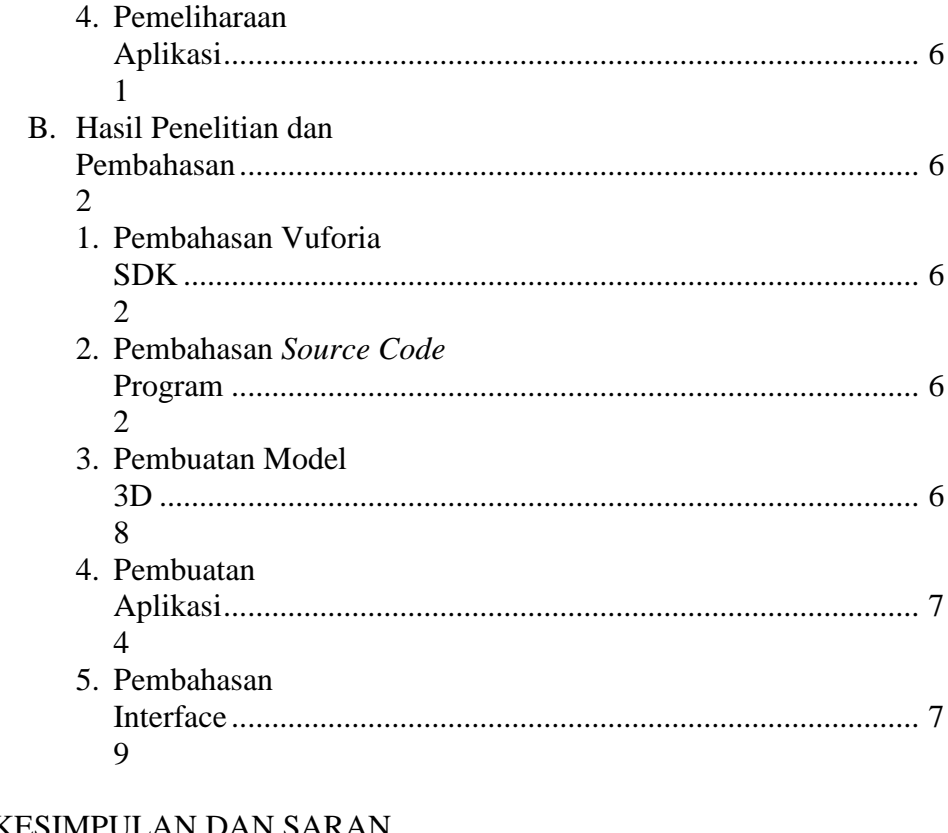

# **BAB V KESIMPULAN DAN SARAN**

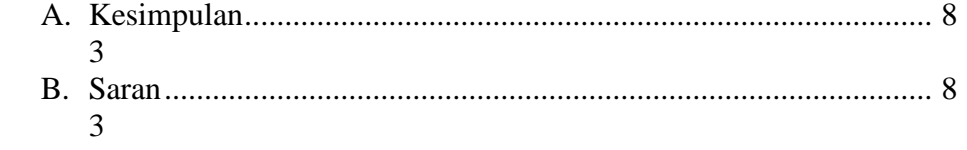

## DAFTAR PUSTAKA

**LAMPIRAN** 

## **DAFTAR TABEL**

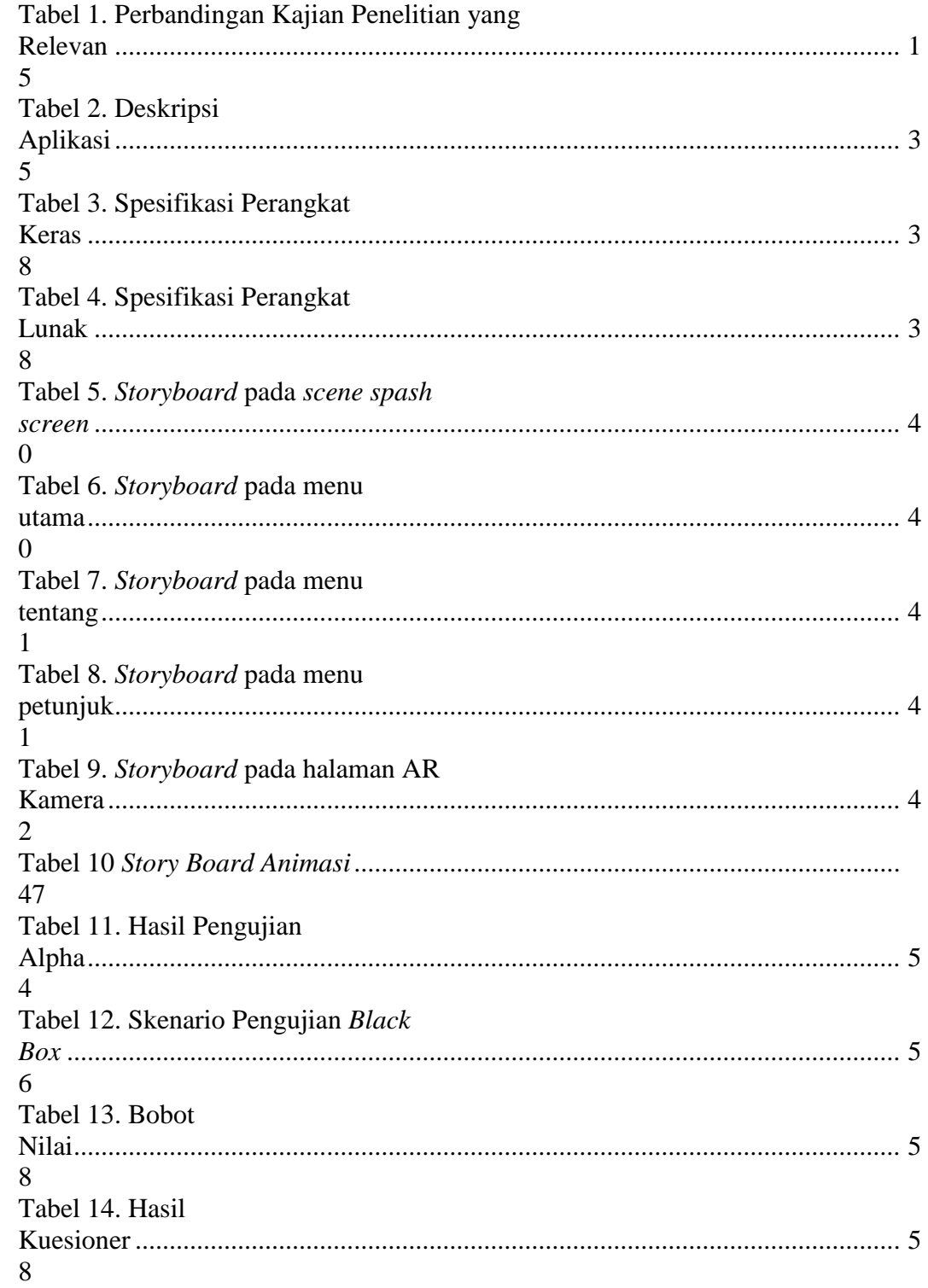

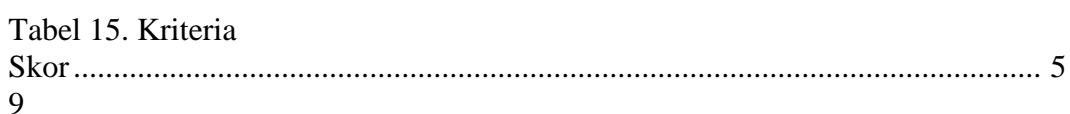

## **DAFTAR GAMBAR**

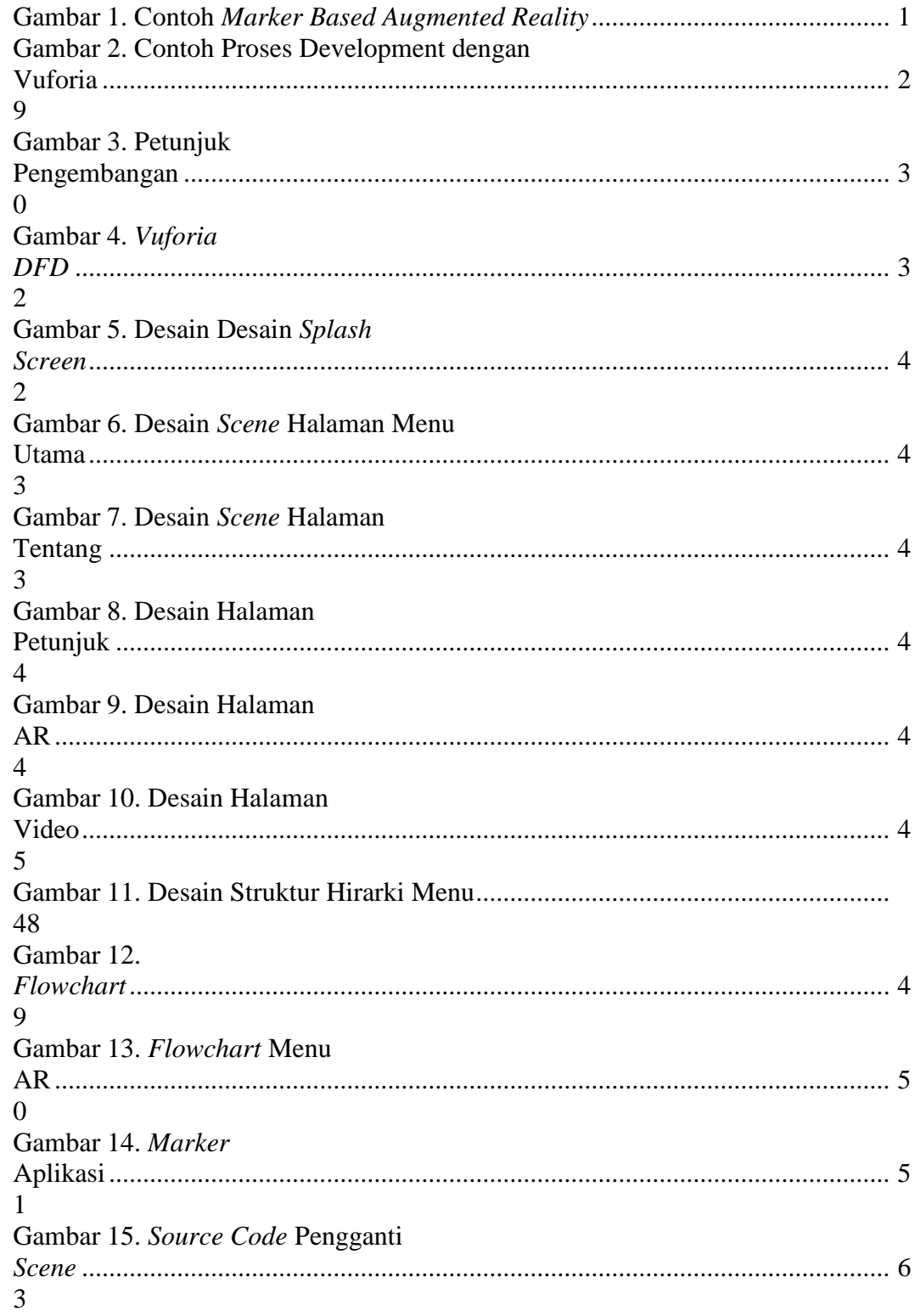

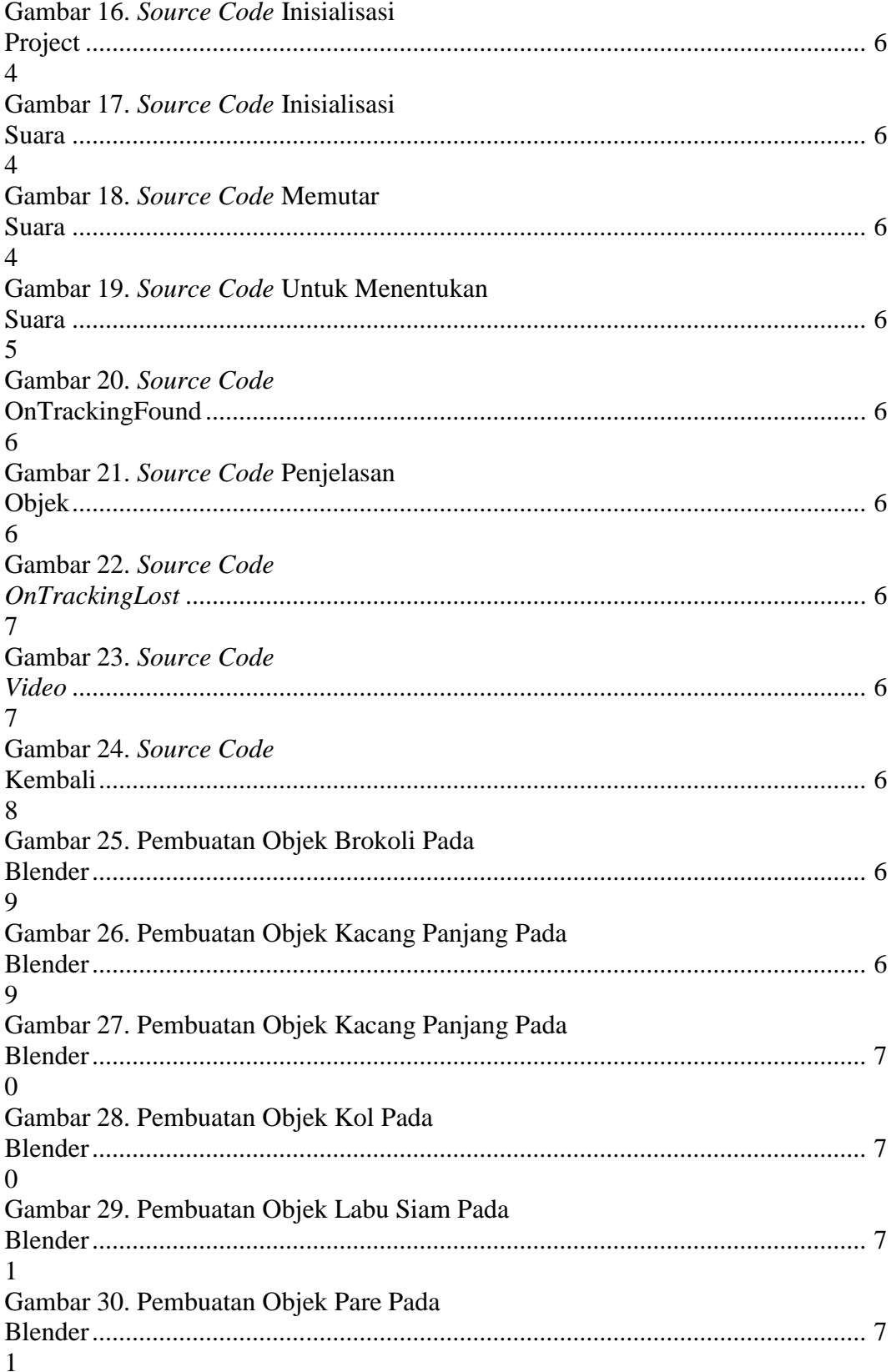

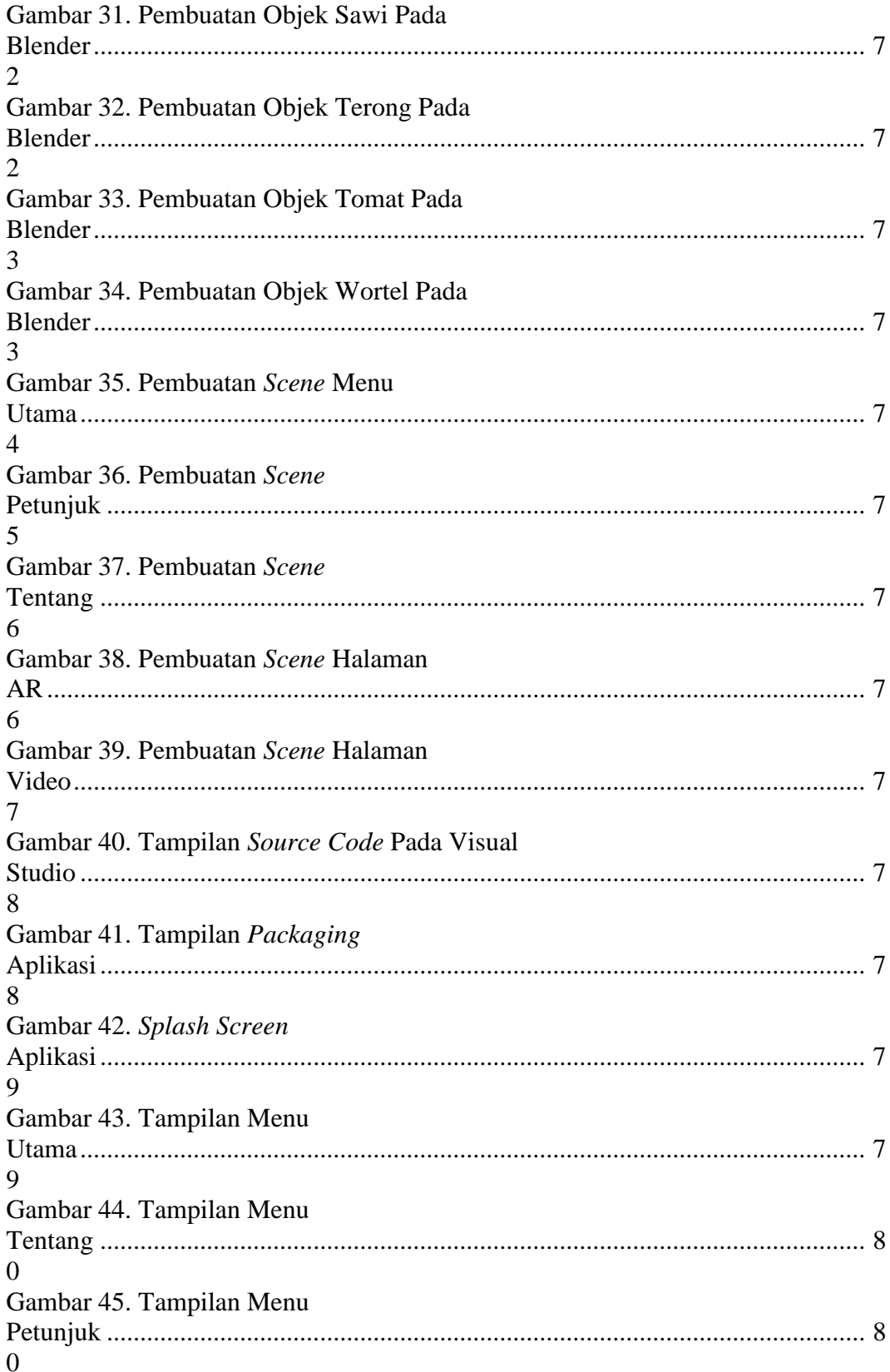

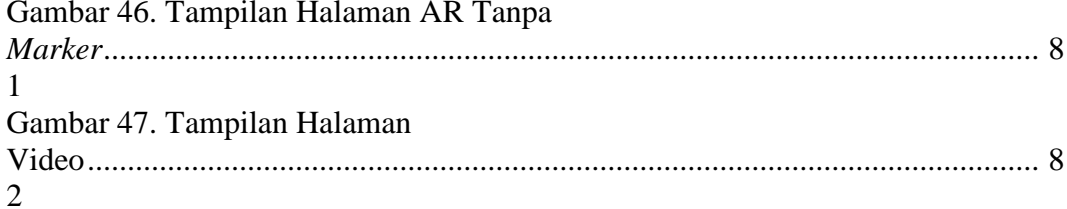

## **DAFTAR LAMPIRAN**

Lampiran 1. Surat Tugas

Lampiran 2. Kartu Kegiatan Konsultasi Tugas Akhir

Lampiran 3. Berita Acara Tugas Akhir

Lampiran 4. Berita Acara *Black Box* Program

Lampiran 5. Kuisioner Aplikasi

Lampiran 6. *Marker*

# **PENDAHULUAN**

#### **A. Latar Belakang**

Saat ini kebanyakan anak-anak lebih suka makan daging dan tidak terlalu menyukai sayur-sayuran, padahal tubuh manusia sangat membutuhkan kandungan gizi yang ada pada sayuran. data yang didapat Riset Kesehatan Dasar (*Riskesdas*) pada tahun 2014 menyatakan bahwa kurang lebih 93 persen anak-anak di Indonesia tidak cukup makan sayur-sayuran. Penyebab anak-anak tidak menyukai sayuran adalah rasa pahit yang terkanding di dalam sayuran, rasa pahit tersebut disebabkan oleh kandungan kalsium serta senyawa bermanfaat lain seperti fenol, favenoids, terpene, dan glucosmolates. Menurut riset kesahatan dasar, sayuran yang tidak disukai seperti, bayam, tomat, selada, kembang kol, pare, dan wortel.

Berbagai ahli klinis hingga psikolog mencoba memberi tawaran strategi. Meski ada bagian-bagian yang berbeda, namun rata-rata bersepakat bahwa sesuai penelitian Dovey dan kawan-kawannya cinta pada sayuran bisa datang karena terbiasa. Jika memang secara biologis anak-anak benci sayuran, maka tak ada cara lain kecuali untuk mengkonfrontasinya langsung, sedikit demi sedikit dan mengenalkan sayur secara perlahan dengan metode yang lebih menarik dan mudah dipahami oleh anak, lama-kelamaan setelah perkenalan dengan berbagai sayuran maka anak-anak akan mulai terbiasa dan menyukai sayuran.

Tubuh manusia sangat membutuhkan kandungan gizi yang ada pada sayuran, kandungan gizi tentu dapat memenuhi kebututuhan nutrisi tubuh yang berguna untuk mencegah berbagai penyakit, jika tubuh kurang mengkonsumsi sayuran maka dapat memudahkan penyakit menyerang tubuh. Riset Kesehatan Dasar (*Riskesdas*) pada tahun 2014 menyatakan 93 persen anak Indonesia kurang mengkonsumsi sayuran, penyebabnya adalah rasa pahit yang terkandung dalam sayuran tersebut, salah satu penyebab lainnya adalah kurang nya pengenalan sayur kepada anak, untuk mengatasi hal tersebut maka orang tua harus mengenalkan sayur secara perlahan dengan metode yang lebih menarik. Berdasarkan latar belakang di atas, maka penulis akan membuat sebuah aplikasi yang memanfaatkan teknologi *Augmented Reality*. Dalam penerapannya penulis menggunakan salah satu metode pengembangan *Augmented Reality* (AR) yaitu *Marker Based Tracking* yang di jalankan pada *Smartphone Android* untuk menampilkan citra *3 Dimensi (3D)* sayur-sayuran dengan cara melakukan *scanning* pada *objek marker*. Dengan di buatnya aplikasi ini di harapkan pengguna aplikasi nantinya dapat mengetahui jenis dan kandungan gizi yang ada dalam sayuran, Juga sebagai sarana belajar anak untuk mengetahui jenis-jenis sayuran dan gizi yang terkandung dalam sayuran tersebut agar anak mengerti dan menyukai sayuran. Oleh karena hal tersebut, maka penulis mengajukan judul tugas akhir "Aplikasi Pengenalan Dan Informasi Nilai Gizi Sayuran Menggunakan *Augmented Reality* Berbasis *Android***".**

#### **B. Perumusan Masalah**

Berdasarkan latar belakang diatas dapat dirumuskan masalah yang harus di selesaikan adalah: Bagaimana aplikasi pengenalan dan informasi nilai gizi pada sayuran dengan memanfaatkan *teknologi Augmented Reality* dengan menggunakan metode *marker based tracking* untuk anak usia 5-12 tahun yang tidak menyukai sayuran agar dapat menyukai sayuran?

### **C. Batasan Masalah**

Adapun batasan masalah yang harus di perhatikan dalam pembuatan dan pemanfaatan aplikasi ini nantinya adalah sebagai berikut ini:

- 1. Aplikasi ini akan memiliki *output* berupa suara yang menjelaskan tentang jenis sayuran dan kandungan gizi yang ada di dalam sayuran tersebut.
- 2. Aplikasi digunakan pada perangkat *mobile* dengan sistem operasi *android*.
- 3. Sayuran yang di tampilkan pada aplikasi berjumlah sepuluh macam sayuran, yaitu kol, wortel, kentang, tomat, labu siam, terong, sawi, kacang panjang, terong, brokoli.
- 4. Aplikasi ini akan menggunakan sebuah gambar sayuran yang akan berguna menjadi sebuah *marker* untuk menampilkan sebuah objek 3 dimensi.
- 5. Aplikasi di tujukan untuk anak-anak usia 5-12 tahun.
- 6. Tools yang digunakan dalam pembuatan aplikasi yaitu *Blender*, *Unity3D*, *Vuforia SDK.*

## **D. Tujuan dan Manfaat**

## **1. Tujuan**

Tujuan yang ingin penulis capai dalam penelitian ini adalah membuat aplikasi mobile android yang memanfaatkan terknologi *Augmented Reality* tentang pengenalan dan informasi nilai gizi pada sayuran, sehingga anakanak yang tidak menyukai sayuran dapat menyukai sayuran setelah menggunakan aplikasi ini karena tahu akan gizi dalam sayuran.

## **2. Manfaat**

a. Bagi Penulis

Adapun manfaat penulisan adalah untuk menginplementasikan ilmu yang didapat pada bangku kuliah dan mengembangkan ilmu di bidang *mobile* khususnya *aplikasi android* tentang pengenalan dan informasi nilai gizi pada sayuran.

#### b. Bagi STMIK Palangkaraya

Manfaat yang di berikan kepada kampus adalah *referensi* pada perpustakaan kampus dan dapat menjadi dokumen akademik yang berguna untuk dijadikan acuan bagi civitas akademik di STMIK Palangkaraya.

c. Bagi Pengguna

Memberikan alternative sumber belajar melalui media pembelajaran berbasis *Augment Reality* yang di implementasikan pada *smartphone android* yang tentunya akan lebih menarik dan atraktif untuk menyampaikan informasi terkait sayuran dan gizi yang terkandung di dalamnya.

#### **E. Metode Penelitian**

Dalam melakukan penelitian untuk menyusun proposal skripsi ini, penulis menggunakan beberapa tahapan atau metode penelitian yaitu:

### **1. Metode Pengumpulan Data**

a) Studi Pustakan

Dalam pengumpulan data, penulis mengumpulkan data dengan cara membaca buku-buku yang relevan sesuai dengan apa yang peneliti butuhkan nantinya baik itu dari perpustakaan ataupun dari sumbersumber lainnya seperti buku, jurnal ataupun artikel yang memiliki kaitan dengan kebutuhan-kebutuhan data penelitian.

b) Observasi

Metode observasi dalam pengumpulan data ini dilakukan dengan cara pengamatan langsung dilingkungan keluarga dan dikomplek perumahan kalibata.

c) Tahap Wawancara

Dilakukan wawancara langsung terhadap orang tua dan anak untuk memperoleh informasi. Wawancara yang dilakukan lebih mengacu pada kenapa anak tidak menyukai sayuran.

#### **2. Metode Pengembangan Sistem**

Metode yang di gunakan untuk mengembangkan sistem ini adalah *MDLC* (*Multimedia Development Life Cycle*) yang terdiri dari beberapa tahapan yaitu:

Sesuai dengan tujuan dari *concept*, maka secara garis besar aplikasi "Aplikasi Pengenalan dan Informasi Nilai Gizi Sayuran Menggunakan *Augmented Reality* Berbasis *Android*" bertujuan sebagai pengonsepan (*concept*), perancangan (*design*), pengumpulan materi (*material collecting*), pembuatan (*assembly*), pengujian (*testing*), pendistribusian (*distribution*).

a. Konsep (*Concept*)

Aplikasi yang akan dibuat nantinya akan menggunakan teknologi *Augmented Reality* (*AR*) dengan menggunakan metode *marker based tracking*. Seperti yang penulis ketahui metode *AR* ini menggunakan sebuah *maker* atau penanda objek yang berfungsi sebagai penanda pada saat proses scanning yang terhubung dengan perangkat mobile atau android. Sesuai dengan tujuan dari *concept*, maka secara garis besar aplikasi "Pengenalan dan Informasi nilai Gizi sayuran Menggunakan *Augmented Reality* Berbasis *Android*" Bertujuan menyediakan media ajar pengenalan dan informasi yang lebih interaktif dengan *visualisasi* sayuran dalam bentuk *animasi 3D* agar meningkatkan efektifitas serta daya tarik bagi anak usia 5-12 tahun tentang gizi mengkonsumsi sayuran.

### b. Perancangan (*Design*)

Desain (perancangan) adalah tahap membuat spesifikasi mengenai arsitektur program, gaya, tampilan dan kebutuhan untuk program.

c. Pengumpulan Materi (*Material Collecting*)

Adapun pengumpulan bahan utama yang di perlukan untuk melakukan penelitian ini adalah bentuk-bentuk sayuran dan kepustakaan yang bisa diambil menjadi kegiatan dokumentasi.

d. Pembuatan (*Assembly*)

Pada tahap ini penulis akan membuat aplikasi dengan bantuan *Blender 3D* untuk membuat model *3D*, adapun pembuatan aplikasi akan menggunakan *Unity 3D Game Engine* sebagai *library augmented reality*.

e. Pengujian (*Testing*)

Tahap *testing* berguna untuk mengetahui apakah ada kesalahan pada aplikasi yang sedang di bangun. Untuk tahap testing, penulis akan melakukan secara berkala dan bersifat kondisional, sehinga tidak ada ada ketentuan waktu ataupun kapan harus dilakukan *testing*.

f. Pendistribusian (*Distribution*)

*Apilkasi* akan bermanfaat jika ada atupun banyak yang menggunakannya. Untuk proses *distribusi*, penulis akan memberikan file *intaller*-nya kepada masyarakat yang ingin menggunakannya. Penulis juga akan melakukan pengujian kepada anak usia 5-12 tahun untuk menggunakan aplikasi ini, kemudian memberikan mereka *kuisioner* tentang sayuran untuk mengetahui keberhasilan aplikasi ini dalam memberikan informasi dan pengenalan nilai gizi sayuran.

#### **F. Sistematika Penulisan**

Pada Penulisan proposal ini, penulis membuat sistematika penulisan agar memudahkan dalam membaca dan memahami isi dari proposal ini secara garis besarnya dengan membagi menjadi beberapa bab, yaitu sebagai berikut ini:

## BAB I PENDAHULUAN

Pada bab ini berisi tentang latar belakang masalah, perumusan masalah, batasan masalah, tujuan dan manfaat, metode penelitian dan sistematika penulisan

#### BAB II LANDASAN TEORI

Pada bab ini berisi tentang definisi, *karakteristik sistem*, konsep pemodelan *sistem*, dan perangkat lunak yang digunakan.

### BAB III ANALISA DAN DESAIN SISTEM

Pada bab ini berisi tentang tinjauan umum objek penelitian, analisis kelemahan sistem, analisis kebutuhan, analisis kelayakan, desain proses, dan desain interface.

## BAB IV IMPLEMENTASI DAN PEMBAHASAN

Pada bab ini berisi tentang implementasi uji program, uji sistem, manual program, pemeliharaan sistem, pembahasan listing program, pembahasan *interface* dan pembahasan hasil respon pengguna.

## BAB V KESIMPULAN DAN SARAN

Pada bab ini berisi tentang kesimpulan yang didapat dari pembahsan pada bab-bab sebelumnya dan saran-saran yang di anggap perlu di perhatikan sehubungan dengan *implementasi* program dan pengembangan untuk ke depannya.

## **BAB II LANDASAN TEORI**

#### **A. Tinjauan Pustaka**

Untuk membantu dalam proses penelitian ini, penulis melakukan penelitian yang relevan terhadap kajian penelitian yang telah di lakukan oleh beberapa pihak sebelumnya. Agar tidak terjadi duplikasi, maka penulis melakukan penulusuran untuk membandingkan antara penelitian yang penulis lakukan dengan pihak lain. Berikut beberapa perbandingan yang menjadi acuan dalam penelitian yang relevan.

a. Penelitian yang di lakukan oleh Rosyad (2014) dengan judul "Pengenalan Hewan *Augmented Reality* Berbasis Android" Metode yang dilakukan dalam pembuatan aplikasi Pengenalan Hewan ini adalah study literature, eksperimen, sampling dan interview. Pembuatan diawali dengan mengumpulkan data hewan yang akan dibuat sebagai model menggunakan *software Blender*. Perancangan aplikasi *Augmented Reality* menggunakan *software Unity* dengan merancang *marker* yang dibuat menggunakan *Inkscape*, suara yang diedit menggunakan *Audacity* dan model hewan yang telah dibuat. Fitur yang ada dalam aplikasi ini adalah beberapa jenis hewan yang ditampilkan secara 3D dengan suara dan animasi menggunakan teknologi *Augmented Reality*. Hasil dari pengujian aplikasi Pengenalan Hewan dapat berjalan pada berbagai perangkat mobile Android. Jarak normal yang dapat terdeteksi oleh kamera adalah 6cm sampai 4m dengan

ukuran *marker* 20 x 22cm. Kemiringan yang dapat terdeteksi dengan normal antara 20<sup>°</sup>- 90<sup>°</sup>.

- b. Penelitian Yang dilakukan oleh Rahmawati (2014) dengan Judul Sistem Informasi Pemenuhan Gizi Melalui Menu Makanan Menggunakan Metode *Cooper Berbasis Website*, Penelitian ini membahas tentang permaslahan yang sering muncul pada ibu hamil yang jarang berkonsultasi kepada ahli gizi mengenai pola makan dan jenis menu makanan yang harus dikonsumsi, Aplikasi ini bertujuan untuk dapat mempermudah pasien dalam mendapatkan informasi dalam bentuk konsultasi tentang gizi dengan tak terbatas oleh tempat dan waktu, Merancang Sistem Informasi Pemenuhan Gizi Melalui Pemilihan Menu Makanan di Puskesmas Subah yang valid dengan menggunakan Metode *Cooper*, Membangun Sistem Informasi Pemenuhan Gizi Melalui Pemilihan Menu Makanan menggunakan Metode *Cooper* yang layak di Puskesmas Subah.
- c. Penelitian yang dilakukan oleh Sari (2014) dengan judul "Evaluasi Kemampuan Sistem Pendeteksian Objek *Augmented Reality secara Cloud Recognition*" Penelitian ini membahas mengenai kemampuan *aplikasi AR cloud recognition* pada *Vuforia* dalam mendeteksi objek secara *cloud recognition*. Beberapa indikator yang diuji yaitu menghitung *response time* dari sistem, pengaruh perbedaan sudut mengambil gambar, pengaruh latar belakang, pengaruh jarak objek dengan kamera serta pengaruh posisi objek yang dirubah. Secara umum *AR Cloud recognition* pada *Vuforia* ini dapat mendeteksi beberapa objek dengan baik dengan tingkat keberhasilan

deteksi sebesar 66,66%. Pengujian dilakukan sebanyak 10 kali untuk masing-masing indikator. Waktu respon (*response time)* ditetapkan 30 detik. Jika dalam waktu tersebut tidak ada respon maka dianggap sistem AR tidak mampu mengenali objek. Penentapan waktu respon untuk *AR cloud recognition* ini belum ada standar yang pasti. Vuforia menetapkan waktu respon lebih dari 3 detik dan waktu respon juga dipengaruhi oleh koneksi internet. Berdasarkan kedua hal inilah maka waktu respon dibatasi maksimal sampai pada 30 detik. Dari beberapa pengujian di atas, tingkat keberhasilan *sistem AR* dalam mengenali objek ditentukan dengan menghitung jumlah objek yang berhasil dideteksi dibagi dengan jumlah uji coba.

- d. Penelitian yang dilakukan oleh Putra (2015) dengan judul *Aplikasi Simulasi Gizi*, Penelitian ini membahas tentang Asupan makanan untuk mengontrol gizi dalam sehari-hari. Metode Penelitian dibuat Berdasasrkan *metode Literatur*.
- e. Penelitian yang dilakukan oleh Ananda (2015) dengan judul "Penerapan Augmented Reality Sebagai Media Pembelajaran Mengenal Planet-Planet Di Tata Surya)" Penelitian ini dilakukan dengan beberapa tahapan, dimulai dengan pengumpulan data, lalu perancangan konsep, desain sistem, implementasi, pengujian, analisis hasil pengujian, dan terakhir proses penarikan kesimpulan. Aplikasi ini dibangun sebagai media pembelajaran yang menarik bagi siswa, aplikasi ini memiliki tampilan scene Menu Utama merupakan tampilan antarmuka yang berisikan tombol-tombol

navigasi untuk berpindah-pindah scene. Pada scene AR Planet objek yang ditampilkan berbeda-beda tergantung dari marker yang diidentifikasi. Pada saat scene menampilkan objek planet informasi mengenai planet dapat dilihat ketika objek 3D planet yang muncul ditekan. Aplikasi ini juga memiliki kuis yang terdiri dari 10 soal dan pengujian aplikasi ini dilakukan dengan *metode Black-Box.*

- f. Penelitian yang dilakukan oleh Nadhiroh (2016) dengan judul Aplikasi Android Sebagai *Sistem Monitoring* Status *Gizi* Anak Pada Posyandu, Metode penelitian yang digunakan dengan studi pustaka dan wawancara dengan petugas dan bidan Posyandu. Tahap analisis dilakukan untuk menentukan *spesifikasi* sistem *monitoring* agar sesuai dengan kebutuhan. Tahap analisis meliputi perancangan sistem, perancangan database dan perancangan antarmuka. Metode yang digunakan pada tahap implementasi adalah client server menggunakan bahasa pemograman *java* untuk mengembangkan aplikasi berbasis smartphone Android. Tujuan dari penelitian ini yaitu: Mengenalkan dan membekali *soft skill* pada petugas dalam mengelola data informasi di Posyandu dan mempermudah orang tua anak dalam mendapatkan laporan tentang status *gizi* anaknya dengan cepat dan mudah dengan menggunakan *aplikasi Android*.
- g. Penelitian yang dilakukan oleh Saputro (2016) dengan judul Perancangan Media Edukasi Kandungan Berbahaya *Junk Food* Bagi Anak Sekolah Dasar Dengan Menggunakan *Teknologi Augmented Reality* Berbasis *Android*, penelitian ini membahas tentang bahaya mengkonsumsi

*JunkFood,* Kurangnya pengetahuan tentang Bahaya mengkonsumsi *Junkfood* melatar belakangi untuk dibuatnya aplikasi ini, Metode Penelitian yang digunakan adalah Metode *Linear Strategy*.

- h. Penelitian yang dilakukan oleh Pamungkas (2016) dengan judul Pembuatan Aplikasi Panduan *Gizi* seimbang *Berbasis Android* dengan Menggunakan *Metode Backward Chaining*, aplikasi ini memberikan informasi mengenai jumlah kalori tubuh dan makanan dengan jumlah kalori lalu menghitungnya dalam aplikasi tersebut, kemudian aplikasi dapat memberikan keterangan makanan apa yang harus di konsumsi dan porsi makanan yang harus dipenuhi. Aplikasi ini telah diuji dengan menggunakan pengujian whitebox dan inferensi mesin.
- i. Penelitian yang dilakukan oleh Rahadi, dkk. (2017) dengan judul "Rancang Bangun *Aplikasi Augmented Reality* Berbasis *Android* Untuk Pengenalan Rumah Adat Kalimantan Barat" Penelitian ini bertujuan untuk membuat *aplikasi augmented reality* berbasis *android* sebagai media pengenalan rumah adat di Kalimantan Barat yang dapat menampilkan bentuk tiga dimensi (3D) bangunan rumah adat beserta informasi dari rumah adat tersebut. Metode yang digunakan dalam penerapan augmented reality pada penelitian ini adalah *marker based tracking*. Untuk dapat mengoperasikan aplikasi ini pengguna harus memiliki *Augmented Reality Book (AR Book)* yang berisi penjelasan dan gambar rumah-rumah adat di Kalimantan Barat yang berfungsi sebagai *marker*.
j. Penelitian yang dilakukan oleh Pramana, dkk. (2018) dengan judul "Pembangunan Aplikasi Augmented Reality untuk Pengenalan Benda di Museum Berbasis *Android* (Studi Kasus: Museum Blambangan Banyuwangi)" penelitian ini bertujuan mengetahui analisis, rancangan, implementasi, pengujian pada aplikasi perangkat bergerak augmented reality untuk pengenalan benda museum. Dan untuk mengetahui apakah aplikasi augmented reality dapat membantu pengunjung dalam mengenal Museum Blambangan beserta benda yang ada didalamnya dan memudahkan staf dalam mengelola jadwal kunjungan. Tahapan metodologi penelitian yang digunakan adalah dengan menggunakan model pengembangan sistem yang diadaptasi dari *model Agile SDLC* Dimana metode tersebut memiliki 7 fase yaitu *studi literatur*, *analisis* kebutuhan, perancangan, *implementasi*, pengujian, *deployment sistem*, serta kesimpulan dan saran.

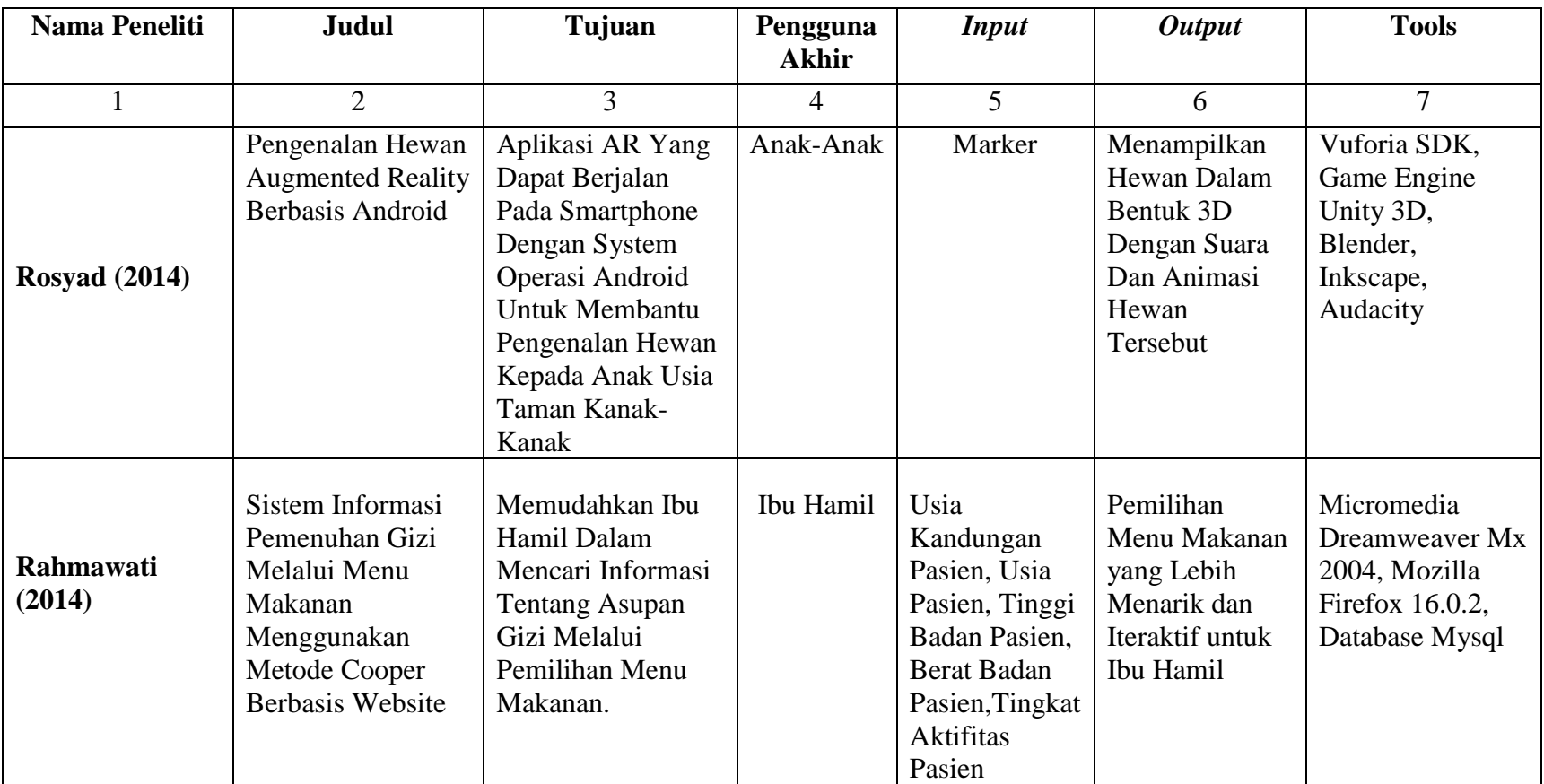

# Tabel 1. Perbandingan Kajian Penelitian yang Relevan

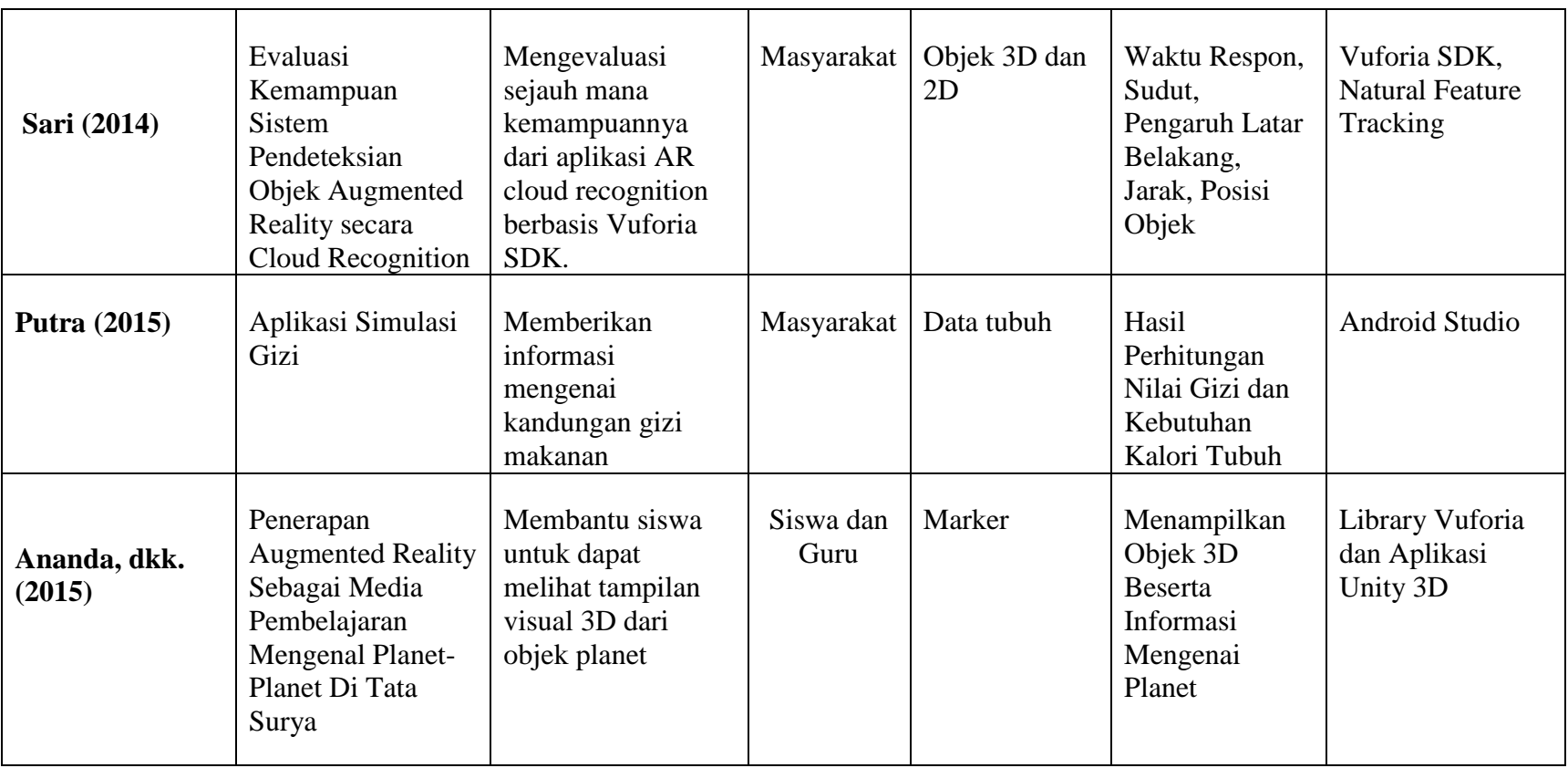

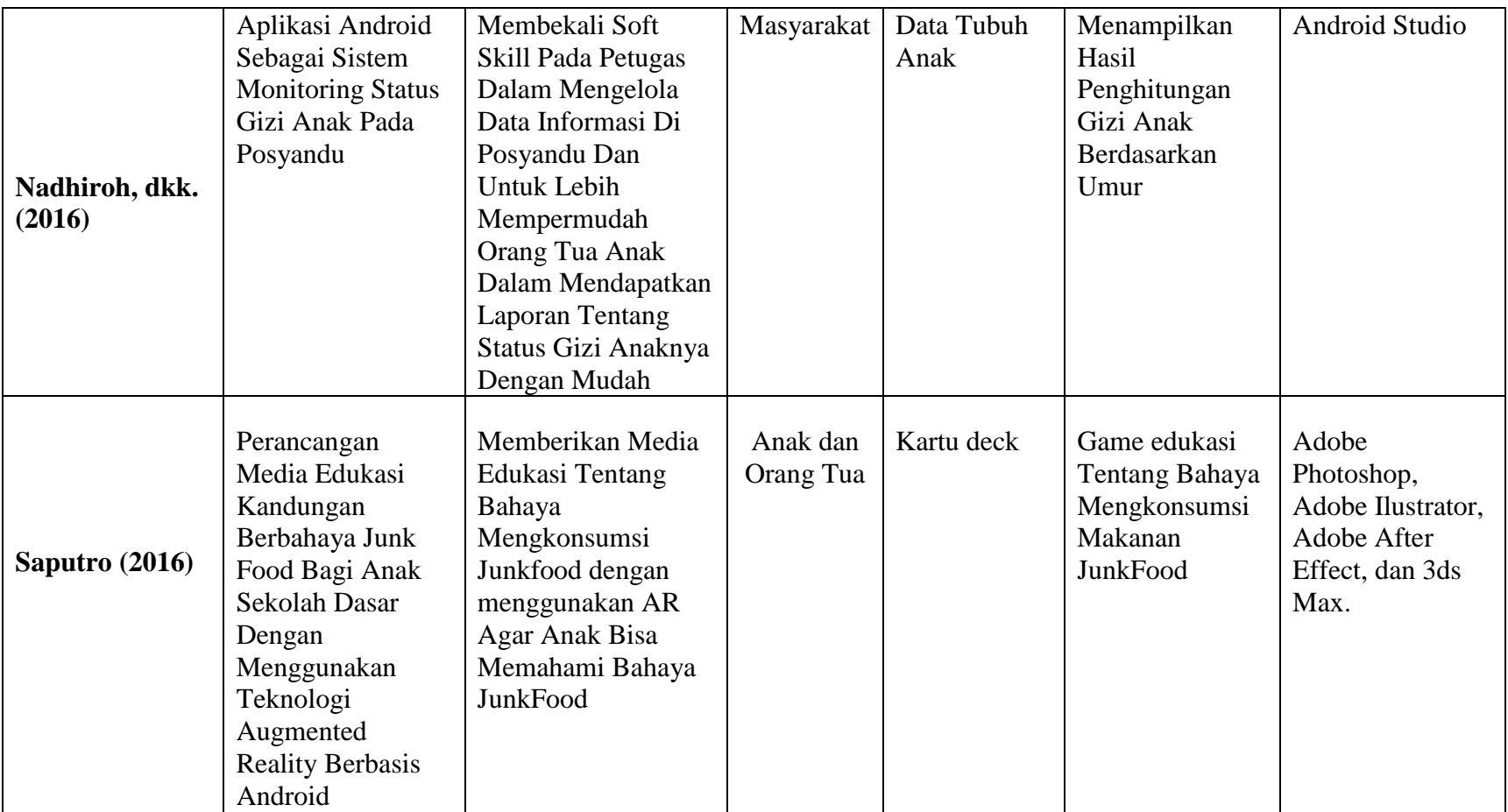

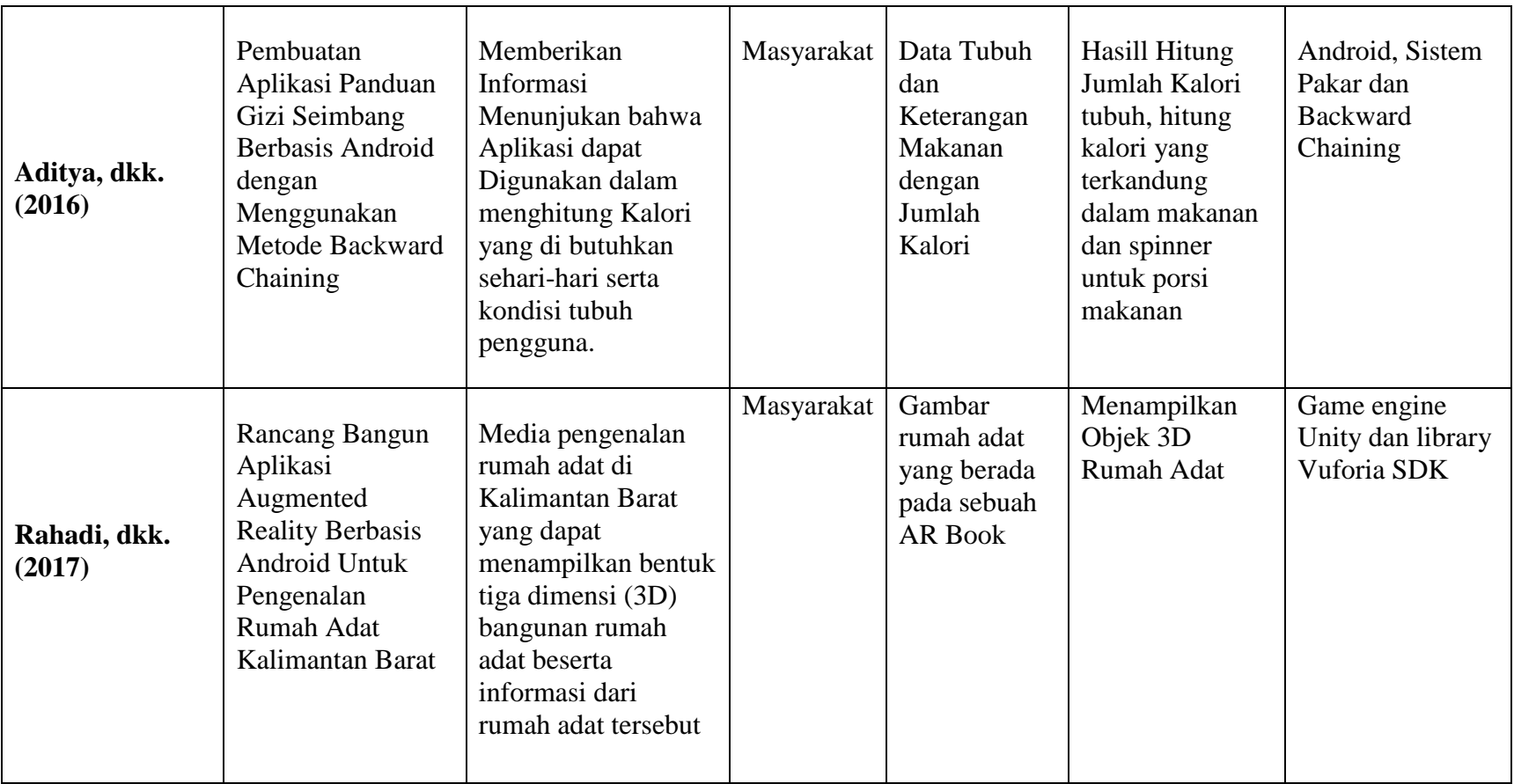

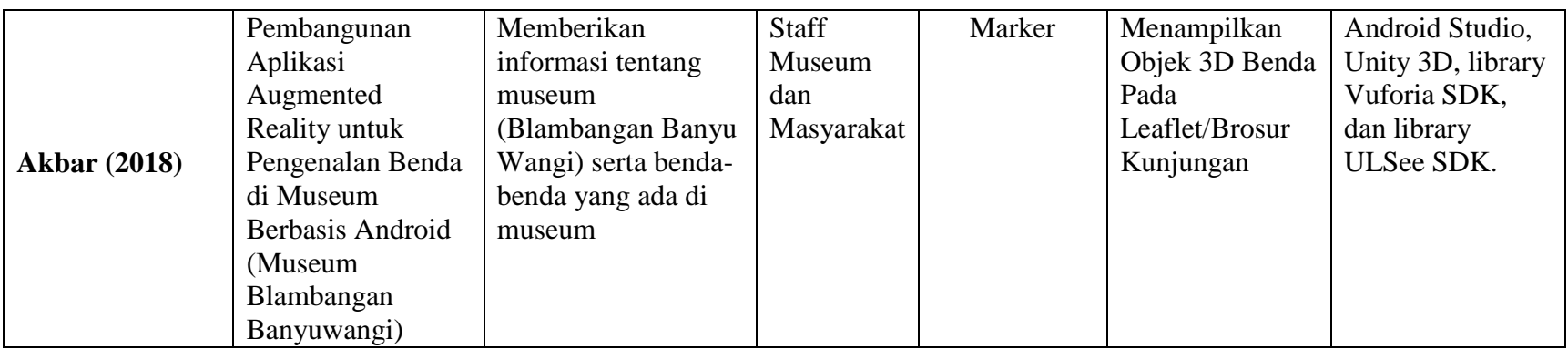

#### **B. Kajian Teori**

#### **a. Gizi**

*Nutrisi* atau *gizi* adalah substansi organik yang dibutuhkan organisme untuk fungsi normal dari sistem tubuh, pertumbuhan, pemeliharaan kesehatan. "*Gizi*" berasal dari dialek dalam bahasa *Mesir* yang berarti "makanan". Kata "*gizi*" adalah terjemahan dari kata dalam Bahasa Inggris yaitu "nutrition" yang apabila diterjemahkan ke dalam Bahasa Indonesia menjadi "nutrisi". *Gizi* dapat *dideskripsikan* sebagai sebuah hal yang mempengaruhi proses perubahan berbagai macam makanan yang masuk ke tubuh, sehingga dapat mempertahankan kehidupan. Namun, pengertian *gizi* sangat luas, bukan hanya tentang berbagai jenis pangan serta kegunaannya untuk tubuh, akan tetapi juga mengenai berbagai cara dalam memperoleh, mengolah, dan mempertimbakan supaya tubuh tetap terjaga kesehatannya. Ilmu yang mempelajari tentang gizi yaitu ilmu gizi.

#### **b. Sayuran**

Sayuran merupakan sebutan umum bagi bahan pangan asal tumbuhan yang biasanya mengandung kadar air tinggi dan dikonsumsi dalam keadaan segar atau setelah diolah secara minimal. Sebutan untuk beraneka jenis sayuran disebut sebagai sayur-sayuran atau sayur-mayur. "Sayur", sebagai kata dasar untuk sayuran, merupakan komponen pendamping nasi (atau makanan pokok lainnya) yang berkuah cair atau agak kental. "Sayuran" adalah segala sesuatu yang berasal dari tumbuhan (termasuk jamur) yang dapat disayur; dengan pengungkapan lain: segala sesuatu yang dapat atau layak disayur. Istilah "sayuran" tidak diberi batasan secara ilmiah. Kebanyakan sayuran adalah bagian vegetatif dari tumbuhan, umumnya daun (juga beserta tangkainya), tetapi dapat pula batang yang masih muda (misalnya rebung) atau bonggol umbi. Beberapa sayuran adalah bagian tumbuhan yang tertutup tanah, seperti wortel dan lobak. Terdapat pula sayuran yang berasal dari *organ generatif*, seperti bunga (misalnya kecombrang dan turi), buah (misalnya terong, tomat, dan kapri), dan biji (misalnya buncis dan kacang merah). Bagian tumbuhan lainnya yang juga dianggap sayuran adalah tongkol jagung (baby corn). Meskipun secara ilmiah bukan tumbuhan, bagian cendawan yang dapat dimakan (biasa disebut jamur) juga digolongkan sebagai sayuran.

#### **c. Augmented Reality**

*Augmented-reality* atau realitas tertambah adalah teknologi yang dapat menambahkan benda maya ke dalam proyeksi lingkungan nyata. Berbeda dengan *virtual reality* (realitas maya) yang sepenuhnya menggantikan lingkungan nyata, realitas tertambah hanya menambahkan benda maya pada lingkungan nyata. *Augmented reality* adalah teknologi yang menggabungkan benda-benda maya (baik berdimensi 2 dan/atau berdimensi 3) dan benda-benda nyata ke dalam sebuah lingkungan nyata berdimensi 3, lalu memproyeksikan benda-benda maya tersebut dalam waktu nyata agar terintegrasi dan berjalan secara interaktif dalam dunia nyata. Secara umum ada dua metode yang digunakan dalam *teknologi AR* ini yaitu *marker based AR* dan *markerless AR*.

#### *1) Marker based AR*

Metode ini bekerja dengan memindai tanda atau yang lebih sering disebut sebagai marker. *Marker* biasanya merupakan ilustrasi hitam dan putih persegi dengan batas hitam tebal dan latar belakang putih. Komputer akan mengenali posisi dan *orientasi marker* dan menciptakan benda *virtual 3D* di koordinat yang ditunjukkan *marker*.

*2) Markerless AR*

Dengan *Markerless AR*, tidak lagi dibutuhkan marker berupa pola hitam putih untuk menampilkan objek maya. Metode ini dapat bekerja dengan melakukan pemindaian terhadap objek nyata, dengan ruang lingkup yang lebih luas daripada marker AR. Beberapa teknik yang dikembangkan dalam *markerless AR* ini yaitu: *face tracking, 3D object tracking, motion tracking*, dan *location based.*

#### **d. Perbedaan** *Augmented Reality* **dan** *Virtual Reality*

*Augmented Reality* dan *Virtual Reality* merupakan cabang dari ilmu computer yang hampir sama. Perbedaan utama dari kedua hal tersebut adalah *Virtual Reality* tidak menggunakan *camera feed*. Semua tampilan yang di hasilkan *Virtual Reality* adalah *animasi* ataupun hasil dari rekaman. Sedangkan pada Augmented Reality, hasil yang ditampilkan merupakan gabungan dari dunia nyata dan juga hasil *animasi/computer*.

#### **e. Penggunaan** *Augmented Reality*

Banyak sekali aplikasi yang menggunakan *Augmented Reality*, yang dimaksud untuk digunakan oleh masyarakat umum, seperti *Augmented Reality* pada *game, browser*, dan *aplikasi navigasi*, Berikut ini adalah system pendukung *Augmented Reality*. seperti:

Marker adalah suatu gambar yang memiliki pola tertentu yang digunakan untuk menampilkan objek. Gambar yang digunakan sebagai marker harus dengan *format .PNG* dan *JPG* dengan ukuran kurang dari 2 MB. *Marker* yang baik adalah marker yang memiliki banyak detail, memiliki kontras yang baik, serta tidak ada pola yang berulang. Gambar akan dinilai oleh system, semakin baik feature dari gambar akan semakin baik pula jika gambar digunakan sebagai *marker AR*. Gambar yang akan dijadikan sebagai *marker* terlebih dahulu di upload ke *database Vuforia* yang nantinya akan di convert oleh *marker engine Vuforia*. *File* yang telah di *convert* akan menghasilkan *file* dengan *format. unitypackage*. Gambar penilaian feature pada image dapat dilihat pada Gambar berikut:

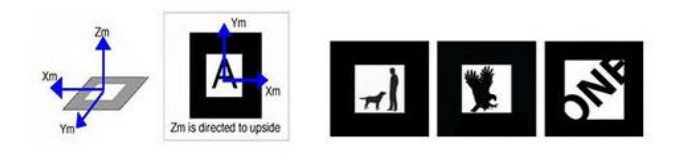

Gambar 1: *Marker* pada *Augmented Reality* Sumber (http://www.sby.dnet.net.id/dnews/juli-2012/article-augmentedreality-masa-depaninteraktivitas-162.html)

#### **C. Perangkat Lunak yang digunakan**

#### **1.** *Unity Game Engine (Unity 3D)*

*Game Engine* seperti *Unity Game Engine* merupakan alat penggerak di balik permainan-permainan yang banyak di mainkan di personal computer maupun perangkat *mobile*. *Unity Game Engine* merupakan software yang biasa digunakan untuk membuat video game berbasis dua dimensi atau tiga dimensi. Selain dipergunakan untuk membuat game, Unity Game Engine juga bias digunakan untuk membuat konten yang interaktif lainnya seperti *visual arsitekture* dan *real time 3D animasi*. Aplikasi ini juga dapat digunakan sebagai sebuah editor game yang sudah ada. (Wahana Komputer, 2014: 2)

*Unity* adalah pilihan yang sempurna untuk digunakan dalam pembuatan atau pengembangan game yang dilakukan di *studio* kecil, pengembang mandiri, atau orang-orang yang ingin membuat game nya sendiri. Tercatat pada tahun 2011 ada 400.000 lebih pengguna aplikasi *Unity Game Engine*. Para pengguna *Unity Game Engine* dimudahkan dengan adanya forum yang berfungsi sebgai wadah atau tempat untuk pengguna yang mahir untuk bias berbagi ilmu dengan menjawab pertanyaan dari para pengguna yang masih baru menggunakan Unity *Game Engine*. *Unity Game Engine* di buat dengan menggunakan Bahasa pemrograman *C++*, meskipun menggunakan Bahasa *C++*, pengguna tidak perlu menggunakan Bahasa *C++* yang sulit, Hal itu disebabkan karena *Unity Game Engine* mendukung Bahasa pemrograman lain seperti *javascript, C#,* dan *Boo*.

Unity memiliki kemiripan dengan game *engine* lainnya seperti *Blender Game Engine, Virtools, Gamestudio*. Kelebihan Engine adalah dapat dioperasikan pada *platform Wondows* dan *Mac Os* serta dapat menghasilkan game untuk *Windows, Mac, Linux, Wii, iPad, iPhone, Android* dan juga pada *browser*. *Game* yang dibuat *Unity Game Engine* juga mendukung dalam pembuatan game untuk *console game Xbox* dan *playstation 3.*

Berikut beberapa kelebihan dan kekurangan *Unity*:

- 1. Kelebihan *Unity Game Engine*:
	- a. Mempunyai *tools* yang lengkap dalam pembuatan game
	- b. Bisa digunakan pada komputer, *Smartphone, iPhone, Playstation 3,* dan *Xbox*
	- c. Mudah digunakan bagi pengguna pemula
	- d. Bersifat *flexible* dan *easymoving*, dan *scaling objects* hanya perlu sebaris kode, begitu juga dengan *duplicating, removing*, dan *changing properties*.
	- e. Mendukung tiga Bahasa pemrograman, yaitu: javascript, C#, dan Boo.
- 2. Kekurangan *Unity Game Engine*
	- a. Memerlukan kapasitas memory yang cukup besar, berkisar antara 500 sampai dengan 600 MB,
	- b. sulit digunakan untuk modeling karena *Unity* Bukanlah *game engine* yang melakukan *desain.*

#### **2.** *Blender 3D*

Blender merupakan salah satu *program modeling 3D* dan *animation*. Salah satu kelebihan yang dimiliki *Blender* adalah penggunanya dapat membuat game tanpa menggunakan program tambahan lainnya. Hal ini disebabkan karena blender mempunyai game engine sendiri yang menggunakn Bahasa phyton sebagai Bahasa pemrograman yang lebih mudah. *Blender* menggunakan *OpenGL* sebagai grafiknya yang dapat digunakan pada berbagai macam system operasi sebagai *Microsoft Windows, Max Os X,* dan *Linux.*

Berikut beberapa hal yang membuat Blender layak dipillih disbanding dengan software modeling 3D lainnya:

- 1. Interface yang *user friendly* dan tertata rapi.
- 2. Memiliki kualitas arsitektur 3D yang berkualitas tinggi dan bias di kerjakan dengan lebih cepat dan efesien.
- 3. *Blender bersifat free, Free* disini tidak hanya berarti gratis tetapi lebih ke arah *freedom,* yaitu kebebasan dalam mendapatkan, menggunakan bahkan memodifikasi.
- 4. Dengan mengusung lisensi yang bersifat *opensource,* selain bebas di unduh, *Blender* juga membuka *source codenya*, sehingga siapapun dapat melihat kode pembuatanya dan bebas untuk memodifikasi ulang untuk keperluan pribadi bahkan komersial, selama masih dalam koridor *GNU* (*General Public Licence*).
- 5. Feature untuk memberikan rangka pada objek karakter 3D yang telah di buat, sehingga karakter 3D tersebut dapat bergerak seperti layaknya hidup. Ada 2 teknik yang dapat di lakukan, yaitu dengan teknik bone dan teknik biped. Teknik Bone adalah dengan membuat tulang secara satupersatu yang kemudian di link-kan antar masing-masing tulang yang saling berhubungan, misalnnya tulang tangan dihubungkan dengan tulang bahu. Sedangkan Teknik *Biped* memungkinkan kita membuat tulang yang telah terintegrasi menjadi satu kesatuan rangka yang utuh. Sehingga kita tidak perlu lagi *me-link*-kan tulang secara satu-persatu.
- 6. *Feature* membuat *texture real* dan *texture cartoon* (kartun). Objek 3d yang dibuat dapat diberikan *texture* yang *realistic*, sehingga terlihat seperti nyata, atau berupa texture kartun. *Texture real* adalah memberikan *texture* yang sebenarnya sesuai dengan sifat dan karakteristik permukaan suatu objek atau benda, sehingga akan di peroleh hasil yang tampak asli dan nyata. *Feature* yang digunakan dengan menggunakan material standard. Sedangkan *texture cartoon* adalah memberikan *texture* seperti *cartoon*, yang warnanya cerah dan terang. *Feature* yang digunakan adalah *material lnk'paint*.
- 7. Dengan hadirnya komunitas yang mendunia, para pengguna di untungkan dengan adanya wadah untuk memberikan *support* dalam hal pembelajaran atau share sebuah karyanya*. Lisensi creative common* membuat penggunanya dapat menggunakan karya-karya yang dihasilkan oleh komunitas untuk keperluan komersil atau sekedar pembelajaran.

#### **3.** *Vuforia SDK*

Vuforia merupakan *software* untuk *Augmented Reality* yang dikembangkan oleh Qualcomm, mengggunkan sumber yang konsisten mengenai *computer vision* yang *focus* pada *image reognition,* Vuforia mempunyai banyak fitur-fitur dan kemampuan yang dapat membantu pengembangan untuk mewujudkan pemikiran pengguna tanpa adanya batas secara teknikal. Dengan mengusung *support* untuk iOs, Android dan Unity 3D (Unity Game Engine, *platform* Vuforia mendukung para pengembang untuk membuat aplikasi yang dapat digunakan di hampir semua jenis *smartphone* dan *tablet*. Pengembang juga diberikan kebebasan untuk mendesain dan membuat aplikasi yang mempunyai kemampuan antara lain:

- a. Teknologi *computer vision* tingkat tinggi yang mengijinkan *developer*  untuk membuat efek khusus pada mobile device.
- b. Terus menerus-mengenali *multiple image.*
- c. Tracking dan *Detection* tingkat lanjut.
- d. Solusi pengaturan database gambar yang *fleksibel*.

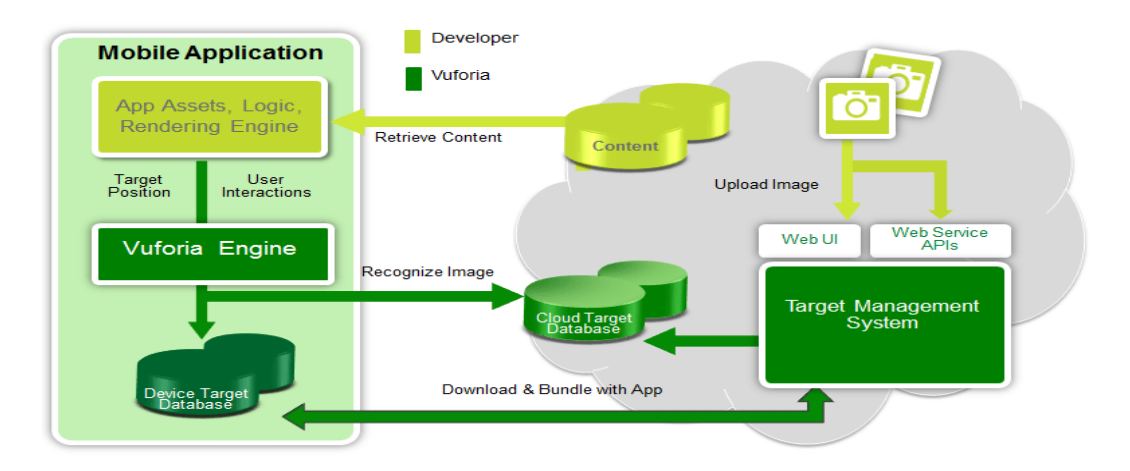

Gambar 2. Proses Development dengan Vuforia

Sumber: ( <https://kcdev.id/development-tools-augmented-reality-vuforia/> ) Target pada Vuforia merupakan objek pada dunia nyata yang dapat di deteksi oleh kamera, untuk menampilkan *objek virtual*. Beberapa jenis target Vuforia adalah:

- a. *image tergets,* contoh: foto, papan permainan, halaman majalah, sampul buku, kemasan produk, poster, dan kartu ucapan.
- b. *Frame Markers*, contoh: tipe *frame* gambar 2D dengan gambar pattern khusus yang dapat digunakan sebagai permainan.
- c. *Multi-target*, contoh: kemasan produk atau produk yang berbentuk kotak atupun persegi. Jenis ini dapat menampilkan gambar sederhana *Augmented 3D.*
- d. *Virtuals Button,* contoh: yang dapat membuat tombol sebagai daerah kotak persegi sebagai sasaran gambar.

Terdapat 2 jenis *workflow* pada *Vuforia* dengan dasar *database* yang dapat di pilih oleh developer, yaitu *Cloud database* dan *Devices Database*. Setelah memilih salah satu metode database yang akan digunakan, *developer* bisa membuat *database* tersebut sesuai ilustrasi di bawah ini.

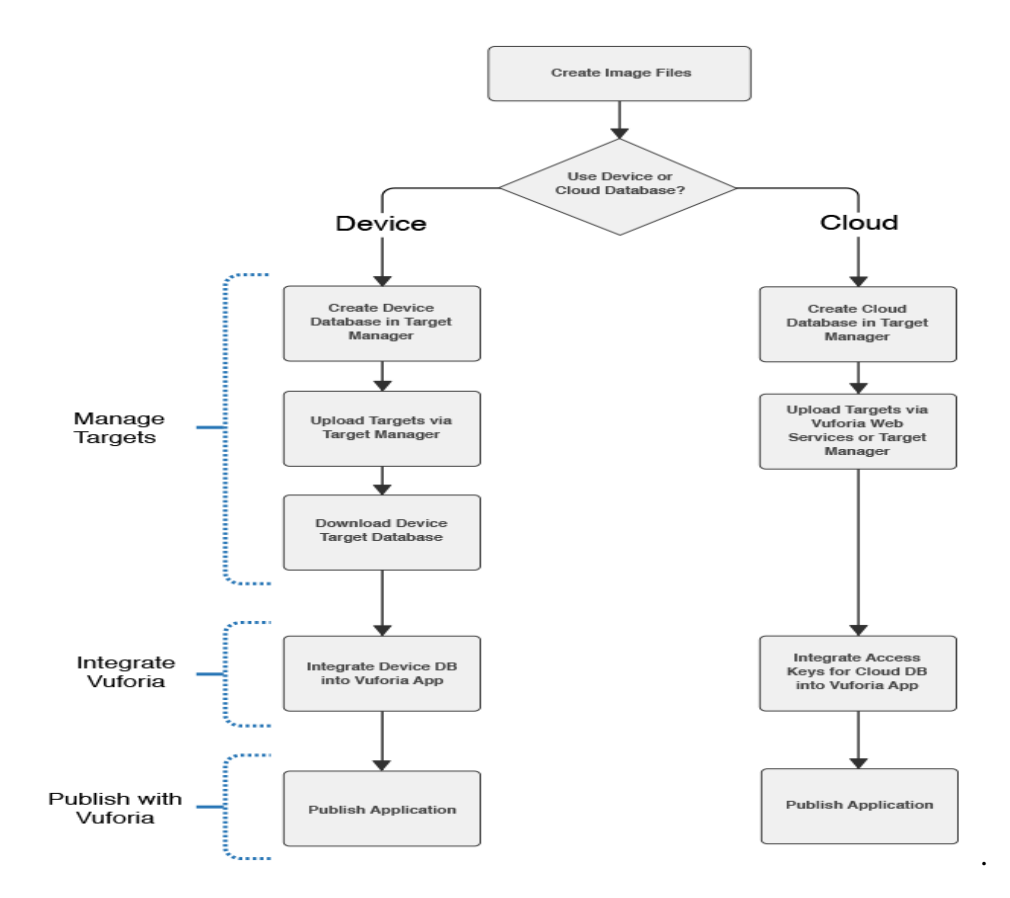

Gambar 3. Petunjuk Pengembangan

Sumber: (<https://kcdev.id/development-tools-augmented-reality-vuforia/> )

#### Arsitektur Vuforia

Vuforia SDK memerlukan beberapa komponen penting agar dapat bekerja dengan baik. Komponen-komponen tersebut antara lain:

#### a. Kamera

Kamera dibutuhkan untuk memastikan bahwa setiap *frame* tertangkap dan di teruskan secara *efesien* ke *tracker.* Para *developer* hanya tinggal memberi tahu kamera kapan mereka mulai menangkap dan berhenti.

b. *Image Converter*

*Mengkonversi format kamera* ke dalam format yang dapat di deteksi *OpenGL* dan untuk *traking*

c. *Tracker*

Mengandung *algoritma computer vision* yang dapat mendeteksi dan melacak objek dunia nyata yang ada pada *video kamera*. Berdasarkan gambar dari kamera, algoritma yang berbeda bertugas untuk mendeteksi *trackable* baru, dan mengevaluasi *virtual button*. Hasilnya akan dismpan dalam stade object yang akan digunakan oleh *video background renderer* dan dapat diakses dari *application renderer*

d. *Video Background Renderer*

Me-render gambar dari kamera yang tersimpan dalam state-object, performa dari *video background renderer* sangat bergantung pada *devices*  yang digunakan.

e. *Application Code*

Menginisialisasi semua komponen diatas dan melaksanakan tiga tahapan penting dalam *application code* seperti:

1) *Query state object* pada target baru yang terdeteksi atau *marker.*

- 2) *Update* logika aplikasi setiap image baru dimasukan.
- 3) *Render* grafis yang ditambahkan (augmented).
- f. *Target Tesource*

Dibuat menggunakan *on-Line Target Management System*. *Asset* yang di unduh berisi sebuah *kovigurasi email config.xml* yang memungkinkan *developer* untuk mengkonvigurasi beberapa fitur dalam *trackable* dan *binary file* yang berisi *database trackable.*

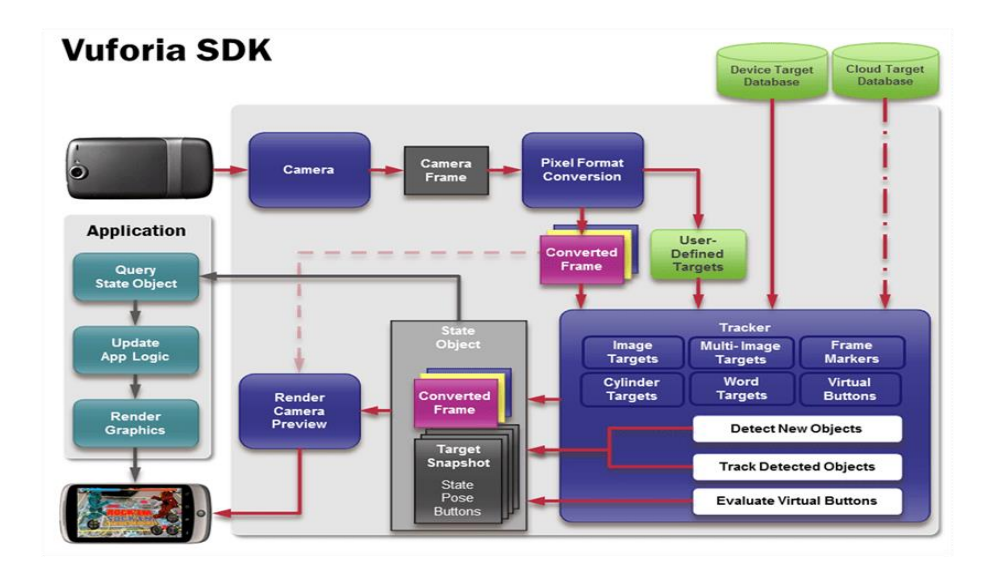

Gambar 4. *Vuforia DFD*

Sumber: [\(https://kcdev.id/development-tools-augmented-reality-vuforia/\)](https://kcdev.id/development-tools-augmented-reality-vuforia/)

Sebuah *applikasi Vuforia SDK* berbasis *Augmented Reality* menggunakan layer perangkat mobile sebagai perantara kedunia *augmented* dimana dunia nyata dan dunia maya menjadi satu. Aplikasi ini membuat kamera menampilkan gambar langsung pada layer untuk

mewakili pandangan dari dunia fisik. *Objek virtual 3D* kemudian ditampilkan pada kamera dan mereka terlihat menyatu dengan dunia nyata. *Platform* ini terdiri dari SDK Vuforia dan *Target system management* yang dikembangkan pada portal *QdevNet*. Seorang pengembang mengunggah gambar masukan sebagai target yang ingin di lacak dan kemudian mengunduh sumber daya target, yang dijadikan satu dengan App. *SDK* Vuforia menyediakan sebuah objek yang terbagi -*libQCAR.so* – yang harus dikaitkan dengan app.

g. *Trackables*

*Trackables* merupakan kelas dasar yang mewakili semua benda di dunia nyata bahwa *SDK Vuforia* dapat melacak *six degress-of-freedom*. Saat dideteksi, setiap trackable memiliki nama, Id, status dan pose informasi yang berbeda-beda. Target gambar, gambar *multi-target* dan *Marker*, semua trackable yang mewarisi sifat dari kkelas dasar. *Trackables* yang diperbarui setiap *frame* di proses, dan hasilnya diteruskan ke aplikasi pada *state* object.

h. *Marker*

Dalam hal *Marker*, *Vuforia* memiliki keunggulan yang berupa *markerless*. Untuk membuat *Markerless*, diperlukan *file* dengan ekstensi *JPG* dan *.PNG* yang nantinya akan diunggah ke *database Vuforia*. Gambar yang akan dijadikan *Marker* haruslah memiliki fitur, detail dan ketajaman yang tinggi tersebar di semua gambar.

#### **4. Android Studio**

Android Studio adalah sebuah IDE untuk Android Development yang diperkenalkan google pada acara Google I/O 2013. Android Studio merupakan pengembangkan dari Eclipse IDE, dan dibuat berdasarkan IDE Java populer, yaitu IntelliJ IDEA. Android Studio merupakan IDE resmi untuk pengembangan aplikasi Android. Sebagai pengembangan dari Eclipse, Android Studio mempunyai banyak fitur-fitur baru dibandingkan dengan Eclipse IDE. Berbeda dengan Eclipse yang menggunakan Ant, Android Studio menggunakan *Gradle* sebagai *build environment*. Fitur-fitur lainnya adalah sebagai berikut :

- a. Menggunakan *Gradle-based build* sistem yang *fleksibel*.
- b. Bisa mem-*build multiple APK.*
- c. Template support untuk *Google Services* dan berbagai macam tipe perangkat.
- d. *Layout editor* yang lebih bagus.
- e. *Build-in support* untuk *[Google Cloud Platform](https://developers.google.com/cloud/mobile)*, sehingga mudah untuk integrasi dengan *Google Cloud Messaging* dan *App Engine*.
- f. *Import library* langsung dari *Maven repository* dan masih banyak lagi lainnya.

## **BAB III ANALISA DAN DESAIN UMUM**

#### **A. Tinjauan Umum**

*Augmented Reality* (AR) dapat didefinisikan kombinasi antara dunia maya (*virtual*) dan dunia nyata (*real*) yang dibuat oleh komputer. Objek *virtual*  dapat berupa *text, animasi*, model 3D atau video yang merasakan objek *virtual*  berada dilingkungannya. Didalam penelitian skripsi ini, yang akan dijadikan objek *virtual* adalah objek 3D sayuran.

Penggunaan media pengenalan yang berbasis Augmented Reality saat ini masih jarang diketahui masyarakat, khususnya di Kalimantan Tengah, diharapkan menjadi daya tarik yang lebih lagi bagi masyarakat untuk mempelajari sayur-sayuran dengan animasi 3D sehingga memberikan pembelajaran yang lebih menarik dan interaktif. Tidak seperti media buku atau poster yang menampilkan sayur-sayuran dalam bentuk gambar, pada aplikasi "Pengenalan Dan Informasi Nilai Gizi Sayuran Menggunakan *Augmented Reality* Berbasis *Android*" akan membuat objek sayur-sayuran dalam bentuk 3D yang diharapkan bisa memberikan daya tarik yang lebih pada masyarakat serta gambaran mengenai objek sayur-sayuran.

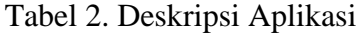

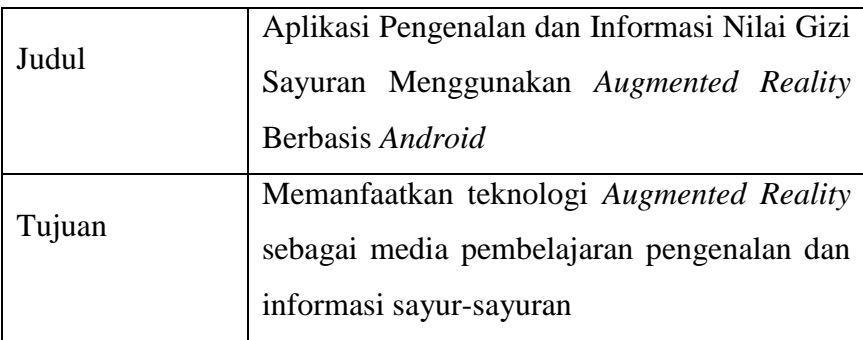

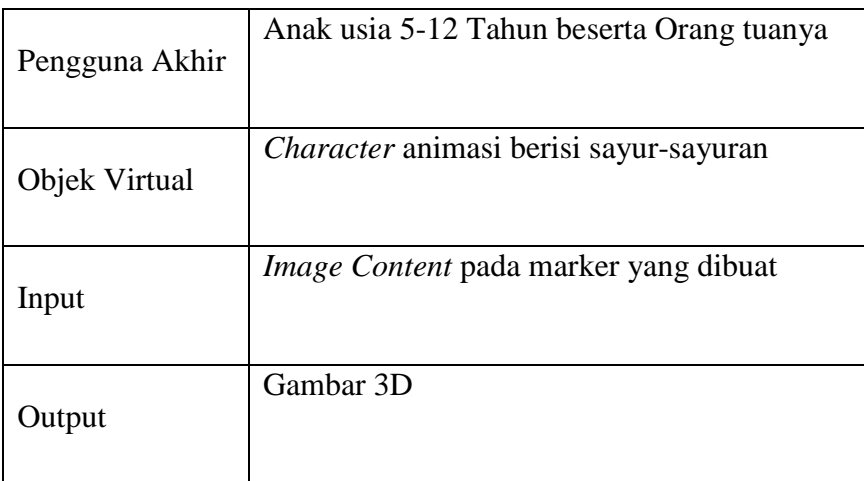

#### **B. Analisis**

#### **1. Analisis SWOT**

Berdasarkan Tinjauan umum yang penulis buat di atas, media pembelajaran dan informasi yang selama ini digunakan para orang tua kepada anak untuk mengenalkan sayuran adalah dengan secara lisan dan tidak detail. Untuk mengatasi kelemahan tersebut penulis menggunakan metode analisis SWOT untuk mengevaluasi kekuatan (*strength*), kelemahan (*weakness*), peluang (*opportunities*), dan ancaman (*threat*) dalam sebuah proyek. Adapun penjabaran dari analisis tersebut adalah sebagai berikut :

a. *Strenght* (kekuatan)

Media yang digunakan saat ini yaitu kartu dengan gambar 2D yang dilengkapi dengan deskripsi. Teknologi Augmented Reality dalam sebuah *smartphone* mampu dan memperluas pembelajaran pengenalan dan informasi sayur-sayuran. Dengan menggunakan teknologi *Augmented Reality* menggunkan kartu dapat menampilkan objek 3D dari sayur-sayuran tersebut lebih menarik.

b. *Weakness* (kelemahan)

Kelemahan teknologi *Augmented Reality* ini terletak pada *Marker* yang hanya berfungsi menampilkan objek 3D tersebut. Jarak *Marker* pada kamera pun sangatlah berpengaruh, apabila *Marker* leteknya terlalu jauh ataupun terlalu dekat dengan kamera maka objek 3D tersebut tidak dapat berfungsi atau tidak dapat memulai pembacaan *Marker* tersebut. *Marker* tersebut hanya dapat dibaca atau berfungsi oleh *smartphone* yang telah meng*install* aplikasi yang penulis buat.

c. *Opportunities* (peluang)

Teknologi *Augmented Reality* merupakan teknologi yang baru berkembang saat ini. Masih belum banyak media informasi pembelajaran pengenalan sayur-sayuran yang diberikan melalui teknologi *Augmented Reality* untuk diiterapkan sebagai media informasi pembelajaran dalam bentuk objek 3D.

d. *Threats* (ancaman)

Saat ini sebagian masyarakat masih ada yang belum mengetahui bentuk dan informasi nilai gizi dari sayuran yang ada. Oleh karena itu, penulis juga membuat animasi objek 3D sehingga pengguna akan mengetahui bentuk dan informasi dari masing-masing sayuran.

#### **2. Analisis Kebutuhan Sistem**

a. Kebutuhan Perangkat Keras

Analisis kebutuhan perangkat keras, dibutuhkan untuk mengetahui spesifikasi perangkat keras yang diperlukan dalam pembuatan "AR

Pengenalan dan Informasi Sayuran". Adapun spesifikasi perangkat keras yang penulis gunakan adalah sebagai berikut:

| N <sub>0</sub> | Nama Perangkat | <b>Spesifikasi</b>        |
|----------------|----------------|---------------------------|
|                | Processor      | Intel Core i7             |
| $\overline{2}$ | <b>RAM</b>     | 8 GB                      |
| 3              | Harddisk       | 1 TR                      |
| 4              | VGA            | <b>NVIDIA GEFORCE 840</b> |
| 5              | Keyboard       | <b>Standar</b>            |
| 6              | Mouse          | SteelSeries Rival 100     |

Tabel 3. Spesifikasi Perangkat Keras

b. Kebutuhan Perangkat Lunak

Selain perangkat keras, pembuatan aplikasi juga memerlukan perangkat lunak tertentu yang menunjang. Adapun perangkat lunak yang digunakan penulis adalah sebagai berikut:

Tabel 4. Analisis Kebutuhan Perangkat Lunak

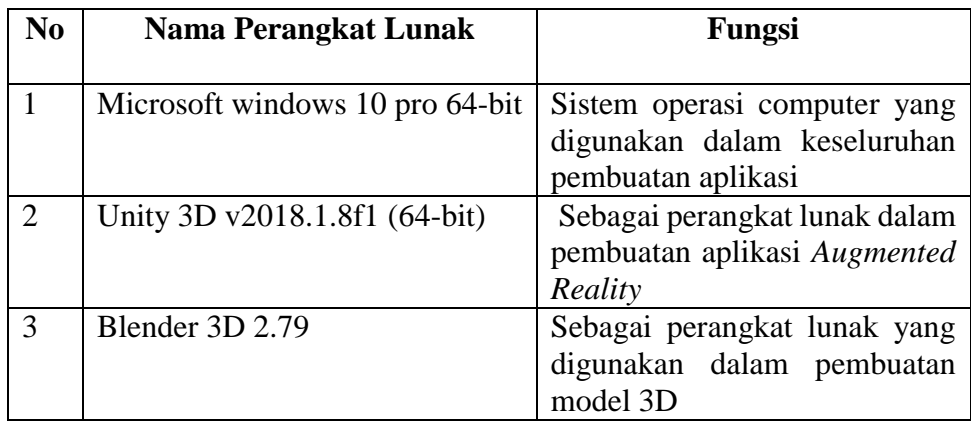

c. Kebutuhan Informasi

Didalam kebutuhan informasi penulis membutuhkan informasi tentang sayur-sayuran, informasi ini berupa penjelasan dari sayur-sayuran tersebut. Informasi ini dapat dari buku-buku dan jurnal yang dapat dijadikan referensi untuk aplikasi ini.

#### **3. Analisis Kelayakan Sistem**

a. Kelayakan Teknologi

*Augmented Reality* merupakan teknologi baru yang mengajak penggunanya untuk bergabung dengan agenda nyata secara real time. Disamping itu, penggunaan *Augmented Reality* tidak memerlukan spesifikasi dari *smartphone* yang tinggi. Android sebagai system operasi yang menjalankan aplikasi ini, banyak digunaka oleh masyarakat luas, sehingga dapat dinilai akan banyak masyarakat yang bisa meng-*install* aplikasi ini dari *smartphone* nya.

b. Kelayakan Hukum

Mengenal kelayakan hukum, perangkat lunak yang digunakan untuk membuat aplikasi ini merupakan perangkat lunak yang bersifat *open source*  dan *free licence*. Unity 3D yang berlisensi gratis. Dan juga blender 3D sebagai aplikasi untuk pembuatan objek 3D.

c. Kelayakan Oprasional

Mengenai kelayakan oprasional aplikasi yang dibangun, dirancang lebih sederhana agar pengguna aplikasi dapat lebih mudah memahami saat menggunakan aplikasi tersebut.

#### **C. Desain Sistem**

#### **1. Desain Proses**

Desain proses yang digunakan dalam pembuatan aplikasi ini penulis menggunakan pemodelan system storyboard.

#### a. *Splash Screen*

Tabel 5. Storyboard pada *Scene splash screen*

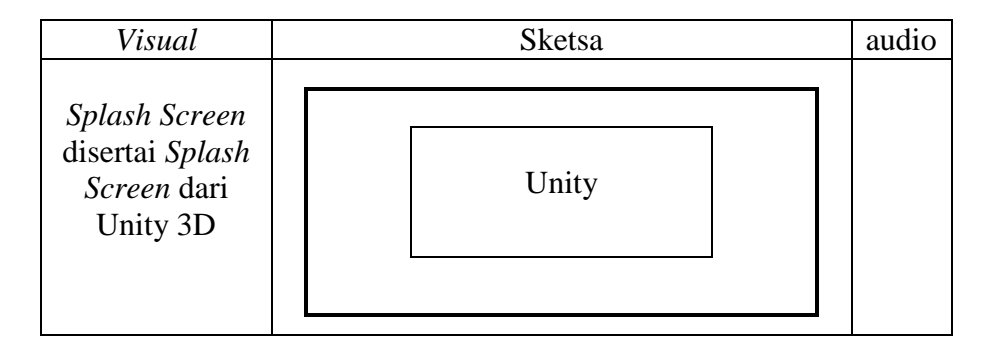

Tabel.5 merupakan Storyboard *splash screen* yang muncul pada saat aplikasi dibuka.

b. Menu Utama

Tabel 6. Storyboard pada menu utama

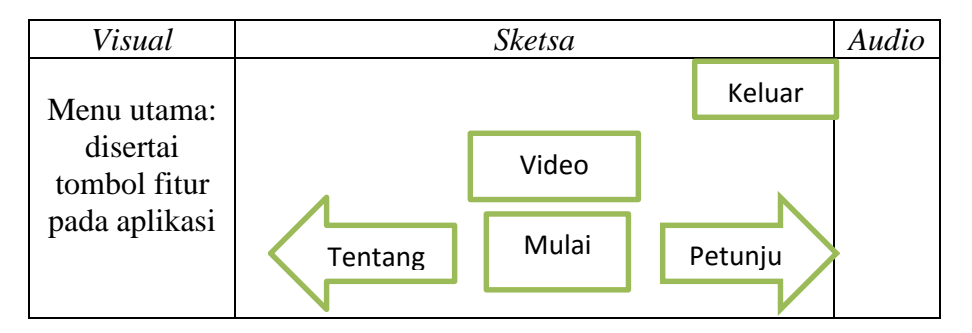

Tabel 6. merupakan Storyboard menu utama, dimana pada menu utama terdapat 5 pilihan menu, yaitu tombol mulai yang akan menjalankan tampilan AR, tombol tentang yang akan menampilkan halaman yang berisi profil penulis, dan tombol petunjuk yang berisi tentang petunjuk penggunaan aplikasi, tombol video akan berisi video animasi, dan tombol keluar digunakan untuk keluar dari aplikasi.

#### c. Halaman Tentang

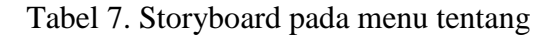

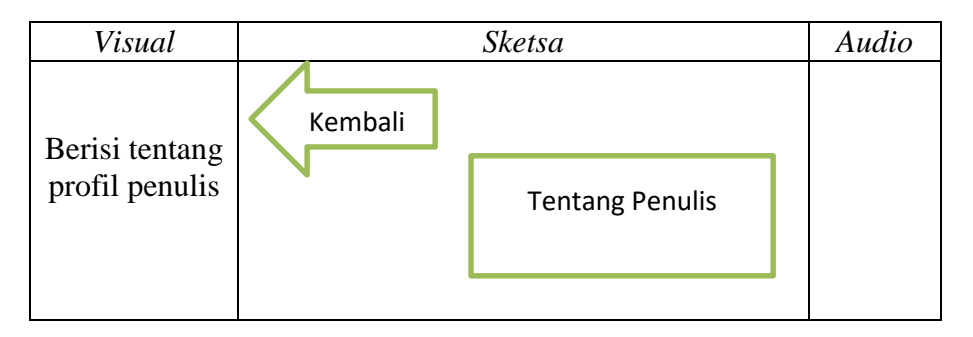

#### d. Halaman Petunjuk

Tabel 8. Storyboard pada pilihan menu petunjuk

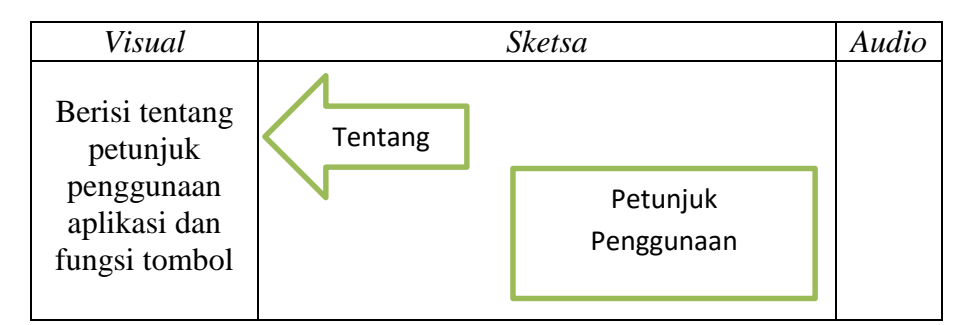

Tabel 8. merupakan pilihan menu petunjuk yang isinya berupa petunjuk penggunaan aplikasi dan fungsi dari tombol-tombol di aplikasi.

e. Halaman AR

Tabel 9. Storyboard pada pilihan AR Kamera

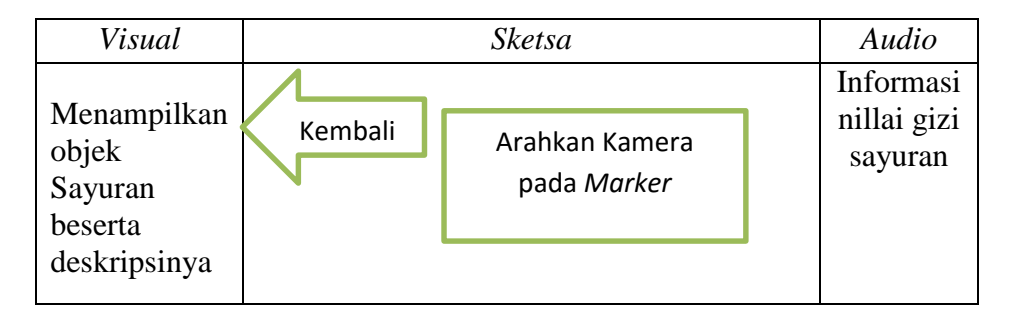

Tabel 9. merupakan storyboard dan *Scene* utama dari aplikasi ini yaitu untuk menampilkan objek 3D dari sayur-sayuran dengan cara mengarahkan kamera pada *Marker* yang sudah disediakan. Tabel 9. Storyboard pada pilihan AR Kamera.

#### **2. Desain Interface**

a. Desain *Splash Screen*

*Splash Screen* merupakan *Scene* yang berfungsi sebagai tampilan pembuka saat aplikasi dijalankan. Pada *Scene* ini pengguna tidak perlu menekan ataupun tidak perlu melakukan apa-apa dan menunggu sampai aplikasi memasuki tampilan menu utama

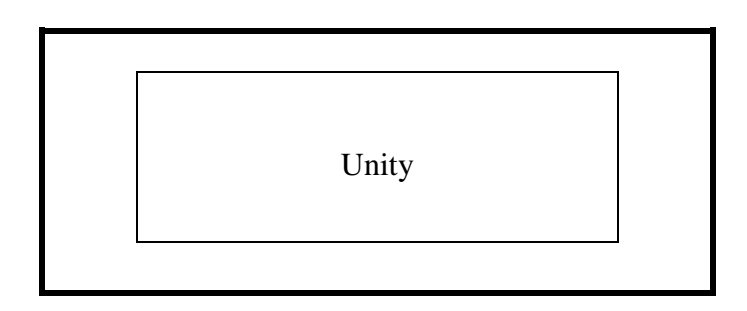

Gambar. 5 Desain *Splash Screen*

b. Desain menu utama

*Scene* menu utama merupakan *Scene* utama dimana pengguna dapat memilih menu yang tersedia, antara lain menu mulai, tentang, petunjuk, dan video yang ada dihalaman utama

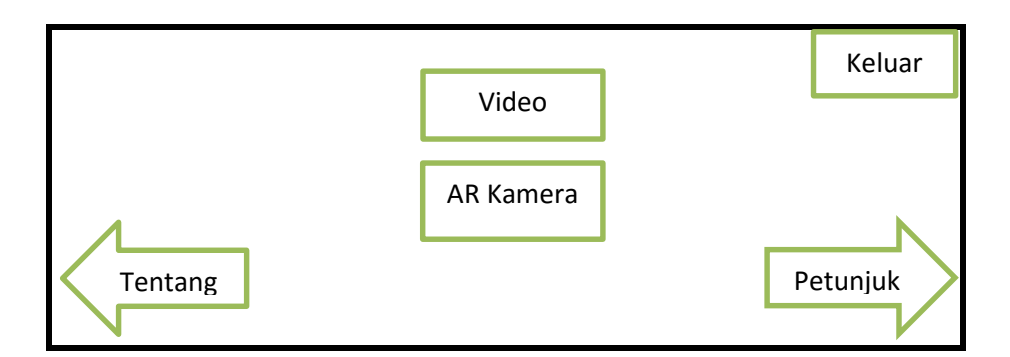

Gambar 6. Desain *Scene* menu utama

## c. Desain halaman tentang

Pada halaman tentang akan berisi profil dari penulis

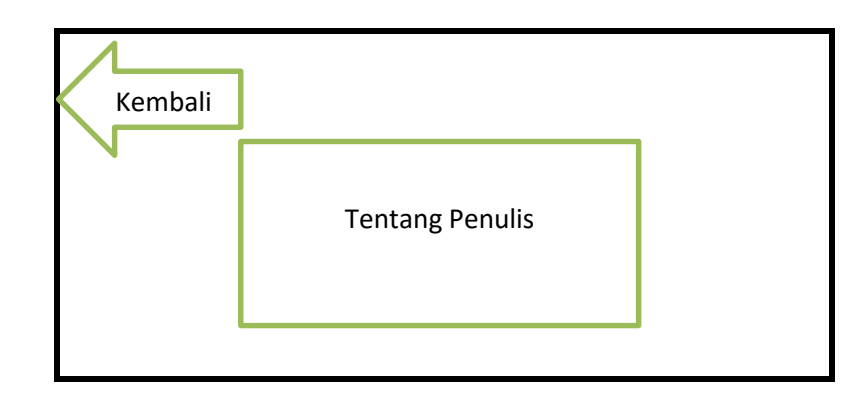

Gambar 7. desain *Scene* halaman tentang

d. Desain halaman petunjuk

Pada halaman petunjuk ini pengguna bisa melihat petunjuk penggunaan aplikasi dan apa saja fungsi dari tombol-tombol yang terdapat pada aplikasi.

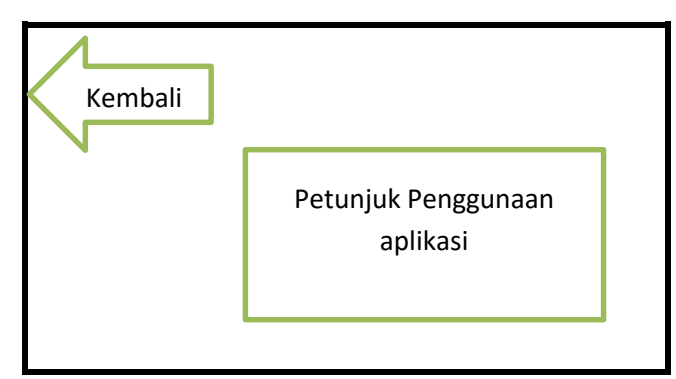

Gambar 8. Desain *Scene* petunjuk

#### e. Desain halaman AR

*Scene* ini merupakan menu utama dari aplikasi ini, yang fungsinya yaitu untuk menampilkan objek 3D dengan cara mengarahkan kamera ke *Marker* yang sudah penulis sediakan.

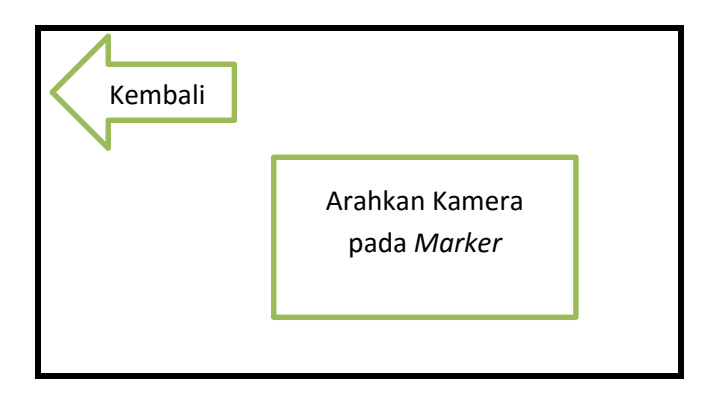

Gambar 9. Desain *Scene* AR

## f. Desain Halaman Video

Pada halaman video pengguna dapat melihat video animasi 3D tentang sayur-sayuran.

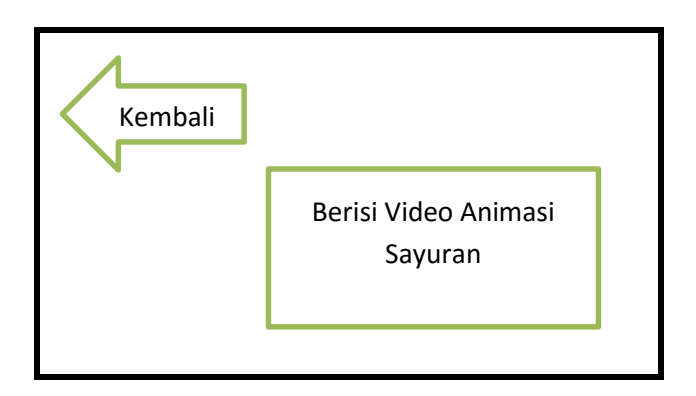

Gambar 10. Desain *Scene* video

## **STORY BOARD ANIMASI**

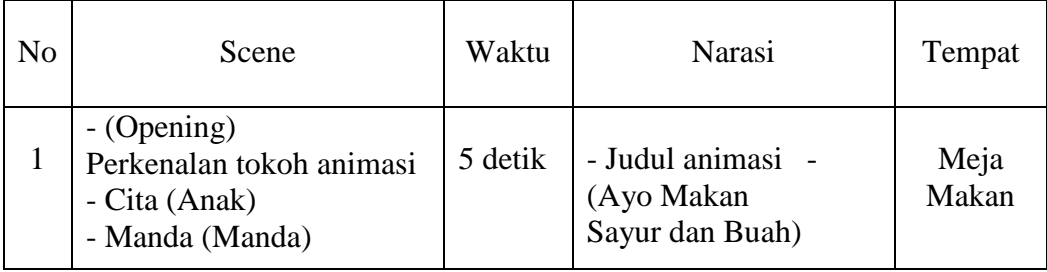

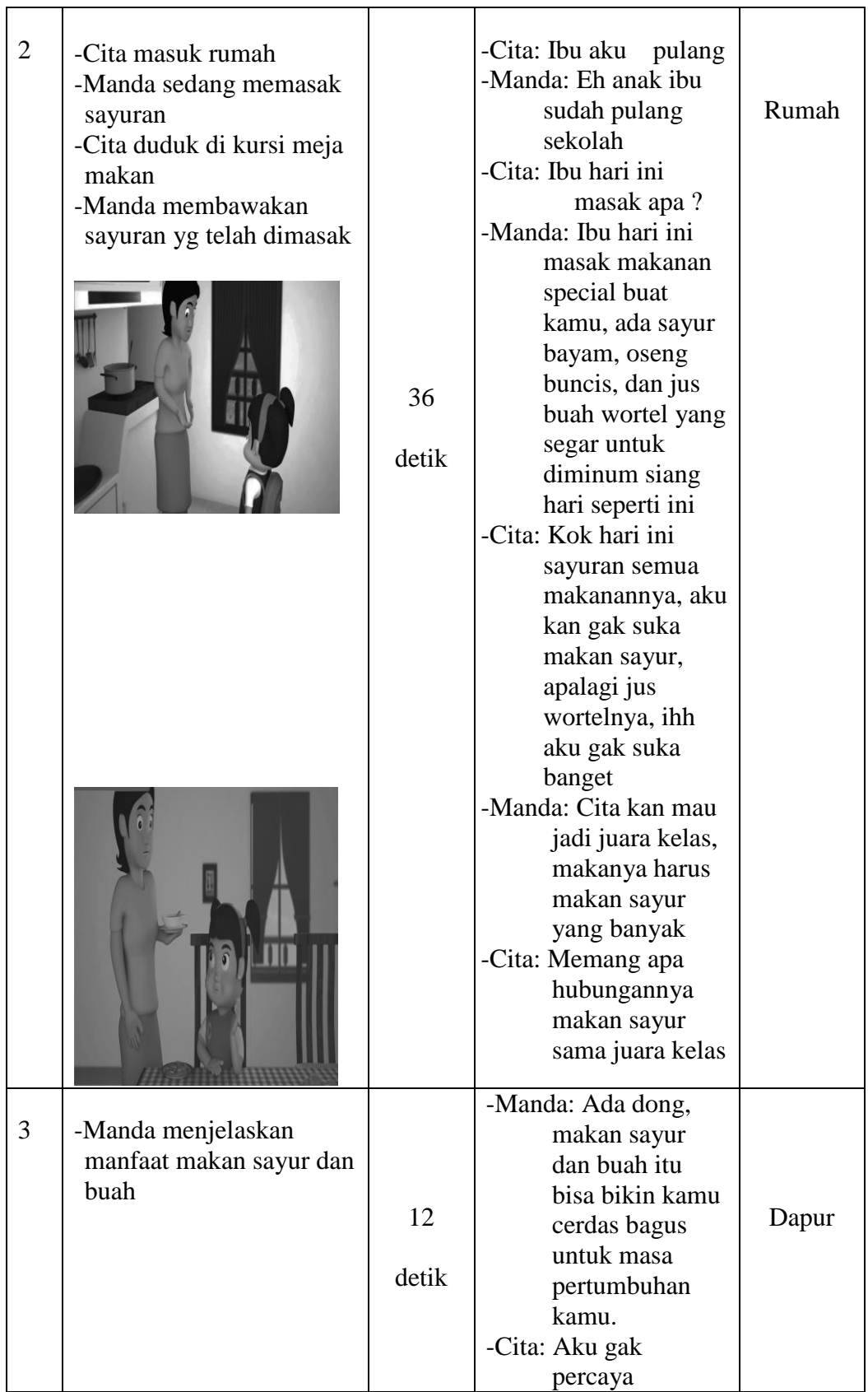

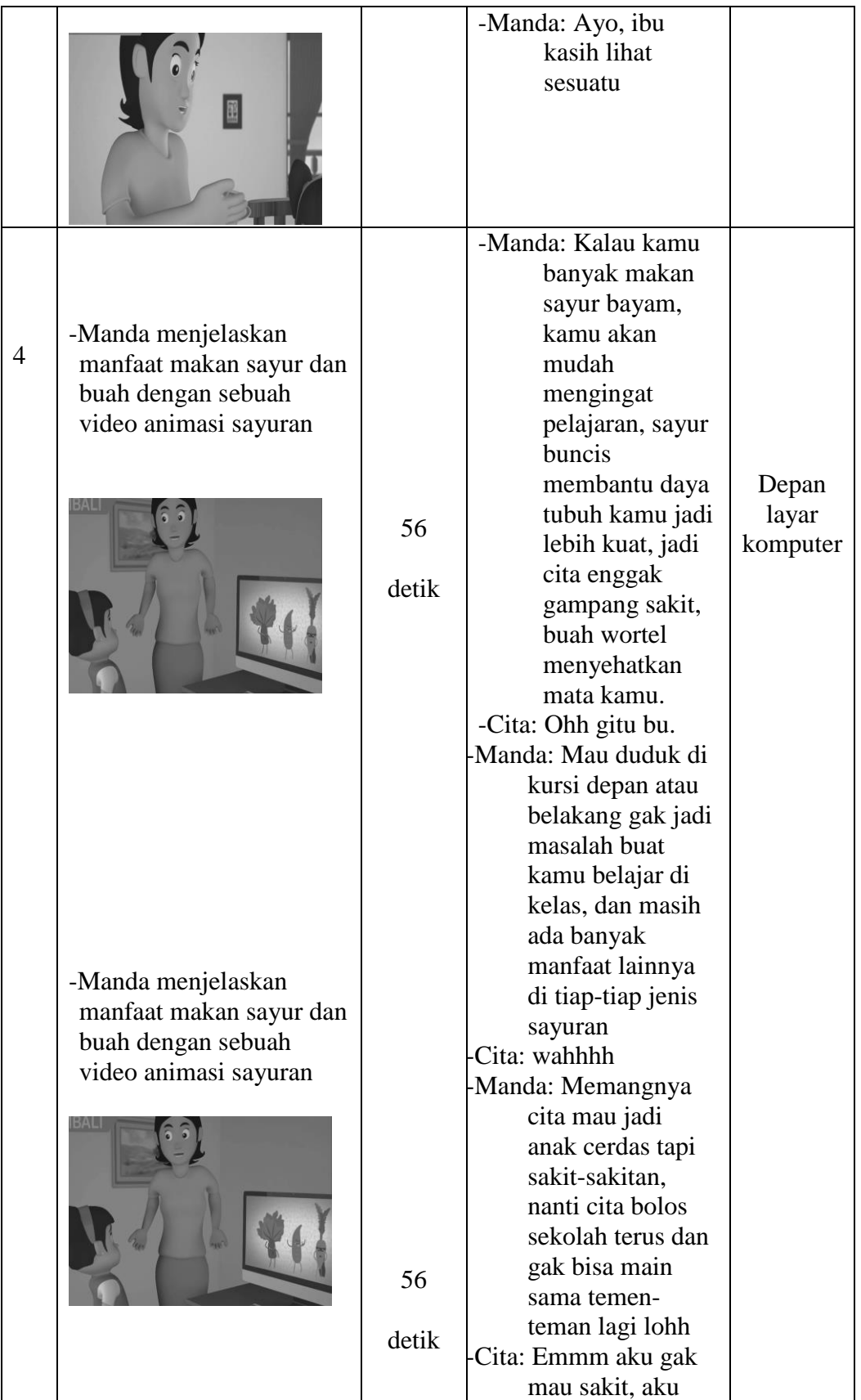

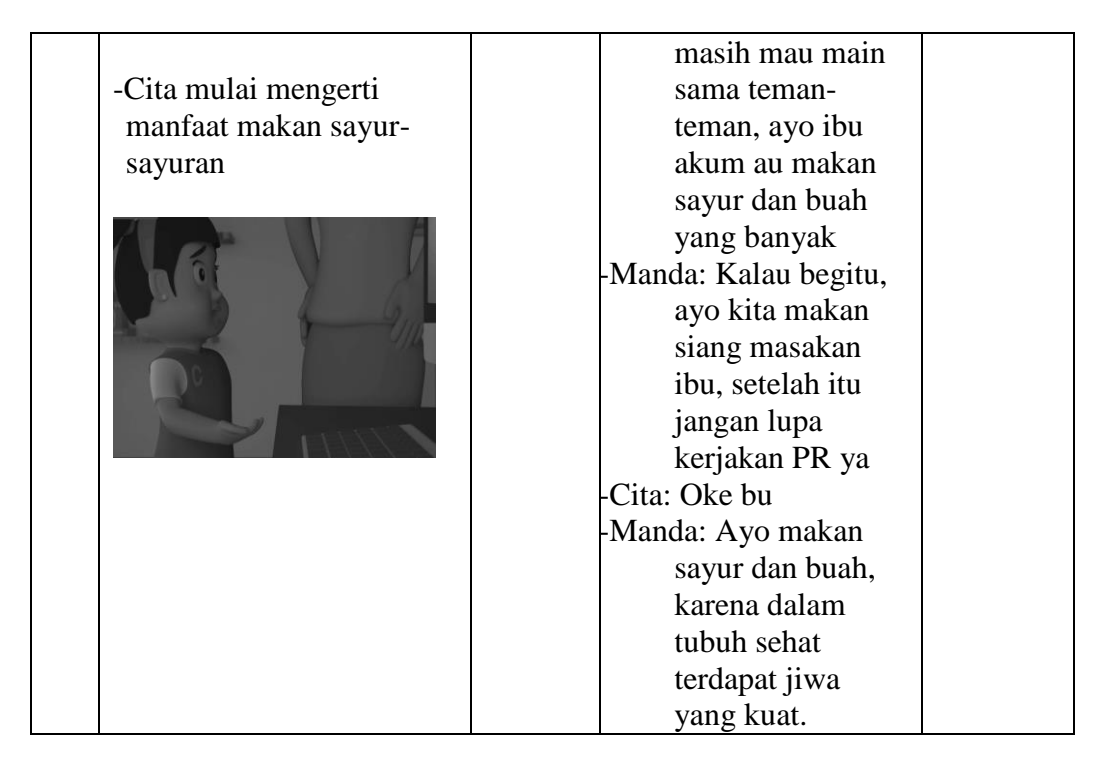

Tabel 10. *Story Board Animasi*

## **3. Desain Struktur Hirarki menu**

Untuk mempermudah dalam pemahaman cara penggunaan aplikasi maka di perlukan perancangan terstruktur hirarki menu pada aplikasi yang akan dibangun, penerapan aplikasi yang akan dibangun dengan menggunkan struktur hirarki gambar 11 akan menunjukan struktur hirarki menu pada "AR PENGENALAN DAN INFORMASI NILAI GIZI SAYURAN"

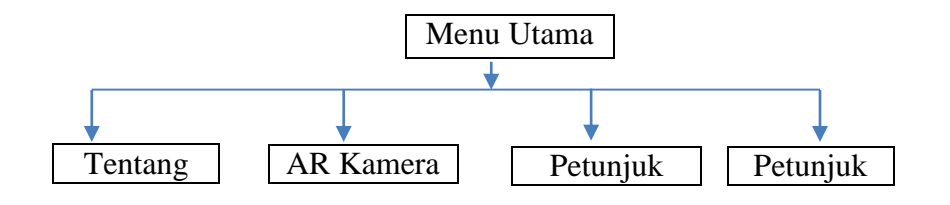

Gambar. 11 Desain Struktur Hirarki Menu

## 4. *Flowchart*

Aplikasi ini terdiri dari 4 pilihan menu utama seperti yang digambarkan pada gambar 11, berikut ini adalah gambar 12 *Flowchart* yang menggambarkan tentang alur kerja aplikasi dan gambar 13 yang menggambarkan *Flowchart* pilihan menu AR sayuran.

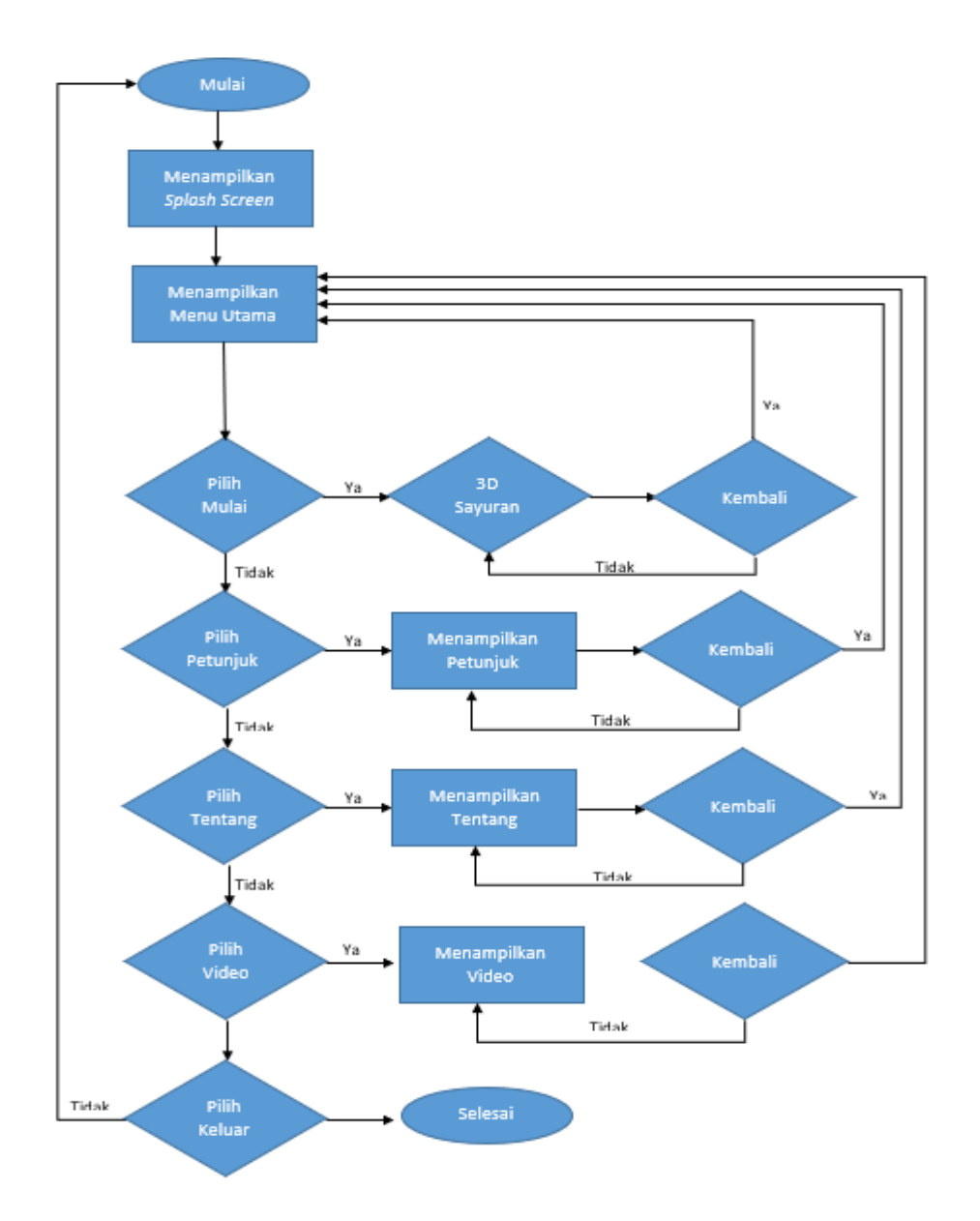

Gambar 12. *Flowchart* 

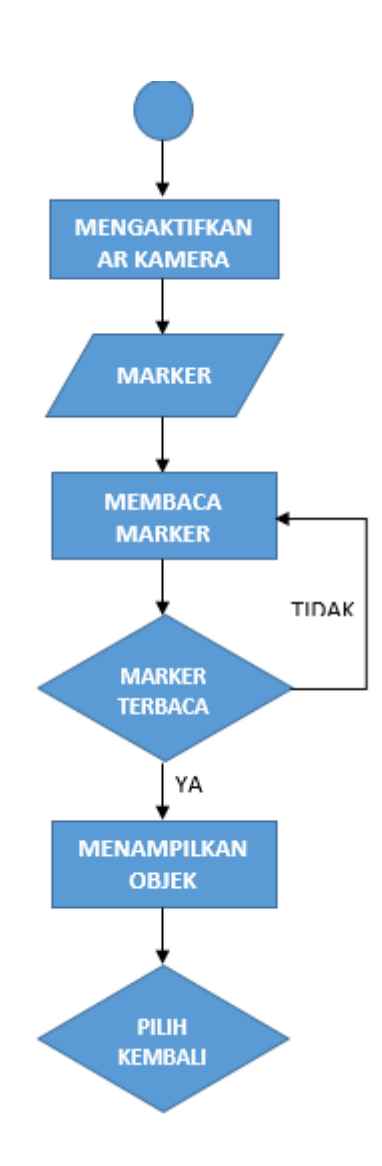

Gambar 13. *Flowchart* menu AR

## 5. Desain *Marker*

*Marker* digunakan sebagai target pada *Augmented Reality* Camera untuk menampilkan model pada *Vuforia*, *Marker* harus dibuat secara online melalui situs developer vuforia.com file yang akan digunakan sebagai *Marker* diunggah pada situs developer vuforia.com file yang digunakan penulis sebagai target *Marker* adalah file gambar yang berektensi jpg kualitas gambar yang hendak dijadikan sebuah *marker* diharuskan memiliki nilai bintang
minimal 3 dari 5 nilai maksimal bintang. Hal ini akan akan secara otomatis dilakukan oleh pihak Vuforia saat kita melakukan upload atau mengunggah gambar yang hendak dijadikan sebuah *Marker*.

Setelah file berhasil diunggah maka *Marker* dapat diunduh sebagai asset unity. Setelah membuat *Marker* pada situs tersebut anda dapat menemukan lisensi pada Vuforia SDK yang nantinya lisensi tersebut akan disalin ke unity. *Marker* yang penulis gunakan pada pembuatan aplikasi "PENGENALAN DAN INFORMASI NILAI GIZI SAYURAN" memiliki satu jenis marker yang akan menggabungkan dari 10 objek 3D.

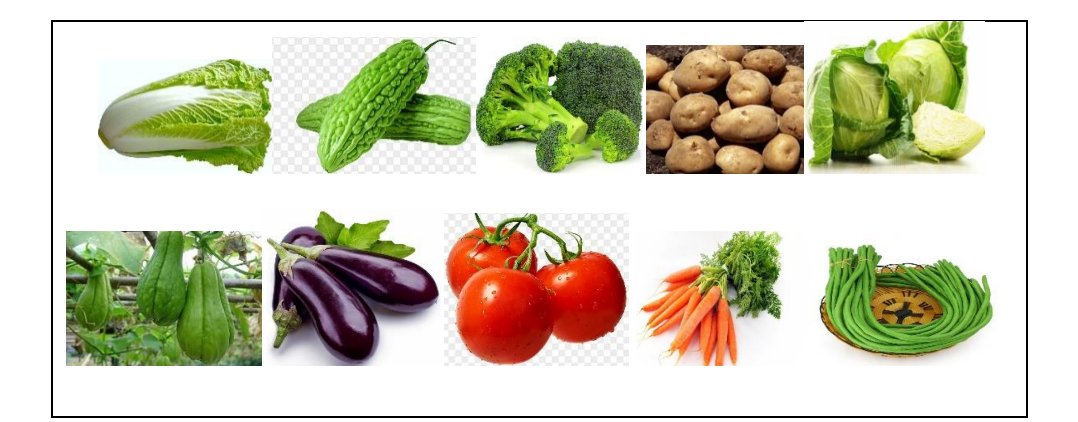

Gambar 13. *Marker* Aplikasi Pengenalan Sayur-Sayuran

## D. *Material Collecting*

Tahapan *Material Collecting* merupakan tahapan dimana penulis mengumpulkan bahan-bahan yang dibutuhkan sebagai referensi yang mendukung aplikasi ini. Adapun pengumpulan bahan utama yang diperlukan untuk melakukan penelitian ini adalah bentuk dari objek-objek sayuran dan juga deskripsinya yang diambil dari buku-buku. Sedangkan bahan penunjang penelitiaan ini berupa tutorial pembelajaran pembuatan objek-objek 3D pada blender 3D, komponen-komponen dalam pembuatan aplikasi ini meliputi

- a. Objek digital berupa objek 3D yang berfungsi sebagai tampilan dari sayursayuran tersebut
- b. Audio yang berfungsi sebagai suara penjelasan dan informasi mengenai sayuran beserta gizi yang terkandung dalam sayuran tersebut.
- c. Tulisan yang berkaitan tentang sayuran yang di tampilakan.

### **BAB IV IMPLEMENTASI DAN PEMBAHASAN**

#### **A. Implementasi**

#### **1. Pengujian**

Pada umumnya teknik pengujian terbagi menjadi 2 bagian, yaitu *white box* dan *black box* testing. *White box* testing merupakan cara pengujian dengan melihat modul untuk meneliti source code program yang telah dibuat, dan menganalisis apakah terdapat kesalahan atau tidak. *White box* testing lebih memfokuskan pada struktural internal program dimana setiap baris kode dicek satu-persatu, jika ada modul yang menghasilkan output yang tidak sesuai dengan proses yang dilakukan, maka baris-baris program, variable, dan parameter yang terlibat pada unit tersebut akan dicek satu persatu dan diperbaiki lalu di compile ulang. Sedangkan pada black box testing pengujian tidak terlalu memperlihatkan struktur internal program, namun lebih kepada menemukan kesalahan program.

Penulis menggunakan pengujian black box testing pada pengujian aplikasi Pengenalan Dan Informasi Nilai Gizi Sayuran Menggunakan *Augmented Reality* Berbasis Android. Pengujian ini terbagi menjadi tiga jenis tahap pengujian, yaitu sistem requirement, *alpha*(fungsional), dan pengujian *beta*.

### a. *System Requirement*

*Sistem Requirement* dibutuhkan agar aplikasi ini dapat berjalan normal dan lancer. Mobile Android yang digunakan harus memenuhi beberapa kriteria sebagai berikut:

- 1) *Operating system* Android yang digunkan minimal versi 4.2 (JellyBean) dan resolusi kamera 5 megapixel.
- 2) Aplikasi "AR Pengenalan dan Informasi Nilai Gizi Sayuran" harus sudan ter*install* pada perangkat *device smartphone* untuk dijalankan
- b. Pengujian *Alpha*

Pengujian yang dilakukan pada aplikasi "Pengenalan Dan Informasi Nilai Gizi Sayuran Menggunakan Augmented Reality Berbasis Android" bertujuan untuk dapat memastikan apakah aplikasi dapat berjalan dengan baik dan benar sesuai dengan kebutuhan dan tujuan yang diharapkan. Pada pengujian alpha berfokus pada persyaratan fungsional perangkat lunak.

Tabel 11. Hasil Pengujian Alpha pada aplikasi "AR Pengenalan dan

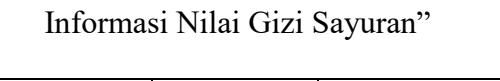

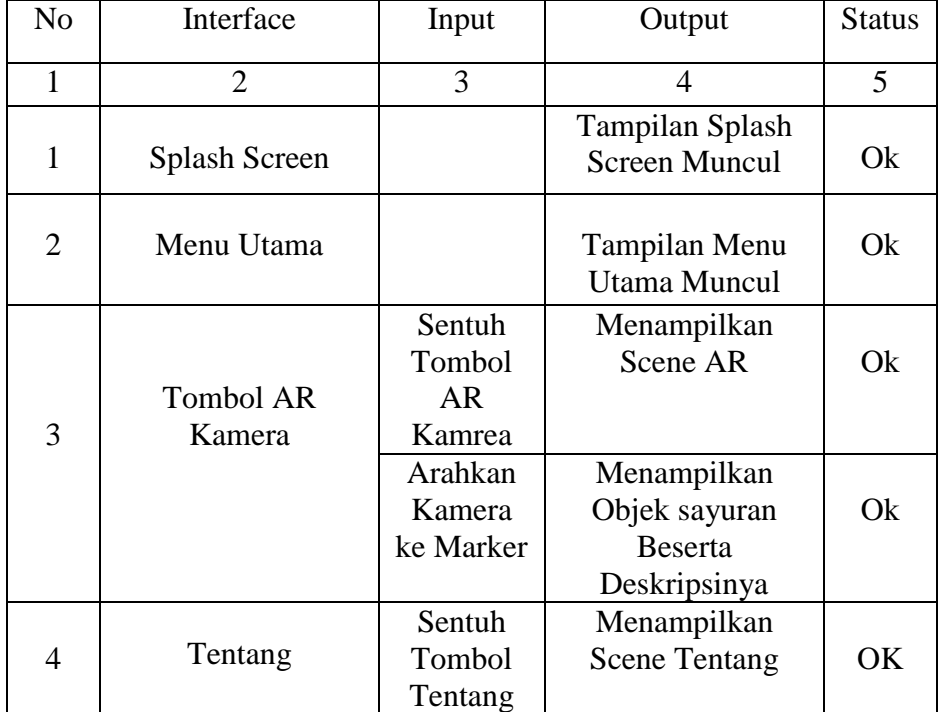

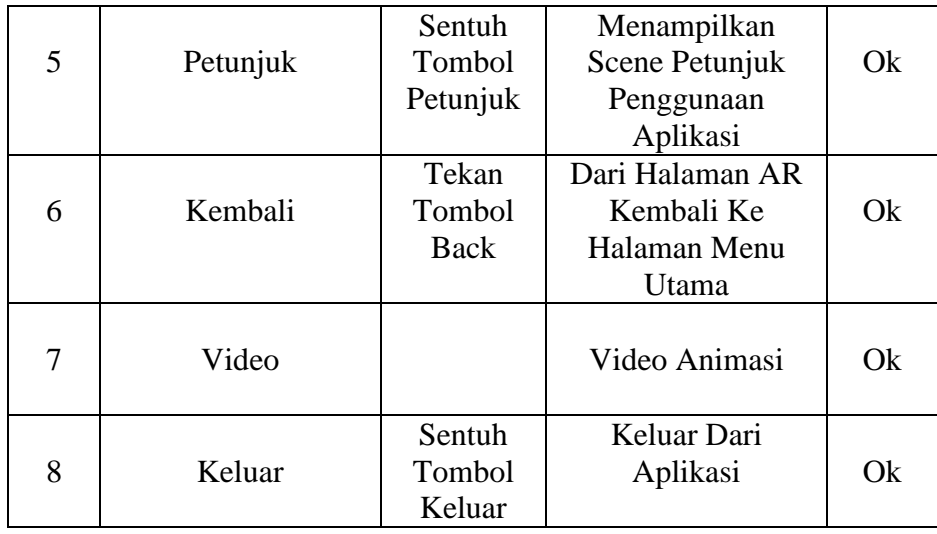

Dari Pengujian yang telah dilakukan dapat diberikan sebuah Kesimpulan bahwa aplikasi telah berjalan dengan baik dan memberikan output yang benar secara fungsional, system telah berjalan sesuai dengan yang diharapkan.

c. Pengujian Beta

Pada tahap pengujian beta yang dilakukan adalah dengan cara merancang kuesioner yang terdiri dari beberapa pertanyaan yang akan diberikan dan diisi oleh responden. Nilai yang diberikan responden adalah Tidak Setuju, Cukup Setuju, Setuju, dan Sangat Setuju. Aspek yang dinyatakan dalam kuesioner adalah:

- 1) Apakah aplikasi mudah digunakan dan dimengerti ?
- 2) Apakah anak-anak menyukai sayuran setelah menggunakan aplikasi ini ?
- 3) Apakah tampilan aplikasi menarik ?
- 4) Apakah pengetahuan anak tentang sayuran bertambah setelah menggunkan aplikasi ini ?

5) Apakah informasi yang disediakan mudah untuk dipahami ?

Tahap pengujian *black box* dilakukan dengan menjabarkan skenario pengujian. Dengan pengujian ini maka dapat diketahui jika terjadi kesalahan secara fungsional pada aplikasi. Pengujian dilakukan oleh dosen STMIK Palangka Raya. Skenario pengujian *black box* Aplikasi *Augmented Reality* Pengenalan Gizi Sayuran dapat dilihat pada Tabel 12.

| Jenis Uji                                                  | Skenario Pengujian                                                                                                    | Keterangan                         |
|------------------------------------------------------------|----------------------------------------------------------------------------------------------------|------------------------------------|
| Membuka dan<br>memulai<br>aplikasi                         | Saat pengguna menyentuh logo<br>aplikasi pada smartphone yang<br>telah di install aplikasi AR maka<br>akan terbuka<br>aplikasi<br>dan<br>menampilkan spalash screen<br>serta masuk ke menu utama. | <b>Black Box</b><br><b>Testing</b> |
| Menutup<br>aplikasi                                        | Saat<br>pengguna menyentuh<br>tombol keluar (x) pada aplikasi<br>maka aplikasi akan tertutup.                                                                                                    | <b>Black Box</b><br><b>Testing</b> |
| Pengujian<br>terhadap menu<br><b>AR Kamera</b>             | Pilih menu Mulai pada halaman<br>menu utama dan akan masuk<br>pada halaman deteksi marker AR.                                                                                                    | <b>Black Box</b><br><b>Testing</b> |
| Pengujian<br>terhadap menu<br>Tentang                      | Pilih<br>Tentang<br>pada<br>menu<br>halaman menu utama dan akan<br>masuk pada halaman tentang<br>penulis.                                                                                         | <b>Black Box</b><br><b>Testing</b> |
| Pengujian<br>terhadap menu<br>Video                        | Pilih menu video pada halaman<br>utama dan akan masuk pada<br>halaman video                                                                                                    | <b>Black Box</b><br><b>Testing</b> |
| Pengujian<br>terhadap menu<br>Petunjuk                     | Pilih<br>menu Petunjuk<br>pada<br>halaman menu utama dan akan<br>masuk pada halaman pettunjuk<br>penggunaan aplikasi.                                                                             | <b>Black Box</b><br><b>Testing</b> |
| Pengujian menu<br>kembali pada<br>halaman menu<br>Petunjuk | Pilih<br>kembali<br>pada<br>menu<br>halaman menu Petunjuk maka<br>maka tampilan aplikasi akan<br>kembali ke halaman menu utama.                                                                   | <b>Black Box</b><br><b>Testing</b> |

Tabel 12. Skenario Pengujian *Black Box*

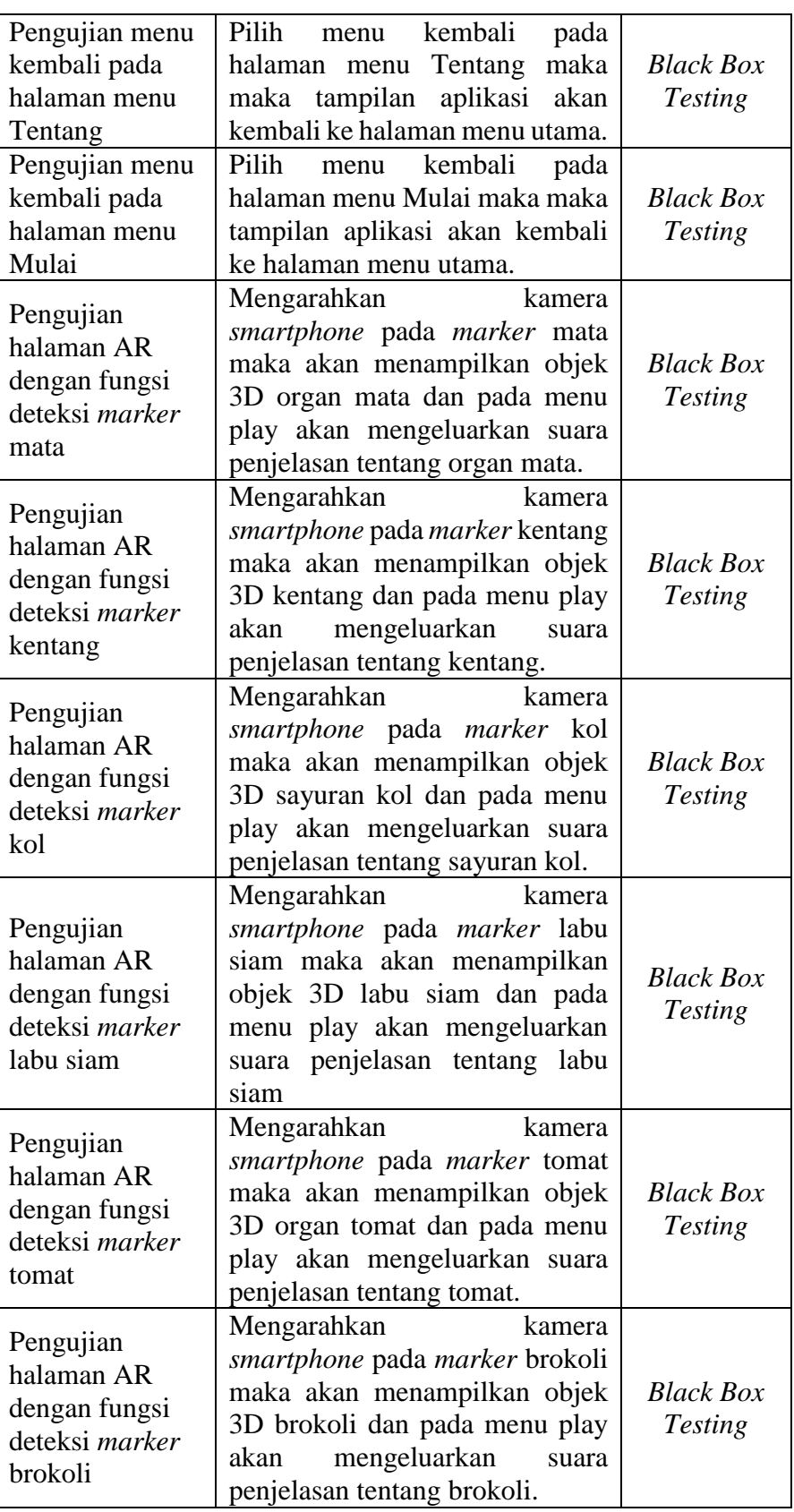

## Tabel 13. Bobot Nilai

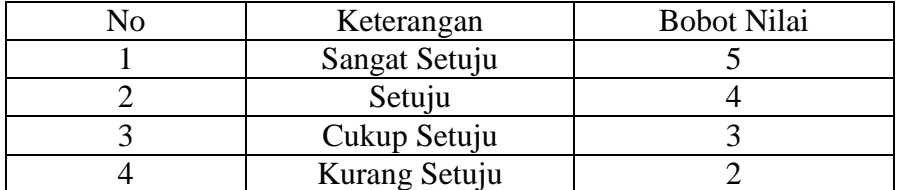

a. Hasil Kuesioner

Hasil kuesioner merupakan hasil perhitungan dari penilaian

responden, hasil kuesioner dapat dilihat pada table 14.

| No                           | Pertanyaan                                | <b>Jawaban</b>   | <b>Skor</b>    | <b>Responden</b> | <b>Jumlah</b><br><b>Skor</b> |
|------------------------------|-------------------------------------------|------------------|----------------|------------------|------------------------------|
| $\mathbf{1}$<br>mudah<br>dan | Apakah                                    | Sangat<br>Setuju | 5              | $\overline{2}$   | 10                           |
|                              | aplikasi                                  | Setuju           | $\overline{4}$ | $\overline{7}$   | 28                           |
|                              | digunakan                                 | Cukup<br>Setuju  | 3              | $\mathbf{1}$     | 3                            |
|                              | dimengerti                                | Tidak<br>Setuju  | $\overline{2}$ |                  |                              |
|                              | Jumlah                                    |                  |                | 10               | 41                           |
| $\overline{2}$               | Apakah anak-<br>anak                      | Sangat<br>Setuju | 5              |                  |                              |
|                              | menyukai<br>sayuran                       | Setuju           | $\overline{4}$ | 7                | 28                           |
|                              | setelah<br>menggunaka                     | Cukup<br>Setuju  | 3              | 3                | 9                            |
|                              | n aplikasi ini                            | Tidak<br>Setuju  | $\overline{2}$ |                  |                              |
|                              |                                           | Jumlah           |                | 10               | 37                           |
| 3                            | Apakah<br>tampilan<br>aplikasi<br>menarik | Sangat<br>Setuju | 5              | 7                | 35                           |
|                              |                                           | Setuju           | $\overline{4}$ | 3                | 12                           |
|                              |                                           | Cukup<br>Setuju  | 3              |                  |                              |
|                              |                                           | Tidak<br>Setuju  | $\overline{2}$ |                  |                              |

Tabel 14. Hasil Kuesioner

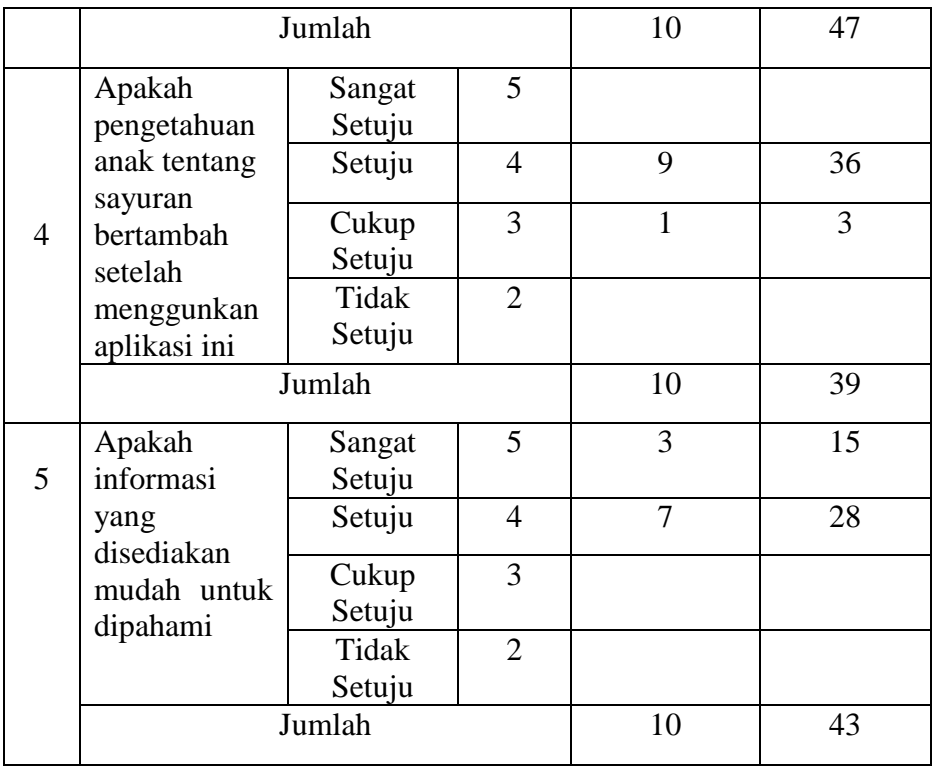

Dalam melakukan pencarian preseentase dari masing-masing jawaban dapat menggunakan rumus sebagai berikut :

$$
Y = \frac{TS}{SkorIdeal} \times 100\% = \frac{207}{250} \times 100\% = 82,8\%.
$$

Keterangan :

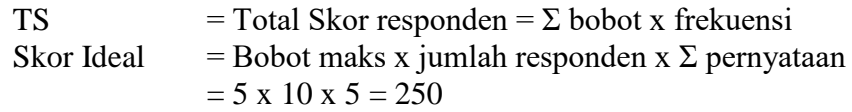

Adapun untuk kriteria skor dapat dilihat pada table 15.

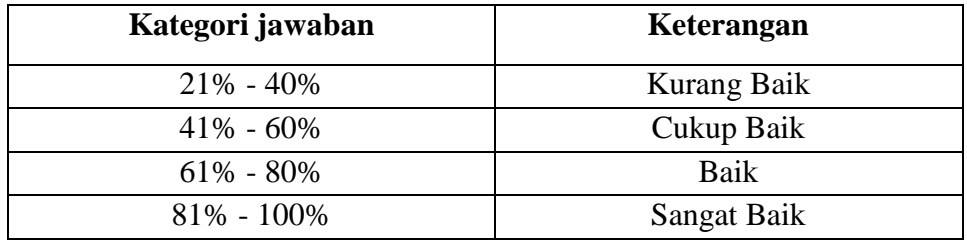

Tabel 15. Kriteria Skor

Berdasarkan hasil responden dari kelima pertanyaan tersebut dapat disimpulkan bahwa aplikasi "Pengenalan Nilai Gizi Sayuran" berada pada kategori yang sangat baik karena rata-rata dari presentase kelima pertanyaan tersebuat adalah (82,8%) / atau sangat baik, dan adapun perhitungan secara keseluruhan pengolahan skala dapat dilihat pada table 14.

### **2. Manual Program**

Aplikasi ini merupakan aplikasi yang dijalankan pada *monile devices* ber-OS Android. Tentunya pengguna dari aplikasi ini minimal mengoperasikan android agar dapat dengan mudah menjalankan aplikasi ini. Disamping itu pengguna juga harus memiliki *marker* yang nanti akan digunakan saat aplikasi ini ddijalankan. Adapun langkah-langkah dalam menggunakan aplikasi ini adalah sebagai berikut:

- a. *Install* aplikasi di *smartphone android* anda
- b. Klik *icon* Aplikasi "Pengenalan Dan Informasi Nilai Gizi Sayuran Menggunakan *Augmented Reality* Berbasis Android" untuk memulai pengoperasian aplikasi tersebut.
- c. Tampilan awal aplikasi ini adalah sebuah splash dari Unity, kemudian tunggu beberapa detik maka akan muncul tampilan menu utama.
- d. Tampilan dari menu utama teridiri dari 5 jenis pilihan menu yaitu menu AR Kamera, tentang, dan petunjuk, video dan tombol keluar digunakan untuk keluar dari aplikasi.
- e. Klik *Button* menu AR Kamera maka akan menuju ke *Scene* halaman AR yang didalamnya berisikan deskripsi dan audio tentang sayuran tersebut
- f. Klik *Button* tentang maka akan menuju ke *scene* halaman tentang dimana didalamnya berisikan profil singkat dari penulis.
- g. Klik *Button* petunjuk maka akan menuju ke *scene* halaman petunjuk dimana didalamnya berisikan tentang cara penggunaan aplikasi tersebut.
- h. Klik *Button* video maka akan menampilkan sebuah video aplikasi.
- i. Satu *Marker* hanya dapat menampilkan satu kriteria saja, jadi jika ingin menampilkan karakter yang lain harus mengganti *marker* tersebut.

#### **3. Manual Instalasi**

Pada bagian ini penulis akan menjelaskan langkah-langkah dalam melakukan instalasi aplikasi "Pengenalan Dan Informasi Nilai Gizi Sayuran Menggunakan *Augmented Reality* Berbasis *Android*" dengan benar. Adapun langkah-langkah tersebut yaitu:

- a. Pastikan file aplikasi yang berektensi.apk ada pada *smartphone android*  anda.
- b. Klik file *installer* aplikasi maka proses instalasi akan berjallan secara otomatis. Setelah proses intalasi selesai klik finish dan OK.

#### **4. Pemeliharaan Aplikasi**

Aplikasi "Pengenalan Dan Informasi Nilai Gizi Sayuran Menggunakan *Augmented Reality* Berbasis *Android*" tidak banyak pemeliharaan yang perlu dilakukan. Pada dasarnya aplikasi ini tidak menyimpan data tambahan pada saat pengguna menggunakan aplikasi. Faktor dalam hal pemeliharaan aplikasi adalah pada saat pengguna dengan

sengaja atau tidak sengaja men-*uninstall* aplikasi ini, pengguna cukup meng-*install* kembali aplikasi ini.

#### **B. Hasil Penelitian dan Pembahasan**

#### **1. Pembahasan Vuforia SDK**

Seperti yang telah kita ketahui dan dijelaskan bahwa fuvoria merupakan *Augmented Reality* Kit yang mendukung dalam pembuatan aplikasi "Pengenalan Dan Informasi Nilai Gizi Sayuran Menggunakan *Augmented Reality* Berbasis *Android*". Komponen yang digunakan penulis adalah image target dan AR Camera. Image target merupakan asset yang digunakan sebagai media database yang menjadi sebuah acuan AR Camera dalam menampilkan sebuah *marker* target. *Marker* yang digunakan Vuforia pada saat ini hanya dapat digunakan secara online. Vuforia membuat sebuah *marker* dalam satu situs development vuforia.com yang nantinya akan diubah menjadi sebuah file *UnityPackage.* Setelah itu *package* tersebut dapat didownload dan di import kedalam Unity sebagai sebuag *marker.*

#### **2. Pembahasan** *Source code* **Program**

Pada pembahasan ini penulis tidak membahas keseluruhan dari *source code* pada aplikasi "AR PENGENALAN DAN INFORMASI NILAI GIZI SAYURAN". *Source Code* yang dibahas adalah *Source code* yang penting menurut penulis dan bisa menjadi sebuah acuan referensi dalam pembahasan aplikasi dari *Augmented Reality*.

#### **a.** *Source code* **mengganti** *Scene*

*Source code* ini berfungsi sebagai kontroler setiap *scene* pada aplikasi. Dalam *source code* ini berisikan alur-alur perintah pergantian *scene* sesuai masukan yang diterima aplikasi. *Source code* ini mengatur *scene* yang aktif dan mengarahkan sesuai inputan yang diberikan pengguna.

```
using System.Collections;
using System.Collections.Generic;
using UnityEngine;
public class Menumenu : MonoBehaviour {
     public void GoKameraAR()
     {
         Application.LoadLevel("kameraAR");
     }
     public void GoTopetunjuk()
     {
         Application.LoadLevel("petunjuk");
     }
     public void GoTotentang()
     {
         Application.LoadLevel("tentang");
     }
     public void GoTokeluar()
\overline{\phantom{a}} Application.Quit();
     }
}
```
Gambar 14. *Source Code* Pengganti *Scene*

*Source code* pengganti *scene* pada Gambar 14 memiliki *class* yang digunakan oleh setiap sub menu dari menu utama aplikasi, bedanya setiap sub menu tersebut menggunakan *function* yang berbeda dalam memuat *scene* yang diperintahkan.

## **b***. Source Code* **DefaultTrackableEventHandler**

*Source code* untuk inisialisasi awal project agar dapat berjalan sesuai nama default *source code* yang digunakan pada setiap proses deteksi *marker* pada halaman AR kamera yaitu menggunakan fungsi

DefaultTrackableEventHandler.css.

```
using UnityEngine;
//Add This script
using System.Collections;
using System.Collections.Generic;
namespace Vuforia
{
     /// <summary>
     /// A custom handler that implements the 
ITrackableEventHandler interface.
     /// </summary>
     public class DefaultTrackableEventHandler : MonoBehaviour,
ITrackableEventHandler
     {
```
Gambar 15. *Source Code* Inisialisasi Project

## **c.** *Source Code Inisialisasi* **Suara**

Source kode untuk menginisialisasi suara sebagai sebuah objek yang

nantinya akan dipanggil pada saat deteksi marker dilakukan.

```
 //------------Begin Sound----------
 public AudioSource soundTarget;
 public AudioClip clipTarget;
 private AudioSource[] allAudioSources;
```
Gambar 16. *Source Code* Inisialisasi Suara

#### **d.** *Source Code* **Untuk Menentukan Suara**

Source kode yang berisikan fungsi perintah untuk memutar suara,

fungsi ini akan dipanggil pada saat deteksi marker pada halaman AR

sebagai fungsi playSound () seperti pada gambar 20.

```
 //function to play sound
 void playSound(string ss)
 {
     clipTarget = (AudioClip)Resources.Load(ss);
     soundTarget.clip = clipTarget;
     soundTarget.loop = false;
    soundTarget.playOnAwake = false;
    soundTarget.Play();
 }
```
Gambar 17. *Source Code* Memutar Suara

#### **e.** *Source Code* **Untuk Menentukan Suara**

Source kode ini merupakan inisialisasi untuk menentukan suara

sesuai target marker yang terdeteksi pada halaman AR.

```
#region PRIVATE MEMBER VARIABLES
        private TrackableBehaviour mTrackableBehaviour;
        #endregion // PRIVATE_MEMBER_VARIABLES
        #region UNTIY_MONOBEHAVIOUR_METHODS
        void Start()
        {
            mTrackableBehaviour = 
GetComponent<TrackableBehaviour>();
            if (mTrackableBehaviour)
\{mTrackableBehaviour.RegisterTrackableEventHandler(this);
 }
            //Register / add the AudioSource as object
           soundTarget =(AudioSource)gameObject.AddComponent<AudioSource>();
        }
       #endregion // UNTIY MONOBEHAVIOUR METHODS
```
Gambar 18. *Source Code* Untuk Menentukan Suara

#### **f.** *Source Code* **OnTrackingFound**

Source kode fungsi OnTrackingFound ini digunakan untuk menentukan marker apa yang terdeteksi, kemudian menentukan nama objek yang ditampilkan pada halaman AR.

```
#region PRIVATE METHODS
        private void OnTrackingFound()
\overline{\mathcal{L}} Renderer[] rendererComponents = 
GetComponentsInChildren<Renderer>(true);
            Collider[] colliderComponents = 
GetComponentsInChildren<Collider>(true);
            // Enable rendering:
            foreach (Renderer component in rendererComponents)
\{ component.enabled = true;
 }
            // Enable colliders:
            foreach (Collider component in colliderComponents)
\{ component.enabled = true;
 }
            Debug.Log("Trackable " + 
mTrackableBehaviour.TrackableName + " found");
```
Gambar 19. *Source Code* OnTrackingFound

## **g.** *Source Code* **Penjelasan Objek**

Sorce kode ini digunakan untuk menentukan suara penjelasan objek sesuai dengan yang ditampilkan pada halaman AR. Di dalam source kode ini digunakan fungsi sesuai gambar 18 sebagai pendeteksi tipe objek kemudian menggunakan fungsi pada gambar 17 untuk memutar suara penjelasan sesuai objek yang terdeteksi. Untuk *source code* penjelasan objek yang lainnya sama seperti code di bawah ini yang di mulai dari if

dan tidak perlu menambahkan *//Play Sound, IF detect an target* karena sudah ada di bagian atas sound brokoli.

```
//Play Sound, IF detect an target
           if (mTrackableBehaviour.TrackableName == "Brokoli")
\{ playSound("sounds/Brokoli");
 }
```
Gambar 20. *Source Code* Penjelasan Objek

#### **h.** *Source Code OnTrackingLost*

Source kode fungsi OnTrackingLost ini digunakan untuk menentukan marker apa yang terdeteksi, jika tidak ada marker yang terdeteksi maka tidak ada nama objek yang ditampilkan pada halaman AR.

```
 private void OnTrackingLost()
\overline{\mathcal{L}} Renderer[] rendererComponents = 
GetComponentsInChildren<Renderer>(true);
            Collider[] colliderComponents = 
GetComponentsInChildren<Collider>(true);
             // Disable rendering:
             foreach (Renderer component in rendererComponents)
\{ component.enabled = false;
 }
             // Disable colliders:
            foreach (Collider component in colliderComponents)
\{ component.enabled = false;
 }
            Debug.Log("Trackable " + 
mTrackableBehaviour.TrackableName + " lost");
             //Stop All Sounds if Target Lost
             StopAllAudio();
         }
         #endregion // PRIVATE_METHODS
    }
}
```
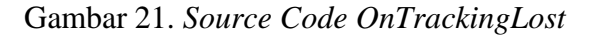

## **i.** *Source Code Video*

Source kode ini merupakan fungsi yang terdapat di dalam objek KontrollerMenu yang kemudian digunakan untuk mengarahkan halaman menu utama ke halaman video.

```
public void VideoPl()
    {
        Application.LoadLevel("VideoPlayer");
 }
```
Gambar 22. *Source Code Video*

#### **j.** *Source Code* **Kembali**

*Source code* kembali ini digunakan untuk menjalankan perintah pada *button* kembali. *Button* kembali hanya terdapat pada *scene* bantuan dan *scene* petunjuk. Dengan adanya *button* kembali ini makan akan memudahkan navigasi untuk kembali ke *scene* menu utama. *Source code*  kembali ini dapat dilihat pada Gambar 23.

```
using System.Collections;
using System.Collections.Generic;
using UnityEngine;
public class Kembali : MonoBehaviour {
       public void BalikUtama()
     {
         Application.LoadLevel("pilihanmenu");
     }
}
```
Gambar 23. *Source Code* Kembali

## **3. Pembuatan Model 3D**

Pada tahapan ini penulis akan memulai dengan membuat objek 3D secara langsung dengan bantuan aplikasi Blender 3D.

### **a. Pembuatan Objek 3D Brokoli**

Pada tahap pembuatan objek 3D brokoli, penulis menggunakan aplikasi *Blender 3D*. Otak dibentuk sedemikian rupa agar dapat terlihat menyerupai bentuk brokoli asli pada umumnya. Bentuk objek brokoli yang selesai dibuat dapat dilihat pada Gambar 24.

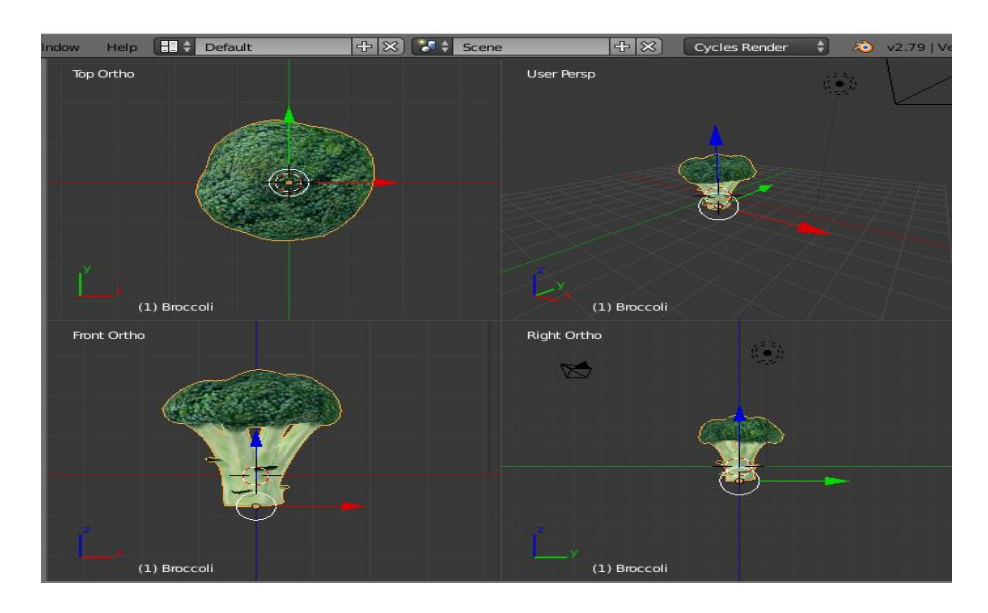

Gambar 24. Pembuatan Objek Brokoli Pada Blender

### **b. Pembuatan Objek 3D Kacang Panjang**

Pada tahap pembuatan objek 3D kacang panjang, penulis menggunakan aplikasi *Blender 3D*. Kacang panjang dibentuk sedemikian rupa agar dapat terlihat menyerupai bentuk kacang panjang asli pada umumnya. Bentuk objek kacang panjang yang selesai dibuat dapat dilihat pada Gambar 25.

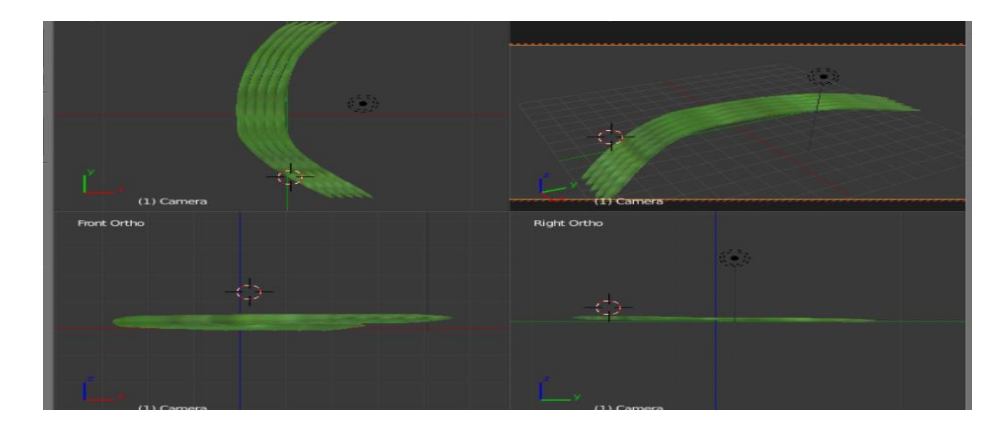

Gambar 25. Pembuatan Objek Kacang Panjang Pada Blender

## **c. Pembuatan Objek 3D Kentang**

Pada tahap pembuatan objek 3D kentang, penulis menggunakan aplikasi *Blender 3D*. kentang dibentuk sedemikian rupa agar dapat terlihat menyerupai bentuk kentang asli pada umumnya. Bentuk objek kentang yang selesai dibuat dapat dilihat pada Gambar 26.

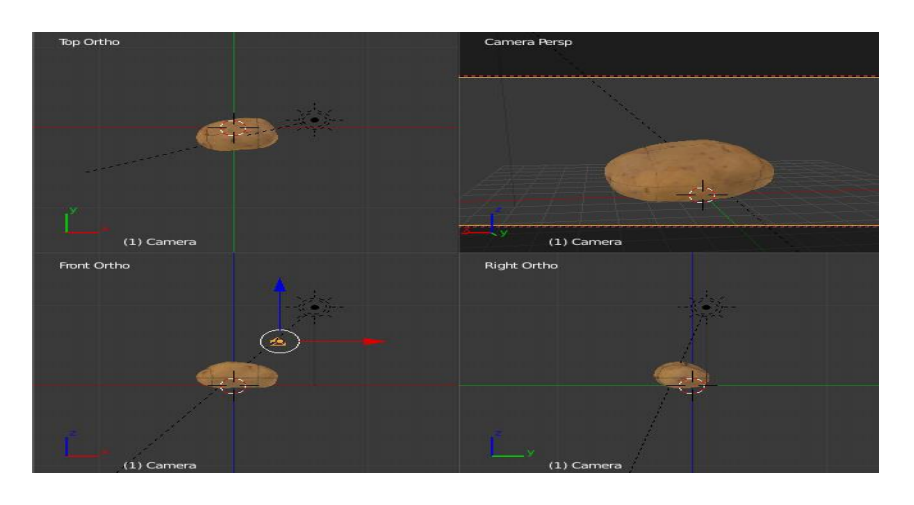

Gambar 26. Pembuatan Objek Kacang Panjang Pada Blender

## **d. Pembuatan Objek 3D Kol**

Pada tahap pembuatan objek 3D Kol, penulis menggunakan aplikasi *Blender 3D*. Limpa dibentuk sedemikian rupa agar dapat terlihat menyerupai bentuk Kol asli pada umumnya. Bentuk objek Kol yang selesai dibuat dapat dilihat pada Gambar 27.

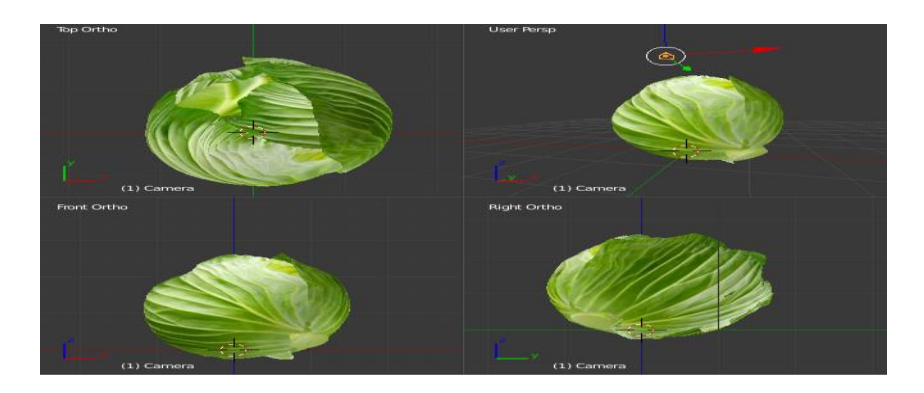

Gambar 27. Pembuatan Objek Kol Pada Blender

## **e. Pembuatan Objek 3D Labu Siam**

Pada tahap pembuatan objek 3D labu siam, penulis menggunakan aplikasi *Blender 3D*. Labu dibentuk sedemikian rupa agar dapat terlihat menyerupai bentuk labu siam asli pada umumnya. Bentuk objek labu siam yang selesai dibuat dapat dilihat pada Gambar 28.

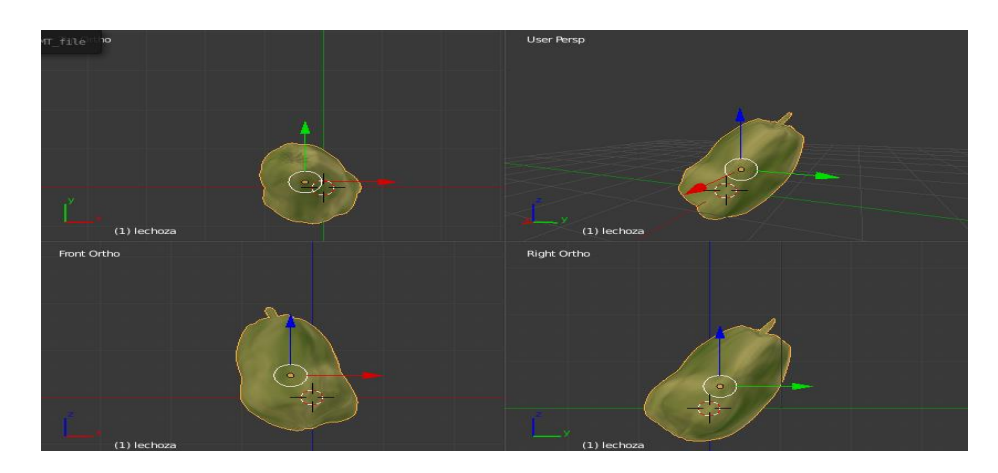

Gambar 28. Pembuatan Objek Labu Siam Pada Blender

#### **f. Pembuatan Objek 3D Pare**

Pada tahap pembuatan objek 3D pare, penulis menggunakan aplikasi *Blender 3D*. Pare dibentuk sedemikian rupa agar dapat terlihat menyerupai bentuk pare asli pada umumnya. Bentuk objek pare yang selesai dibuat dapat dilihat pada Gambar 29.

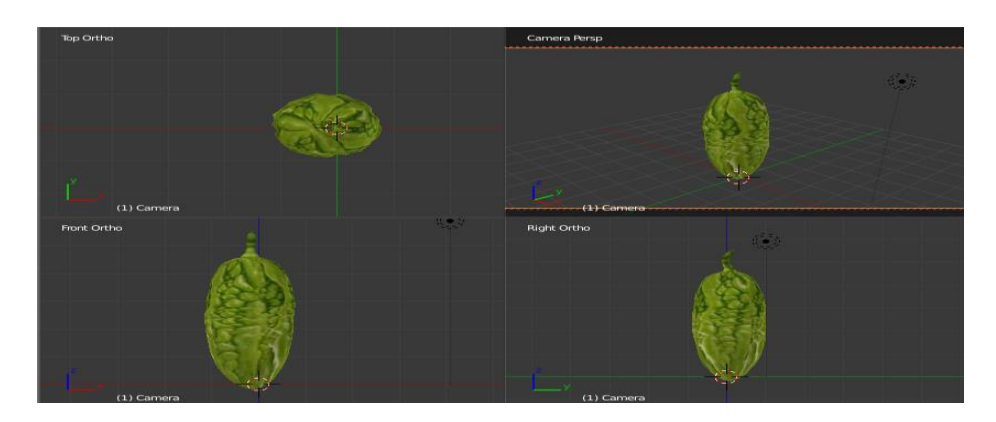

Gambar 29. Pembuatan Objek Pare Pada Blender

## **g. Pembuatan Objek 3D Sawi**

Pada tahap pembuatan objek 3D sawi, penulis menggunakan aplikasi *Blender 3D*. Sawi dibentuk sedemikian rupa agar dapat terlihat menyerupai bentuk sawi asli pada umumnya. Bentuk objek sawi yang selesai dibuat dapat dilihat pada Gambar 30.

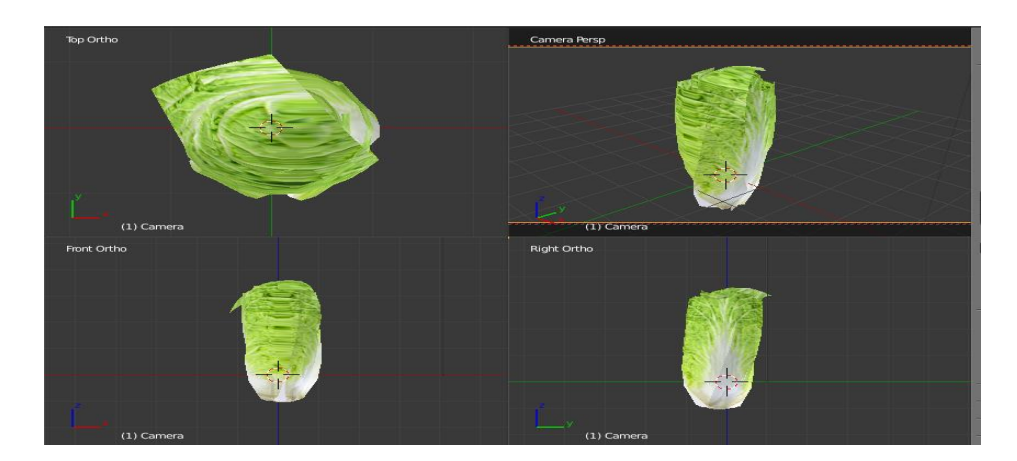

Gambar 30. Pembuatan Objek Sawi Pada Blender

## **h. Pembuatan Objek 3D Terong**

Pada tahap pembuatan objek 3D terong penulis menggunakan aplikasi *Blender 3D*. Terong dibentuk sedemikian rupa agar dapat terlihat menyerupai bentuk terong asli pada umumnya. Bentuk objek terong yang selesai dibuat dapat dilihat pada Gambar 31.

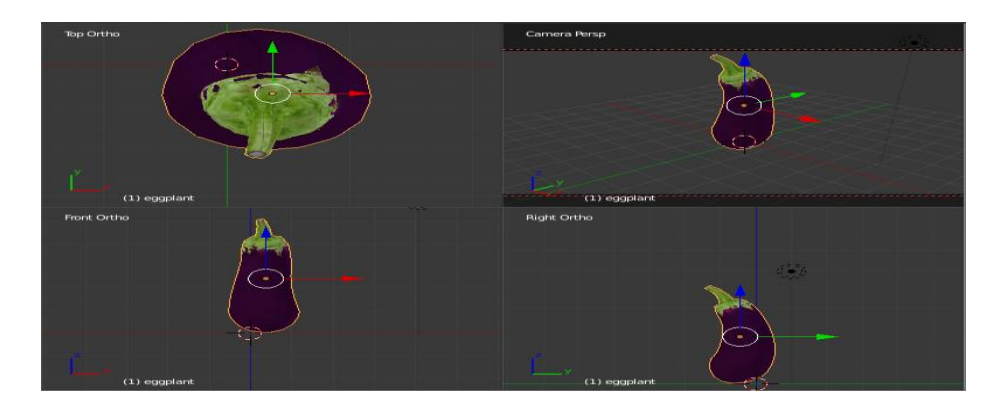

Gambar 31. Pembuatan Objek Terong Pada Blender

## **i. Pembuatan Objek 3D Tomat**

Pada tahap pembuatan objek 3D tomat, penulis menggunakan aplikasi *Blender 3D*. Terong dibentuk sedemikian rupa agar dapat terlihat menyerupai bentuk tomat asli pada umumnya. Bentuk objek tomat yang selesai dibuat dapat dilihat pada Gambar 32.

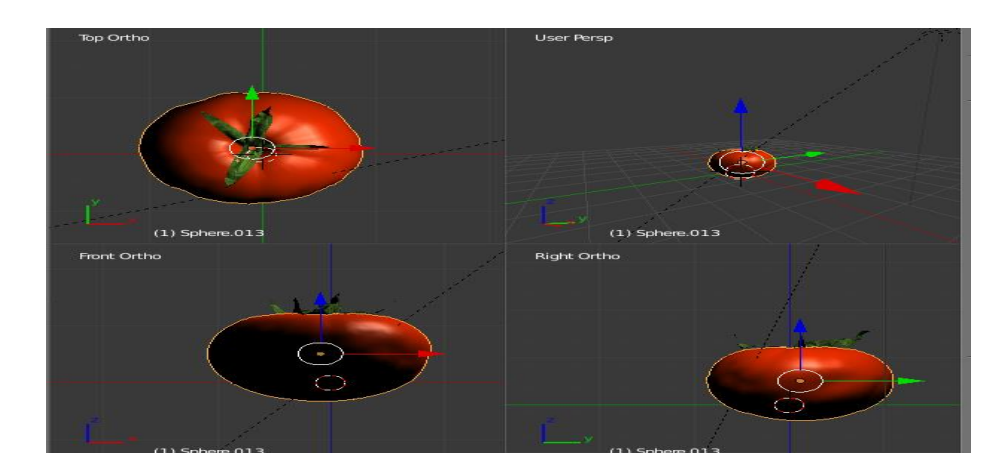

Gambar 32. Pembuatan Objek Tomat Pada Blender

## **j. Pembuatan Objek 3D Wortel**

Pada tahap pembuatan objek 3D wortel, penulis menggunakan aplikasi *Blender 3D*. Wortel dibentuk sedemikian rupa agar dapat terlihat menyerupai bentuk wortel asli pada umumnya. Bentuk objek wortel yang selesai dibuat dapat dilihat pada Gambar 33.

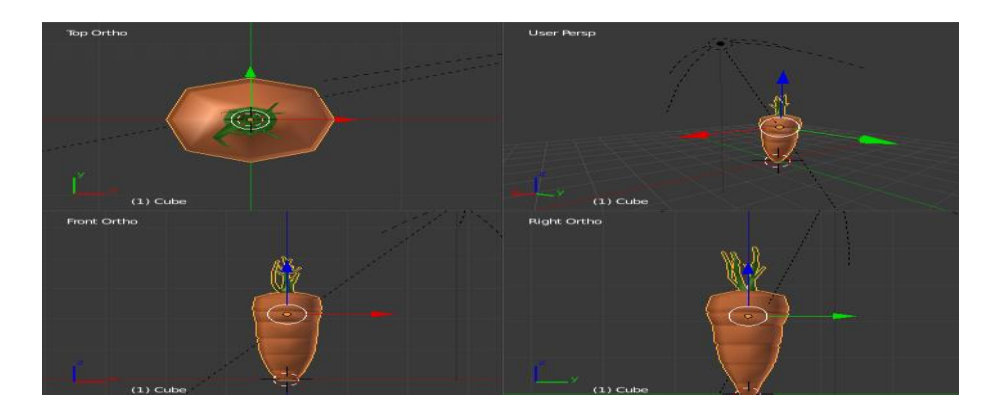

Gambar 33. Pembuatan Objek Wortel Pada Blender

## **4. Pembuatan Aplikasi**

Setelah pembuatan model masing-masing objek 3D, tahapan selanjutnya adalah pembuatan aplikasi yang menggunakan *Unity* dan didukung dengan Visual Studio sebagai perangkat lunak yang digunakan untuk menulis *script code* pada pembuatan program Vuforia SDK yang berfungsi sebagai *plug in* dengan teknologi *Augmented Reality* yang dipasangkan pada *Unity*. Pada pembuatan aplikasi ini, penulis mengacu pada beberapa tutorial yang didapatkan dari berbagai sumber yang ada di *youtube*.

#### **a. Tampilan Pembuatan** *Scene* **Menu Utama**

Pembuatan *scene* menu utama dilakukan penulis setelah semua material yang diperlukan untuk membuat aplikasi telah terpenuhi. Pada tahapan ini penulis membuat tampilan menu utama sesuai desain yang sudah dirancang. Tampilan menu utama pada tahap pembuatan di aplikasi *Unity 3D* dapat dilihat pada Gambar 34.

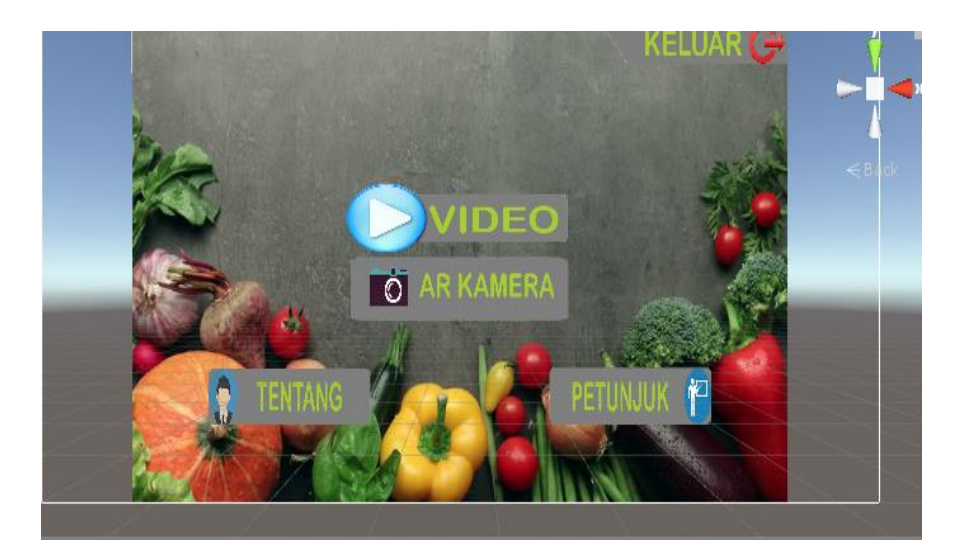

Gambar 34. Pembuatan *Scene* Menu Utama

## **b. Tampilan Pembuatan** *Scene* **Petunjuk**

Pembuatan *scene* petunjuk dilakukan penulis setelah menu utama aplikasi telah dibuat, karena *scene* petunjuk merupakan menu yang akan berada pada menu utama. Pada tahapan ini penulis membuat tampilan *scene* petunjuk sesuai desain yang sudah dirancang. Tampilan *scene* petunjuk pada tahap pembuatan di aplikasi *Unity 3D* dapat dilihat pada Gambar 35.

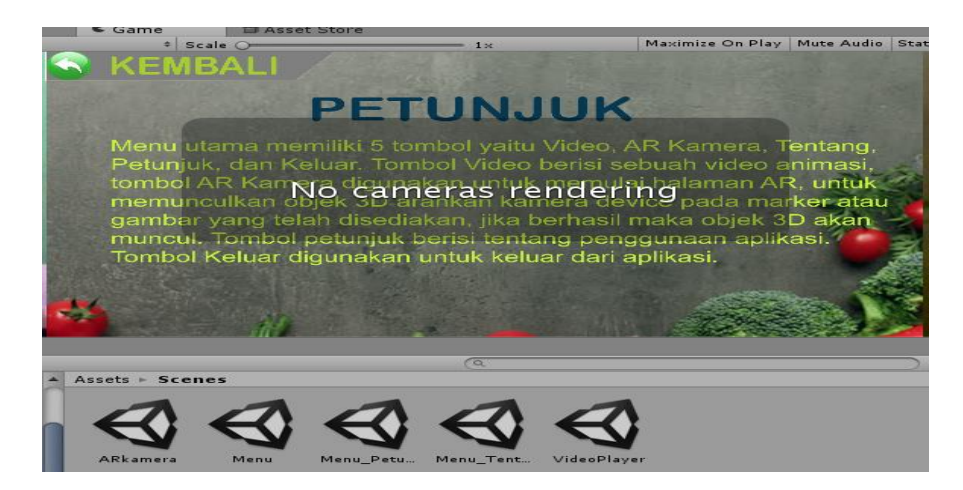

Gambar 35. Pembuatan *Scene* Petunjuk

## **c. Tampilan Pembuatan** *Scene* **Tentang**

Pembuatan *scene* tentang dilakukan penulis setelah menu utama aplikasi telah dibuat, karena *scene* tentang merupakan menu yang akan berada pada menu utama. Pada tahapan ini penulis membuat tampilan *scene* tentang sesuai desain yang sudah dirancang. Tampilan *scene* tentang pada tahap pembuatan di aplikasi *Unity 3D* dapat dilihat pada Gambar 36.

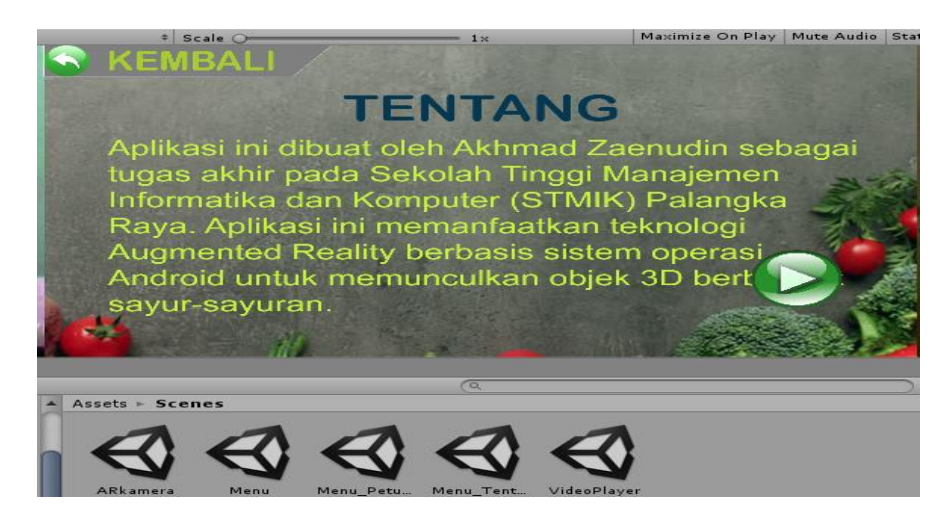

Gambar 36. Pembuatan *Scene* Tentang

#### **d. Tampilan Pembuatan** *Scene* **Halaman AR**

Pembuatan *scene* halaman AR dilakukan penulis setelah menu utama aplikasi telah dibuat, karena *scene* halaman AR merupakan menu yang akan berada pada menu utama. Pada tahapan ini penulis membuat tampilan *scene* halaman AR sesuai desain yang sudah dirancang. Tampilan *scene* halaman AR memiliki tampilan beberapa objek 3D sayur sayuran. Tampilan pada tahap pembuatan di aplikasi *Unity 3D* dapat dilihat pada Gambar 37.

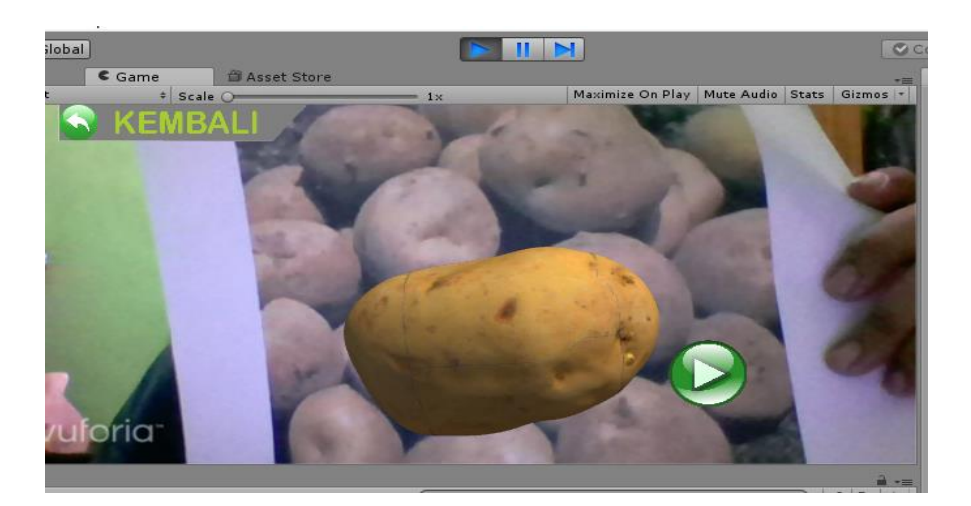

Gambar 37. Pembuatan *Scene* Halaman AR

## **e. Tampilan Pembuatan** *Scene* **Video**

Pembuatan *scene* tentang dilakukan penulis setelah menu utama aplikasi telah dibuat, karena *scene* tentang merupakan menu yang akan berada pada menu utama. Pada tahapan ini penulis membuat tampilan *scene* video sesuai desain yang sudah dirancang. Tampilan *scene* video pada tahap pembuatan di aplikasi *Unity 3D* dapat dilihat pada Gambar 38.

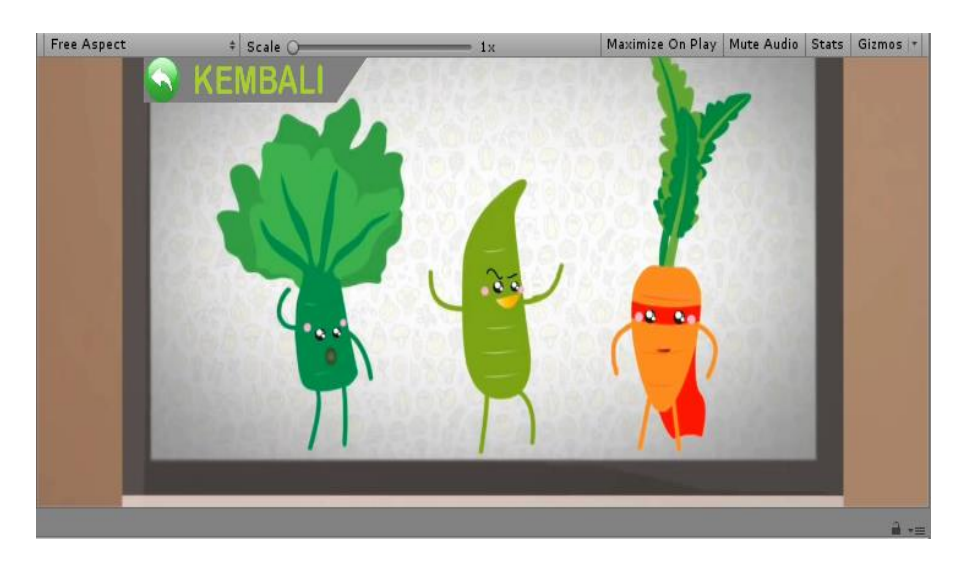

Gambar 38. Pembuatan *Scene* Halaman Video

#### **f. Tampilan** *Source Code*

Pada saat melakukan pengkodingan, penulis menggunakan bantuan *script writer* yaitu aplikasi *Visual Studio 2007.* Tampilan editor *source code* pada aplikasi tersebut sdapat dilihat pada Gambar

```
39.
```
using System.Collections;  $\rightarrow$ using System.Collections;<br>using System.Collections.Generic;<br>using UnityEngine;  $\overline{a}$  $\overline{a}$  $\overline{a}$ public class Menumenu : MonoBehaviour {  $\overline{a}$  $\leq$ public void GoKameraAR()  $\mathbf{R}$ Application.LoadLevel("kameraAR");  $\alpha$ 10 -3 public void GoTopetunjuk()  $11$  $\epsilon$  $12$ Application.LoadLevel("petunjuk"); 13  $\overline{\mathbf{3}}$ 14 public void GoTotentang()  $15$ 16  $\mathbf{f}$ Application.LoadLevel("tentang");  $17$  $\rightarrow$  $18$ Public void GoTokeluar() 19 20  $21$ Application.Quit();  $\rightarrow$  $22^{1}$ 23  $\rightarrow$  $24$ 

Gambar 39. Tampilan *Source Code* Pada Visual Studio

#### **g. Proses** *Packaging* **Aplikasi**

Proses *packaging* aplikasi pada *Unity 3D* berguna untuk mengatur format aplikasi dan pengaturan *default* seperti minimal versi *android* dan mengatur logo aplikasi nantinya. Pada bagian ini juga tersedia pilihan untuk memuat *scene* mana saja yang aktif dan di eksport menjadi aplikasi. Tampilan proses ini dapat dilihat pada Gambar 40.

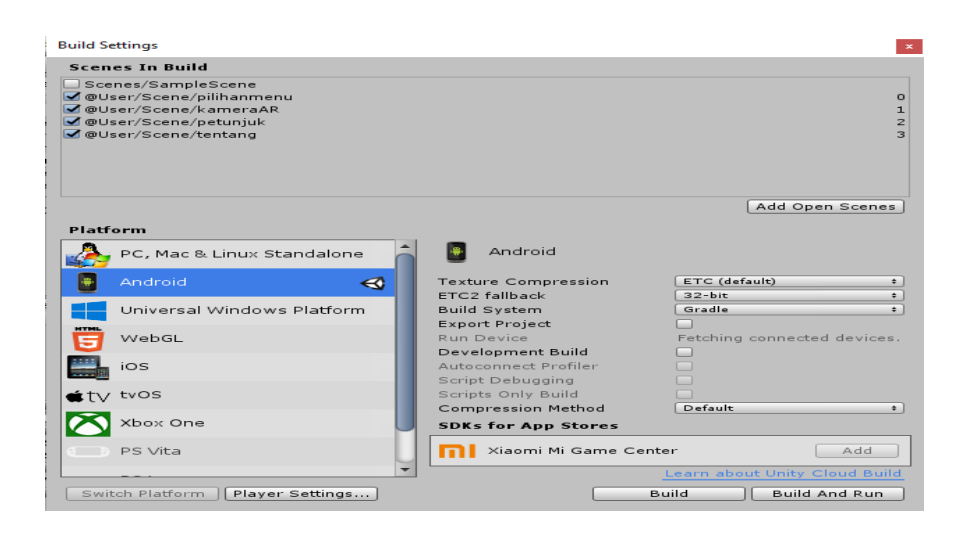

Gambar 40. Tampilan *Packaging* Aplikasi

## **5. Pembahasan Interface**

## **a. Tampilan** *Splash Screen*

*Splash screen* yang menjadi pembuka tampilan awal aplikasi merupakan tampilan *default* dari *Unity*. Tampilan *splash screen*  tersebut memiliki tampilan seperti pada Gambar 38.

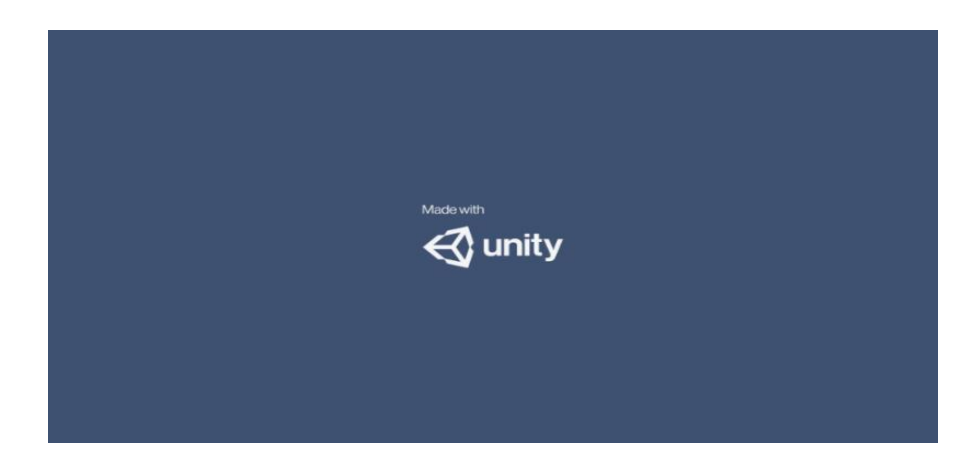

Gambar 41. *Splash Screen* Aplikasi

## **b. Tampilan Menu Utama**

Tampilan menu utama pada Gambar 42 sesuai dengan desain

pada Tabel 6. Menu ini memiliki 5 buah *button.*

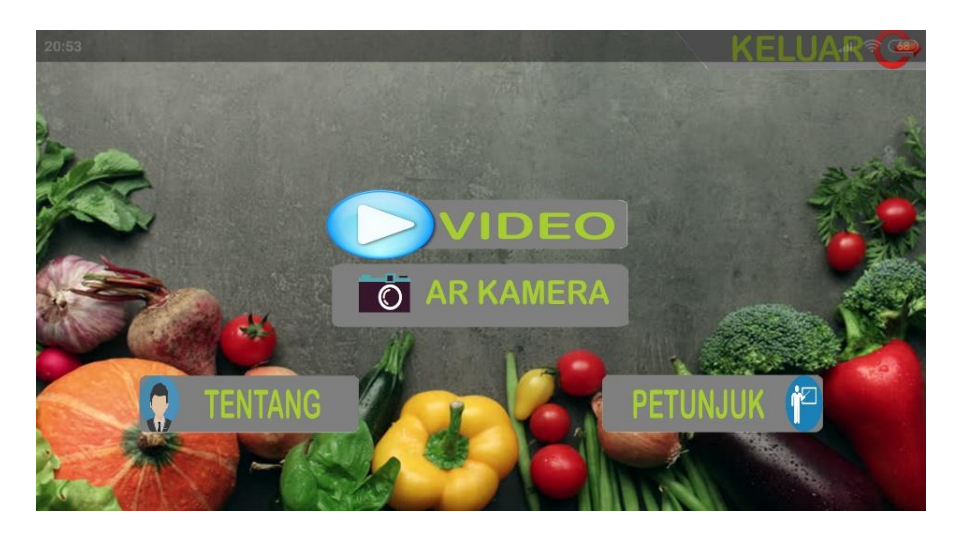

Gambar 42. Tampilan Menu Utama

## **c. Tampilan Menu Tentang**

Pada tampilan menu tentang dapat dilihat pada Gambar 43 berisikan data singkat tentang penulis. Pada menu ini terdapat sebuah *button* kembali yang jika dipilih, maka tampilan akan kembali ke halaman menu utama.

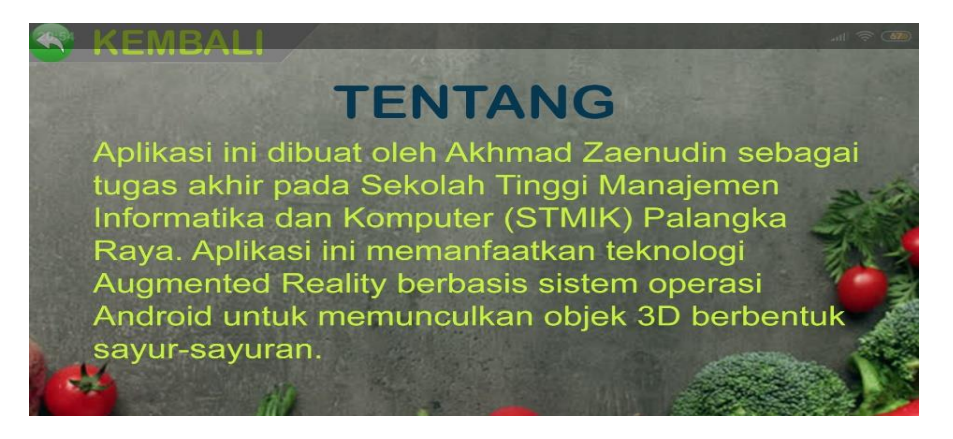

Gambar 43. Tampilan Menu Tentang

## **d. Tampilan Menu Petunjuk**

Pada tampilan menu petunjuk yang dapat dilihat pada Gambar

44 berisikan petunjuk singkat penggunaan aplikasi. Pada menu ini

terdapat sebuah *button* kembali yang jika dipilih, maka tampilan akan kembali ke halaman menu utama.

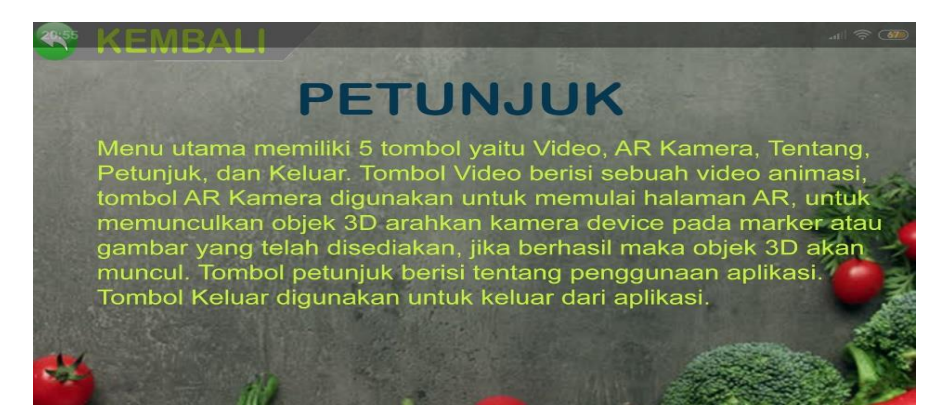

Gambar 44. Tampilan Menu Petunjuk

#### **e. Tampilan Halaman AR**

Tampilan awal halaman AR mirip seperti halaman kamera pada umumnya, namun saat sensor kamera mendeteksi sebuah *marker* yang datanya terdapat pada aplikasi, maka aplikasi akan menampilkan objek 3D sesuai *marker* yang di deteksi nya. Pada Gambar 45 menunjukan tampilan halaman AR hanya menampilkan tampilan kamera dengan 2 buah *button* kembali dan audio karena sensor kamera tidak mendeteksi adanya *marker*. Tampilan halaman AR akan menampilkan objek 3D sayur sayuran hanya saat sensor kamera mendeteksi adanya *marker*. Saat *marker*  diletakkan di depan kamera maka objek 3D sayuran akan muncul.

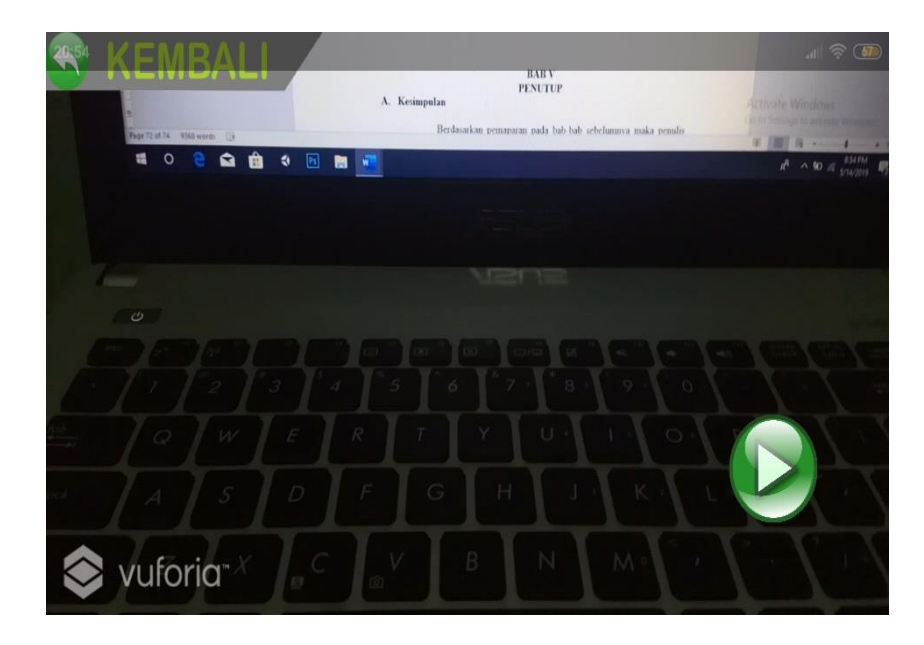

Gambar 45. Tampilan Halaman AR Tanpa *Marker*

## **f. Tampilan Halaman video**

Tampilan halaman video hanya akan menampilkan sebuah video animasi dan hanya ada satu tombol yaitu tombol kembali untuk ke menu utama.

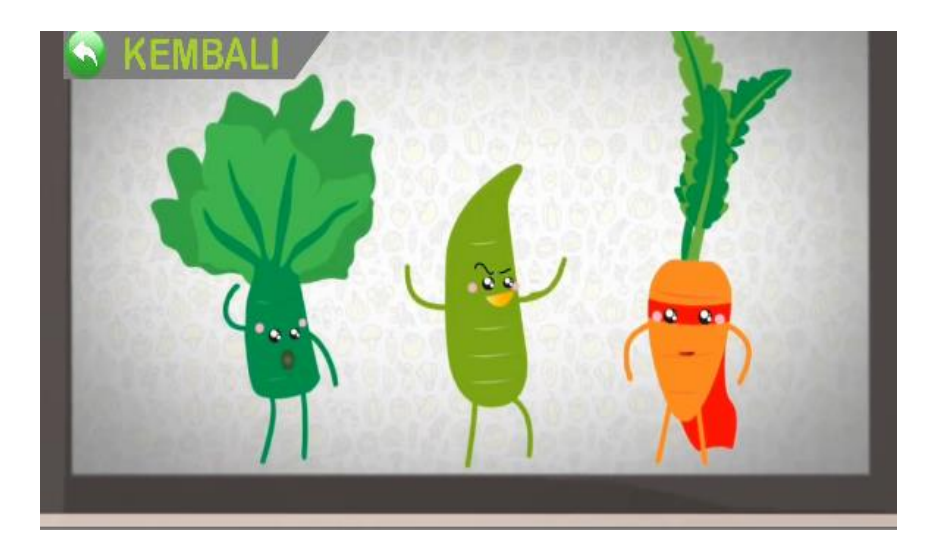

Gambar 46. Tampilan Halaman Video

# **BAB V PENUTUP**

# **A. Kesimpulan**

Berdasarkan pemaparan pada bab-bab sebelumnya maka penulis dapat menyimpulkan bahwa :

- 1. Hasil yang diperoleh dari pengujian aplikasi ini mendapatkan total nilai 82,8% yang menyatakan bahwa aplikasi sangat baik (SB) dan bisa digunakan. Nilai tersebut diperoleh dari total 10 responden yang merupakan orang tua yang mempunyai anak umur 5 – 12 tahun.
- 2. Aplikasi ini hanya mampu membaca marker dengan jarak dari kamera handphone tidak lebih dari 90 cm.
- 3. Dari hasil pengujian, kualitas kamera sangat mempengaruhi keberhasilan aplikasi saat melakukan scan pada marker.
- 4. Aplikasi ini sangat cepat menguras daya baterai dan juga membuat suhu handphone cepat naik.
- 5. Aplikasi ini dibuat untuk mengenalkan sayuran kepada anak-anak tentang pentingnya mengkonsumsi sayur-sayuran dan memberikan informasi tentang nilai gizi sayuran yang di tampilkan di dalam aplikasi ini dimana terdapat 10 objek sayuran dan sebuah video animasi.
- 6. Aplikasi ini tidak dapat digunakan di tempat gelap karena jika tidak ada cahaya maka kamera tidak dapat membaca marker.

#### **B. Saran**

Adapun saran yang dapat diberikan penulis kepada pengguna program ini adalah :

- 1. Perlu pengembangan informasi sayuran yang lebih lengkap dan interaktif serta menampilkan karakter sayuran yang lebih mirip dengan keadaan sebenarnya.
- 2. Perlu penambahan fitur berupa flash kamera agar aplikasi tetap dapat digunakan di tempat yang gelap atau minim pencahayaan.
- 3. Pengembangan untuk aplikasi kedepannya lebih banyak lagi seperti penambahan objek sayur-sayuran.
- 4. Perlu penambahan objek sayuran lokal dan video animasi untuk menambah daya tarik aplikasi ini.
- 5. Pengembangan untuk aplikasi ini kedepannya diharapkan pada bagian marker hanya menggunakan satu buah marker saja agar tidak terlalu banyak gambar yang harus di cetak dan di bawa, namun pada bagian tampilan AR Kamera perlu penambahan fitur seperti tombol next atau daftar objek sayuran.

#### **DAFTAR PUSTAKA**

- Irma, P. 2014. *Evaluasi Kemampuan Sistem Pendeteksian Objek Augmented Reality secara Cloud Recognition.* https://media.neliti.com/media/publications/88436-ID-evaluasikemampuan-sistem-pendeteksian-o.pdf. diakses 19 April 2018.
- Prima, R. 2014. *Pengenalan Hewan Menggunakan Augmented Reality Berbasis Android.* April. http://eprints.ums.ac.id/32316/12/naskah%20publikasi.pdf.
- Putry, D. 2014. *Sistem Informasi Pemenuhan Gizi Melalui Menu Makanan Menggunakan Metode Cooper Berbasis Website.* https://media.neliti.com/media/publications/190763-ID-none.pdf.
- Anis, Y. dkk. 2016. *Aplikasi Android Sebagai Sistem Monitoring Status Gizi Anak Pada Posyandu*. http://research-report.umm.ac.id/index.php/researchreport/article/viewFile/865/1069. Diakses 10 April 2018.
- Dirgantoro, S. 2016. *Perancangan Media Edukasi Kandungan Berbahaya Junk Food Bagi Anak Sekolah Dasar Dengan Menggunakan Teknologi Augmented Reality BerbasisAndroid.*[http://repository.uksw.edu/bitstream/123456789/1047](http://repository.uksw.edu/bitstream/123456789/10473/2/T1_692012006_Full%20text.pdf) [3/2/T1\\_692012006\\_Full%20text.pdf](http://repository.uksw.edu/bitstream/123456789/10473/2/T1_692012006_Full%20text.pdf). diakses 10 April 2018.
- Ananda, dkk. 2015. *Penerapan Augmented Reality Sebagai Media Pembelajaran Mengenal Planet-Planet di Tata Surya*. *Jurnal Sistem dan Teknologi Informasi (JUSTIN)* 1, No. 1: 1-6.
- Pamungkas, dkk. 2016. *Aplikasi Panduan Gizi Seimbang Berbasis Android dengan Menggunakan Metode Backward Chaining*. *Jurnal Teknologi dan Sistem Komputer*, Vol.4, No.2, e-ISSN: 2338 – 0403.
- Rahadi, dkk. 2017. *Rancang Bangun Aplikasi Augmented Reality Berbasis Android Untuk Pengenalan Rumah Adat Kalimantan Barat. Jurnal Sistem dan Teknologi Informasi (JUSTIN)* Vol. 5, No. 4, 163 – 169.
- Pramana, dkk. 2018. *Pembangunan Aplikasi Augmented Reality untuk Pengenalan Benda di Museum Berbasis Android (Studi Kasus: Museum Blambangan Banyuwangi). Jurnal Pengembangan Teknologi Informasi dan Ilmu Komputer* Vol. 2, No. 5, 2034 – 2042.
- Anonim. 2016. *Blender untuk pemula*. Jakarta. PT. Elex Media Komputindo. Aherliwan. 2016. *Unity Tutorial Game Engine*, Informatika Bandung, Bandung.

Kementerian Kesehatan Republik Indonesia. 2014. "*Profil Kesehatan Indonesia*".

Jakarta.